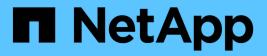

## Install, upgrade, and hotfix

StorageGRID 11.8

NetApp May 10, 2024

This PDF was generated from https://docs.netapp.com/us-en/storagegrid-118/storagegrid-hardware.html on May 10, 2024. Always check docs.netapp.com for the latest.

# **Table of Contents**

| Istall, upgrade, and hotfix StorageGRID.        | 1 |
|-------------------------------------------------|---|
| StorageGRID appliances                          | 1 |
| Install StorageGRID on Red Hat Enterprise Linux | 1 |
| Install StorageGRID on Ubuntu or Debian         | 5 |
| Install StorageGRID on VMware                   | 9 |
| Upgrade StorageGRID software                    | 5 |
| Apply StorageGRID hotfix                        | 6 |

# Install, upgrade, and hotfix StorageGRID

## StorageGRID appliances

Go to StorageGRID Appliance Documentation to learn how to install, configure, and maintain StorageGRID storage and services appliances.

## Install StorageGRID on Red Hat Enterprise Linux

## Quick start for installing StorageGRID on Red Hat Enterprise Linux

Follow these high-level steps to install a Red Hat Enterprise Linux (RHEL) Linux StorageGRID node.

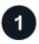

## Preparation

- Learn about StorageGRID architecture and network topology.
- Learn about the specifics of StorageGRID networking.
- Gather and prepare the Required information and materials.
- Prepare the required CPU and RAM.
- Provide for storage and performance requirements.
- Prepare the Linux servers that will host your StorageGRID nodes.

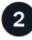

#### Deployment

Deploy grid nodes. When you deploy grid nodes, they are created as part of the StorageGRID system and connected to one or more networks.

- To deploy software-based grid nodes on the hosts you prepared in step 1, use the Linux command line and node configuration files.
- To deploy StorageGRID appliance nodes, follow the Quick start for hardware installation.

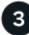

#### Configuration

When all nodes have been deployed, use the Grid Manager to configure the grid and complete the installation.

#### Automate the installation

To save time and provide consistency, you can automate the installation of the StorageGRID host service and the configuration of grid nodes.

- Use a standard orchestration framework such as Ansible, Puppet, or Chef to automate:
  - Installation of RHEL
  - Configuration of networking and storage

- Installation of the container engine and the StorageGRID host service
- Deployment of virtual grid nodes

See Automate the installation and configuration of the StorageGRID host service.

- After you deploy grid nodes, automate the configuration of the StorageGRID system using the Python configuration script provided in the installation archive.
- Automate the installation and configuration of appliance grid nodes
- If you are an advanced developer of StorageGRID deployments, automate the installation of grid nodes by using the installation REST API.

## Plan and prepare for installation on Red Hat

#### **Required information and materials**

Before you install StorageGRID, gather and prepare the required information and materials.

#### **Required information**

#### **Network plan**

Which networks you intend to attach to each StorageGRID node. StorageGRID supports multiple networks for traffic separation, security, and administrative convenience.

See the StorageGRID Networking guidelines.

#### **Network information**

Unless you are using DHCP, IP addresses to assign to each grid node and the IP addresses of the DNS and NTP servers.

#### Servers for grid nodes

Identify a set of servers (physical, virtual, or both) that, in aggregate, provide sufficient resources to support the number and type of StorageGRID nodes you plan to deploy.

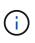

If your StorageGRID installation will not use StorageGRID appliance (hardware) Storage Nodes, you must use hardware RAID storage with battery-backed write cache (BBWC). StorageGRID does not support the use of virtual storage area networks (vSANs), software RAID, or no RAID protection.

#### Node migration (if needed)

Understand the requirements for node migration, if you want to perform scheduled maintenance on physical hosts without any service interruption.

#### **Related information**

NetApp Interoperability Matrix Tool

#### **Required materials**

#### NetApp StorageGRID license

You must have a valid, digitally signed NetApp license.

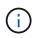

A non-production license, which can be used for testing and proof of concept grids, is included in the StorageGRID installation archive.

#### StorageGRID installation archive

Download the StorageGRID installation archive and extract the files.

#### Service laptop

The StorageGRID system is installed through a service laptop.

The service laptop must have:

- Network port
- SSH client (for example, PuTTY)
- Supported web browser

#### StorageGRID documentation

- Release notes
- Instructions for administering StorageGRID

#### Download and extract the StorageGRID installation files

You must download the StorageGRID installation archive and extract the required files.

#### Steps

- 1. Go to the NetApp Downloads page for StorageGRID.
- 2. Select the button for downloading the latest release, or select another version from the drop-down menu and select **Go**.
- 3. Sign in with the username and password for your NetApp account.
- 4. If a Caution/MustRead statement appears, read it and select the checkbox.

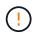

You must apply any required hotfixes after you install the StorageGRID release. For more information, see the hotfix procedure in the recovery and maintenance instructions.

- 5. Read the End User License Agreement, select the checkbox, and then select Accept & Continue.
- 6. In the Install StorageGRID column, select the .tgz or .zip file for Red Hat Enterprise Linux.

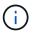

Select the .zip file if you are running Windows on the service laptop.

- 7. Save and extract the archive file.
- 8. Choose the files you need from the following list.

The files you need depend on your planned grid topology and how you will deploy your StorageGRID system.

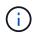

The paths listed in the table are relative to the top-level directory installed by the extracted installation archive

| Path and file name                                      | Description                                                                                                    |
|---------------------------------------------------------|----------------------------------------------------------------------------------------------------|
| ./rpms/README                                           | A text file that describes all of the files contained in the StorageGRID download file.                                                                                  |
| ./rpms/NLF000000.txt                                    | A free license that does not provide any support<br>entitlement for the product.                                                                                         |
| ./rpms/StorageGRID-Webscale-Images-<br>version-SHA.rpm  | RPM package for installing the StorageGRID node images on your RHEL hosts.                                                                                               |
| ./rpms/StorageGRID-Webscale-Service-<br>version-SHA.rpm | RPM package for installing the StorageGRID host service on your RHEL hosts.                                                                                              |
| Deployment scripting tool                               | Description                                                                                                    |
| ./rpms/configure-storagegrid.py                         | A Python script used to automate the configuration of a StorageGRID system.                                                                                              |
| ./rpms/configure-sga.py                                 | A Python script used to automate the configuration of StorageGRID appliances.                                                                                            |
| ./rpms/configure-storagegrid.sample.json                | An example configuration file for use with the configure-storagegrid.py script.                                                                                          |
| ./rpms/storagegrid-ssoauth.py                           | An example Python script that you can use to sign in<br>to the Grid Management API when single sign-on is<br>enabled. You can also use this script for Ping<br>Federate. |
| ./rpms/configure-storagegrid.blank.json                 | A blank configuration file for use with the configure-storagegrid.py script.                                                                                             |
| ./rpms/extras/ansible                                   | Example Ansible role and playbook for configuring<br>RHEL hosts for StorageGRID container deployment.<br>You can customize the role or playbook as necessary.            |
| ./rpms/storagegrid-ssoauth-azure.py                     | An example Python script that you can use to sign in<br>to the Grid Management API when single sign-on<br>(SSO) is enabled using Active Directory or Ping<br>Federate.   |
| ./rpms/storagegrid-ssoauth-azure.js                     | A helper script called by the companion<br>storagegrid-ssoauth-azure.py Python script to<br>perform SSO interactions with Azure.                                         |

| Path and file name        | Description                                                                                                    |
|---------------------------|----------------------------------------------------------------------------------------------------|
| ./rpms/extras/api-schemas | API schemas for StorageGRID.<br><b>Note</b> : Before you perform an upgrade, you can use<br>these schemas to confirm that any code you have<br>written to use StorageGRID management APIs will be<br>compatible with the new StorageGRID release if you<br>don't have a non-production StorageGRID<br>environment for upgrade compatibility testing. |

#### Software requirements for Red Hat Enterprise Linux

You can use a virtual machine to host any type of StorageGRID node. You need one virtual machine for each grid node.

To install StorageGRID on Red Hat Enterprise Linux (RHEL), you must install some third-party software packages. Some supported Linux distributions don't contain these packages by default. The software package versions that StorageGRID installations are tested on include those listed on this page.

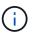

If you select a Linux distribution and container runtime installation option that requires any of these packages, and they are not installed automatically by the Linux distribution, install one of the versions listed here if available from your provider or the supporting vendor for your Linux distribution. Otherwise, use the default package versions available from your vendor.

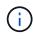

All installation options require either Podman or Docker. Do not install both packages. Install only the package required by your installation option.

#### Python versions tested

- 3.5.2-2
- 3.6.8-2
- 3.6.8-38
- 3.6.9-1
- 3.7.3-1
- 3.8.10-0
- 3.9.2-1
- 3.9.10-2
- 3.9.16-1
- 3.10.6-1
- 3.11.2-6

#### Podman versions tested

- 3.2.3-0
- 3.4.4+ds1

- 4.1.1-7
- 4.2.0-11
- 4.3.1+ds1-8+b1
- 4.4.1-8
- 4.4.1-12

#### Docker versions tested

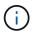

Docker support is deprecated and will be removed in a future release.

- Docker-CE 20.10.7
- Docker-CE 20.10.20-3
- Docker-CE 23.0.6-1
- Docker-CE 24.0.2-1
- Docker-CE 24.0.4-1
- Docker-CE 24.0.5-1
- Docker-CE 24.0.7-1
- 1.5-2

## **CPU and RAM requirements**

Before installing StorageGRID software, verify and configure the hardware so that it is ready to support the StorageGRID system.

Each StorageGRID node requires the following minimum resources:

- CPU cores: 8 per node
- RAM: At least 24 GB per node, and 2 to 16 GB less than the total system RAM, depending on the total RAM available and the amount of non-StorageGRID software running on the system

Ensure that the number of StorageGRID nodes you plan to run on each physical or virtual host does not exceed the number of CPU cores or the physical RAM available. If the hosts aren't dedicated to running StorageGRID (not recommended), be sure to consider the resource requirements of the other applications.

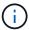

Monitor your CPU and memory usage regularly to ensure that these resources continue to accommodate your workload. For example, doubling the RAM and CPU allocation for virtual Storage Nodes would provide similar resources to those provided for StorageGRID appliance nodes. Additionally, if the amount of metadata per node exceeds 500 GB, consider increasing the RAM per node to 48 GB or more. For information about managing object metadata storage, increasing the Metadata Reserved Space setting, and monitoring CPU and memory usage, see the instructions for administering, monitoring, and upgrading StorageGRID.

If hyperthreading is enabled on the underlying physical hosts, you can provide 8 virtual cores (4 physical cores) per node. If hyperthreading is not enabled on the underlying physical hosts, you must provide 8 physical cores per node.

If you are using virtual machines as hosts and have control over the size and number of VMs, you should use a single VM for each StorageGRID node and size the VM accordingly.

For production deployments, you should not run multiple Storage Nodes on the same physical storage hardware or virtual host. Each Storage Node in a single StorageGRID deployment should be in its own isolated failure domain. You can maximize the durability and availability of object data if you ensure that a single hardware failure can only impact a single Storage Node.

See also Storage and performance requirements.

#### Storage and performance requirements

You must understand the storage requirements for StorageGRID nodes, so you can provide enough space to support the initial configuration and future storage expansion.

StorageGRID nodes require three logical categories of storage:

- **Container pool** Performance-tier (10K SAS or SSD) storage for the node containers, which will be assigned to the container engine storage driver when you install and configure the container engine on the hosts that will support your StorageGRID nodes.
- System data Performance-tier (10K SAS or SSD) storage for per-node persistent storage of system data and transaction logs, which the StorageGRID host services will consume and map into individual nodes.
- **Object data** Performance-tier (10K SAS or SSD) storage and capacity-tier (NL-SAS/SATA) bulk storage for the persistent storage of object data and object metadata.

You must use RAID-backed block devices for all storage categories. Non-redundant disks, SSDs, or JBODs aren't supported. You can use shared or local RAID storage for any of the storage categories; however, if you want to use the node migration capability in StorageGRID, you must store both system data and object data on shared storage. For more information, see Node container migration requirements.

#### Performance requirements

The performance of the volumes used for the container pool, system data, and object metadata significantly impacts the overall performance of the system. You should use performance-tier (10K SAS or SSD) storage for these volumes to ensure adequate disk performance in terms of latency, input/output operations per second (IOPS), and throughput. You can use capacity-tier (NL-SAS/SATA) storage for the persistent storage of object data.

The volumes used for the container pool, system data, and object data must have write-back caching enabled. The cache must be on a protected or persistent media.

#### Requirements for hosts that use NetApp ONTAP storage

If the StorageGRID node uses storage assigned from a NetApp ONTAP system, confirm that the volume does not have a FabricPool tiering policy enabled. Disabling FabricPool tiering for volumes used with StorageGRID nodes simplifies troubleshooting and storage operations.

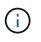

Never use FabricPool to tier any data related to StorageGRID back to StorageGRID itself. Tiering StorageGRID data back to StorageGRID increases troubleshooting and operational complexity.

#### Number of hosts required

Each StorageGRID site requires a minimum of three Storage Nodes.

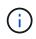

In a production deployment, don't run more than one Storage Node on a single physical or virtual host. Using a dedicated host for each Storage Node provides an isolated failure domain.

Other types of nodes, such as Admin Nodes or Gateway Nodes, can be deployed on the same hosts, or they can be deployed on their own dedicated hosts as required.

#### Number of storage volumes for each host

The following table shows the number of storage volumes (LUNs) required for each host and the minimum size required for each LUN, based on which nodes will be deployed on that host.

The maximum tested LUN size is 39 TB.

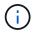

These numbers are for each host, not for the entire grid.

| LUN purpose                      | Storage category | Number of LUNs                                                                                                    | Minimum size/LUN                                                                                                    |
|----------------------------------|------------------|----------------------------------------------------------------------------------------------------|----------------------------------------------------------------------------------------------------|
| Container engine storage pool    | Container pool   | 1                                                                                                    | Total number of nodes ×<br>100 GB                                                                                                    |
| /var/local volume                | System data      | 1 for each node on this host                                                                                                    | 90 GB                                                                                                    |
| Storage Node                     | Object data      | <ul> <li>3 for each Storage Node<br/>on this host</li> <li>Note: A software-based<br/>Storage Node can have 1<br/>to 16 storage volumes; at<br/>least 3 storage volumes<br/>are recommended.</li> </ul> | 12 TB (4 TB/LUN) See<br>Storage requirements for<br>Storage Nodes for more<br>information.                                                                           |
| Storage Node (metadata-<br>only) | Object metadata  | 1                                                                                                    | 4 TB See Storage<br>requirements for Storage<br>Nodes for more<br>information.<br><b>Note</b> : Only one rangedb<br>is required for metadata-<br>only Storage Nodes. |
| Admin Node audit logs            | System data      | 1 for each Admin Node on this host                                                                                                    | 200 GB                                                                                                    |
| Admin Node tables                | System data      | 1 for each Admin Node on this host                                                                                                    | 200 GB                                                                                                    |

(i)

Depending on the audit level configured, the size of user inputs such as S3 object key name, and how much audit log data you need to preserve, you might need to increase the size of the audit log LUN on each Admin Node.Generally, a grid generates approximately 1 KB of audit data per S3 operation, which would mean that a 200 GB LUN would support 70 million operations per day or 800 operations per second for two to three days.

#### Minimum storage space for a host

The following table shows the minimum storage space required for each type of node. You can use this table to determine the minimum amount of storage you must provide to the host in each storage category, based on which nodes will be deployed on that host.

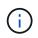

Disk snapshots can't be used to restore grid nodes. Instead, refer to the grid node recovery procedures for each type of node.

| Type of node | Container pool | System data     | Object data    |
|--------------|----------------|-----------------|----------------|
| Storage Node | 100 GB         | 90 GB           | 4,000 GB       |
| Admin Node   | 100 GB         | 490 GB (3 LUNs) | not applicable |
| Gateway Node | 100 GB         | 90 GB           | not applicable |
| Archive Node | 100 GB         | 90 GB           | not applicable |

#### Example: Calculating the storage requirements for a host

Suppose you plan to deploy three nodes on the same host: one Storage Node, one Admin Node, and one Gateway Node. You should provide a minimum of nine storage volumes to the host. You will need a minimum of 300 GB of performance-tier storage for the node containers, 670 GB of performance-tier storage for system data and transaction logs, and 12 TB of capacity-tier storage for object data.

| Type of node | LUN purpose                      | Number of LUNs | LUN size             |
|--------------|----------------------------------|----------------|----------------------|
| Storage Node | Container engine storage<br>pool | 1              | 300 GB (100 GB/node) |
| Storage Node | /var/local volume                | 1              | 90 GB                |
| Storage Node | Object data                      | 3              | 12 TB (4 TB/LUN)     |
| Admin Node   | /var/local volume                | 1              | 90 GB                |
| Admin Node   | Admin Node audit logs            | 1              | 200 GB               |
| Admin Node   | Admin Node tables                | 1              | 200 GB               |
| Gateway Node | /var/local volume                | 1              | 90 GB                |

| Type of node | LUN purpose | Number of LUNs | LUN size               |
|--------------|-------------|----------------|------------------------|
| Total        |             | 9              | Container pool: 300 GB |
|              |             |                | System data: 670 GB    |
|              |             |                | Object data: 12,000 GB |
|              |             |                |                        |

#### Storage requirements for Storage Nodes

A software-based Storage Node can have 1 to 16 storage volumes—3 or more storage volumes are recommended. Each storage volume should be 4 TB or larger.

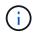

An appliance Storage Node can have up to 48 storage volumes.

As shown in the figure, StorageGRID reserves space for object metadata on storage volume 0 of each Storage Node. Any remaining space on storage volume 0 and any other storage volumes in the Storage Node are used exclusively for object data.

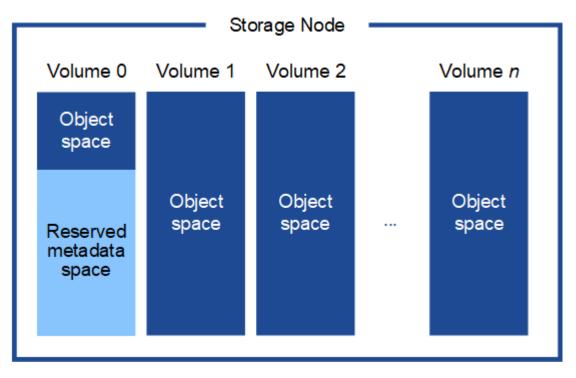

To provide redundancy and to protect object metadata from loss, StorageGRID stores three copies of the metadata for all objects in the system at each site. The three copies of object metadata are evenly distributed across all Storage Nodes at each site.

When installing a grid with metadata-only Storage Nodes, the grid must also contain a minimum number of nodes for object storage. See Types of Storage Nodes for more information about metadata-only Storage Nodes.

- For a single-site grid, at least two Storage Nodes are configured for objects and metadata.
- For a multi-site grid, at least one Storage Node per site are configured for objects and metadata.

When you assign space to volume 0 of a new Storage Node, you must ensure there is adequate space for that node's portion of all object metadata.

• At a minimum, you must assign at least 4 TB to volume 0.

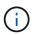

If you use only one storage volume for a Storage Node and you assign 4 TB or less to the volume, the Storage Node might enter the Storage Read-Only state on startup and store object metadata only.

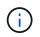

If you assign less than 500 GB to volume 0 (non-production use only), 10% of the storage volume's capacity is reserved for metadata.

- If you are installing a new system (StorageGRID 11.6 or higher) and each Storage Node has 128 GB or more of RAM, assign 8 TB or more to volume 0. Using a larger value for volume 0 can increase the space allowed for metadata on each Storage Node.
- When configuring different Storage Nodes for a site, use the same setting for volume 0 if possible. If a site contains Storage Nodes of different sizes, the Storage Node with the smallest volume 0 will determine the metadata capacity of that site.

For details, go to Manage object metadata storage.

#### Node container migration requirements

The node migration feature allows you to manually move a node from one host to another. Typically, both hosts are in the same physical data center.

Node migration allows you to perform physical host maintenance without disrupting grid operations. You move all StorageGRID nodes, one at a time, to another host before taking the physical host offline. Migrating nodes requires only a short downtime for each node and should not affect operation or availability of grid services.

If you want to use the StorageGRID node migration feature, your deployment must meet additional requirements:

- · Consistent network interface names across hosts in a single physical data center
- Shared storage for StorageGRID metadata and object repository volumes that is accessible by all hosts in a single physical data center. For example, you might use NetApp E-Series storage arrays.

If you are using virtual hosts and the underlying hypervisor layer supports VM migration, you might want to use this capability instead of the node migration feature in StorageGRID. In this case, you can ignore these additional requirements.

Before performing migration or hypervisor maintenance, shut down the nodes gracefully. See the instructions for shutting down a grid node.

#### VMware Live Migration not supported

When performing bare-metal installation on VMware VMs, OpenStack Live Migration and VMware live vMotion cause the virtual machine clock time to jump and aren't supported for grid nodes of any type. Though rare, incorrect clock times can result in loss of data or configuration updates.

Cold migration is supported. In cold migration, you shut down the StorageGRID nodes before migrating them between hosts. See the instructions for shutting down a grid node.

#### Consistent network interface names

To move a node from one host to another, the StorageGRID host service needs to have some confidence that the external network connectivity the node has at its current location can be duplicated at the new location. It gets this confidence through the use of consistent network interface names in the hosts.

Suppose, for example, that StorageGRID NodeA running on Host1 has been configured with the following interface mappings:

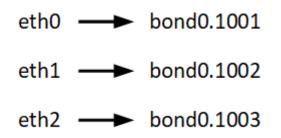

The lefthand side of the arrows corresponds to the traditional interfaces as viewed from within a StorageGRID container (that is, the Grid, Admin, and Client Network interfaces, respectively). The righthand side of the arrows corresponds to the actual host interfaces providing these networks, which are three VLAN interfaces subordinate to the same physical interface bond.

Now, suppose you want to migrate NodeA to Host2. If Host2 also has interfaces named bond0.1001, bond0.1002, and bond0.1003, the system will allow the move, assuming that the like-named interfaces will provide the same connectivity on Host2 as they do on Host1. If Host2 does not have interfaces with the same names, the move will not be allowed.

There are many ways to achieve consistent network interface naming across multiple hosts; see Configuring the host network for some examples.

#### Shared storage

To achieve rapid, low-overhead node migrations, the StorageGRID node migration feature does not physically move node data. Instead, node migration is performed as a pair of export and import operations, as follows:

- 1. During the "node export" operation, a small amount of persistent state data is extracted from the node container running on HostA and cached on that node's system data volume. Then, the node container on HostA is deinstantiated.
- 2. During the "node import" operation, the node container on HostB that uses the same network interface and block storage mappings that were in effect on HostA is instantiated. Then, the cached persistent state data is inserted into the new instance.

Given this mode of operation, all of the node's system data and object storage volumes must be accessible from both HostA and HostB for the migration to be allowed, and to work. In addition, they must have been mapped into the node using names that are guaranteed to refer to the same LUNs on HostA and HostB.

The following example shows one solution for block device mapping for a StorageGRID Storage Node, where DM multipathing is in use on the hosts, and the alias field has been used in /etc/multipath.conf to provide consistent, friendly block device names available on all hosts.

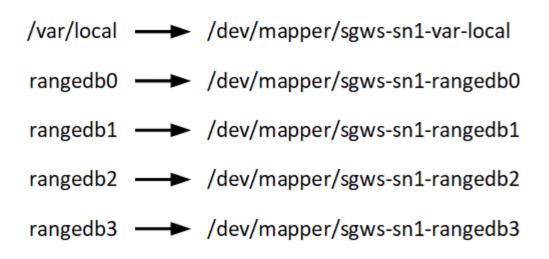

#### Prepare the hosts (Red Hat)

How host-wide settings change during installation

On bare metal systems, StorageGRID makes some changes to host-wide sysctl settings.

The following changes are made:

```
# Recommended Cassandra setting: CASSANDRA-3563, CASSANDRA-13008, DataStax
documentation
vm.max map count = 1048575
# core file customization
# Note: for cores generated by binaries running inside containers, this
# path is interpreted relative to the container filesystem namespace.
# External cores will go nowhere, unless /var/local/core also exists on
# the host.
kernel.core pattern = /var/local/core/%e.core.%p
# Set the kernel minimum free memory to the greater of the current value
or
# 512MiB if the host has 48GiB or less of RAM or 1.83GiB if the host has
more than 48GiB of RTAM
vm.min free kbytes = 524288
# Enforce current default swappiness value to ensure the VM system has
some
# flexibility to garbage collect behind anonymous mappings. Bump
watermark scale factor
# to help avoid OOM conditions in the kernel during memory allocation
bursts. Bump
# dirty ratio to 90 because we explicitly fsync data that needs to be
persistent, and
```

```
# so do not require the dirty ratio safety net. A low dirty ratio combined
with a large
# working set (nr active pages) can cause us to enter synchronous I/O mode
unnecessarily,
# with deleterious effects on performance.
vm.swappiness = 60
vm.watermark scale factor = 200
vm.dirty ratio = 90
# Turn off slow start after idle
net.ipv4.tcp slow start after idle = 0
# Tune TCP window settings to improve throughput
net.core.rmem max = 8388608
net.core.wmem max = 8388608
net.ipv4.tcp rmem = 4096 524288 8388608
net.ipv4.tcp wmem = 4096 262144 8388608
net.core.netdev max backlog = 2500
# Turn on MTU probing
net.ipv4.tcp mtu probing = 1
# Be more liberal with firewall connection tracking
net.ipv4.netfilter.ip conntrack tcp be liberal = 1
# Reduce TCP keepalive time to reasonable levels to terminate dead
connections
net.ipv4.tcp keepalive time = 270
net.ipv4.tcp keepalive probes = 3
net.ipv4.tcp keepalive intvl = 30
# Increase the ARP cache size to tolerate being in a /16 subnet
net.ipv4.neigh.default.gc thresh1 = 8192
net.ipv4.neigh.default.gc thresh2 = 32768
net.ipv4.neigh.default.gc thresh3 = 65536
net.ipv6.neigh.default.gc thresh1 = 8192
net.ipv6.neigh.default.gc thresh2 = 32768
net.ipv6.neigh.default.gc thresh3 = 65536
# Disable IP forwarding, we are not a router
net.ipv4.ip forward = 0
# Follow security best practices for ignoring broadcast ping requests
net.ipv4.icmp echo ignore broadcasts = 1
# Increase the pending connection and accept backlog to handle larger
connection bursts.
```

```
net.core.somaxconn=4096
net.ipv4.tcp_max_syn_backlog=4096
```

#### Install Linux

You must install StorageGRID on all Red Hat Enterprise Linux grid hosts. For a list of supported versions, use the NetApp Interoperability Matrix Tool.

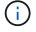

Ensure that your operating system is upgraded to Linux kernel 4.15 or higher.

#### Steps

1. Install Linux on all physical or virtual grid hosts according to the distributor's instructions or your standard procedure.

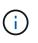

If you are using the standard Linux installer, NetApp recommends selecting the "compute node" software configuration, if available, or "minimal install" base environment. Don't install any graphical desktop environments.

2. Ensure that all hosts have access to package repositories, including the Extras channel.

You might need these additional packages later in this installation procedure.

- 3. If swap is enabled:
  - a. Run the following command: \$ sudo swapoff --all
  - b. Remove all swap entries from /etc/fstab to persist the settings.

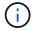

Failing to disable swap entirely can severely lower performance.

#### Configure the host network (Red Hat Enterprise Linux)

After completing the Linux installation on your hosts, you might need to perform some additional configuration to prepare a set of network interfaces on each host that are suitable for mapping into the StorageGRID nodes you will deploy later.

#### Before you begin

- You have reviewed the StorageGRID networking guidelines.
- You have reviewed the information about node container migration requirements.
- If you are using virtual hosts, you have read the considerations and recommendations for MAC address cloning before configuring the host network.

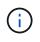

If you are using VMs as hosts, you should select VMXNET 3 as the virtual network adapter. The VMware E1000 network adapter has caused connectivity issues with StorageGRID containers deployed on certain distributions of Linux.

#### About this task

Grid nodes must be able to access the Grid Network and, optionally, the Admin and Client Networks. You provide this access by creating mappings that associate the host's physical interface to the virtual interfaces for

each grid node. When creating host interfaces, use friendly names to facilitate deployment across all hosts, and to enable migration.

The same interface can be shared between the host and one or more nodes. For example, you might use the same interface for host access and node Admin Network access, to facilitate host and node maintenance. Although the same interface can be shared between the host and individual nodes, all must have different IP addresses. IP addresses can't be shared between nodes or between the host and any node.

You can use the same host network interface to provide the Grid Network interface for all StorageGRID nodes on the host; you can use a different host network interface for each node; or you can do something in between. However, you would not typically provide the same host network interface as both the Grid and Admin Network interfaces for a single node, or as the Grid Network interface for one node and the Client Network interface for another.

You can complete this task in many ways. For example, if your hosts are virtual machines and you are deploying one or two StorageGRID nodes for each host, you can create the correct number of network interfaces in the hypervisor, and use a 1-to-1 mapping. If you are deploying multiple nodes on bare metal hosts for production use, you can leverage the Linux networking stack's support for VLAN and LACP for fault tolerance and bandwidth sharing. The following sections provide detailed approaches for both of these examples. You don't need to use either of these examples; you can use any approach that meets your needs.

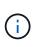

Don't use bond or bridge devices directly as the container network interface. Doing so could prevent node start-up caused by a kernel issue with the use of MACVLAN with bond and bridge devices in the container namespace. Instead, use a non-bond device, such as a VLAN or virtual Ethernet (veth) pair. Specify this device as the network interface in the node configuration file.

#### **Related information**

Creating node configuration files

#### Considerations and recommendations for MAC address cloning

MAC address cloning causes the container to use the MAC address of the host, and the host to use the MAC address of either an address you specify or a randomly generated one. You should use MAC address cloning to avoid the use of promiscuous mode network configurations.

#### **Enabling MAC cloning**

In certain environments, security can be enhanced through MAC address cloning because it enables you to use a dedicated virtual NIC for the Admin Network, Grid Network, and Client Network. Having the container use the MAC address of the dedicated NIC on the host allows you to avoid using promiscuous mode network configurations.

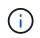

MAC address cloning is intended to be used with virtual server installations and might not function properly with all physical appliance configurations.

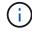

If a node fails to start due to a MAC cloning targeted interface being busy, you might need to set the link to "down" before starting node. Additionally, it is possible that the virtual environment might prevent MAC cloning on a network interface while the link is up. If a node fails to set the MAC address and start due to an interface being busy, setting the link to "down" before starting the node might fix the issue.

MAC address cloning is disabled by default and must be set by node configuration keys. You should enable it

when you install StorageGRID.

There is one key for each network:

- ADMIN\_NETWORK\_TARGET\_TYPE\_INTERFACE\_CLONE\_MAC
- GRID\_NETWORK\_TARGET\_TYPE\_INTERFACE\_CLONE\_MAC
- CLIENT NETWORK TARGET TYPE INTERFACE CLONE MAC

Setting the key to "true" causes the container to use the MAC address of the host's NIC. Additionally, the host will then use the MAC address of the specified container network. By default, the container address is a randomly generated address, but if you have set one using the \_NETWORK\_MAC node configuration key, that address is used instead. The host and container will always have different MAC addresses.

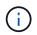

Enabling MAC cloning on a virtual host without also enabling promiscuous mode on the hypervisor might cause Linux host networking using the host's interface to stop working.

#### MAC cloning use cases

There are two use cases to consider with MAC cloning:

- MAC cloning not enabled: When the \_CLONE\_MAC key in the node configuration file is not set, or set to "false," the host will use the host NIC MAC and the container will have a StorageGRID-generated MAC unless a MAC is specified in the \_NETWORK\_MAC key. If an address is set in the \_NETWORK\_MAC key, the container will have the address specified in the \_NETWORK\_MAC key. This configuration of keys requires the use of promiscuous mode.
- MAC cloning enabled: When the \_CLONE\_MAC key in the node configuration file is set to "true," the container uses the host NIC MAC, and the host uses a StorageGRID-generated MAC unless a MAC is specified in the \_NETWORK\_MAC key. If an address is set in the \_NETWORK\_MAC key, the host uses the specified address instead of a generated one. In this configuration of keys, you should not use promiscuous mode.

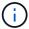

If you don't want to use MAC address cloning and would rather allow all interfaces to receive and transmit data for MAC addresses other than the ones assigned by the hypervisor, ensure that the security properties at the virtual switch and port group levels are set to **Accept** for Promiscuous Mode, MAC Address Changes, and Forged Transmits. The values set on the virtual switch can be overridden by the values at the port group level, so ensure that settings are the same in both places.

To enable MAC cloning, see the instructions for creating node configuration files.

#### MAC cloning example

Example of MAC cloning enabled with a host having MAC address of 11:22:33:44:55:66 for the interface ens256 and the following keys in the node configuration file:

- ADMIN\_NETWORK\_TARGET = ens256
- ADMIN\_NETWORK\_MAC = b2:9c:02:c2:27:10
- ADMIN\_NETWORK\_TARGET\_TYPE\_INTERFACE\_CLONE\_MAC = true

Result: the host MAC for ens256 is b2:9c:02:c2:27:10 and the Admin Network MAC is 11:22:33:44:55:66

#### Example 1: 1-to-1 mapping to physical or virtual NICs

Example 1 describes a simple physical interface mapping that requires little or no host-side configuration.

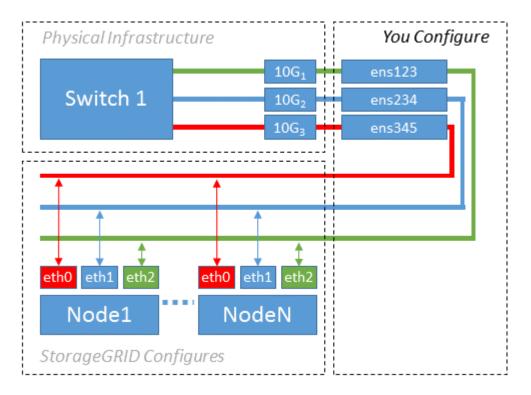

The Linux operating system creates the ensXYZ interfaces automatically during installation or boot, or when the interfaces are hot-added. No configuration is required other than ensuring that the interfaces are set to come up automatically after boot. You do have to determine which ensXYZ corresponds to which StorageGRID network (Grid, Admin, or Client) so you can provide the correct mappings later in the configuration process.

Note that the figure show multiple StorageGRID nodes; however, you would normally use this configuration for single-node VMs.

If Switch 1 is a physical switch, you should configure the ports connected to interfaces 10G1 through 10G3 for access mode, and place them on the appropriate VLANs.

#### Example 2: LACP bond carrying VLANs

#### About this task

Example 2 assumes you are familiar with bonding network interfaces and with creating VLAN interfaces on the Linux distribution you are using.

Example 2 describes a generic, flexible, VLAN-based scheme that facilitates the sharing of all available network bandwidth across all nodes on a single host. This example is particularly applicable to bare metal hosts.

To understand this example, suppose you have three separate subnets for the Grid, Admin, and Client Networks at each data center. The subnets are on separate VLANs (1001, 1002, and 1003) and are presented to the host on a LACP-bonded trunk port (bond0). You would configure three VLAN interfaces on the bond: bond0.1001, bond0.1002, and bond0.1003.

If you require separate VLANs and subnets for node networks on the same host, you can add VLAN interfaces on the bond and map them into the host (shown as bond0.1004 in the illustration).

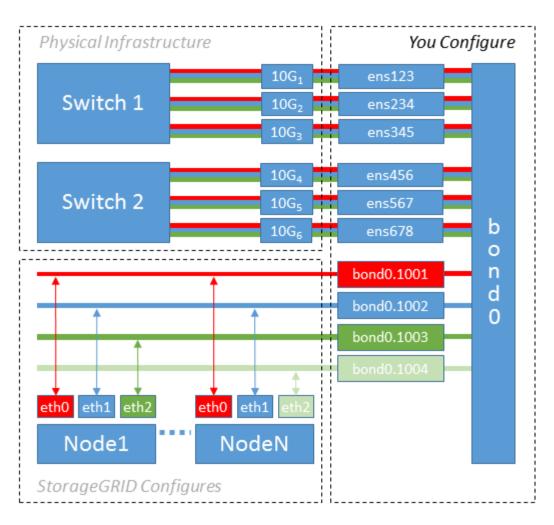

#### Steps

1. Aggregate all physical network interfaces that will be used for StorageGRID network connectivity into a single LACP bond.

Use the same name for the bond on every host. For example, bond0.

2. Create VLAN interfaces that use this bond as their associated "physical device," using the standard VLAN interface naming convention physdev-name.VLAN ID.

Note that steps 1 and 2 require appropriate configuration on the edge switches terminating the other ends of the network links. The edge switch ports must also be aggregated into a LACP port channel, configured as a trunk, and allowed to pass all required VLANs.

Sample interface configuration files for this per-host networking configuration scheme are provided.

#### **Related information**

Example /etc/sysconfig/network-scripts

#### Configure host storage

You must allocate block storage volumes to each host.

#### Before you begin

You have reviewed the following topics, which provide information you need to accomplish this task:

#### Storage and performance requirements

#### Node container migration requirements

#### About this task

When allocating block storage volumes (LUNs) to hosts, use the tables in "Storage requirements" to determine the following:

- Number of volumes required for each host (based on the number and types of nodes that will be deployed on that host)
- Storage category for each volume (that is, System Data or Object Data)
- · Size of each volume

You will use this information as well as the persistent name assigned by Linux to each physical volume when you deploy StorageGRID nodes on the host.

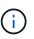

You don't need to partition, format, or mount any of these volumes; you just need to ensure they are visible to the hosts.

Only one object-data LUN is required for metadata-only Storage Nodes.

Avoid using "raw" special device files (/dev/sdb, for example) as you compose your list of volume names. These files can change across reboots of the host, which will impact proper operation of the system. If you are using iSCSI LUNs and Device Mapper Multipathing, consider using multipath aliases in the /dev/mapper directory, especially if your SAN topology includes redundant network paths to the shared storage. Alternatively, you can use the system-created softlinks under /dev/disk/by-path/ for your persistent device names.

For example:

```
ls -1
$ ls -l /dev/disk/by-path/
total 0
lrwxrwxrwx 1 root root 9 Sep 19 18:53 pci-0000:00:07.1-ata-2 -> ../../sr0
lrwxrwxrwx 1 root root 9 Sep 19 18:53 pci-0000:03:00.0-scsi-0:0:0:0 ->
../../sda
lrwxrwxrwx 1 root root 10 Sep 19 18:53 pci-0000:03:00.0-scsi-0:0:0:0-part1
-> ../../sda1
lrwxrwxrwx 1 root root 10 Sep 19 18:53 pci-0000:03:00.0-scsi-0:0:0:0-part2
-> ../../sda2
lrwxrwxrwx 1 root root 9 Sep 19 18:53 pci-0000:03:00.0-scsi-0:0:1:0 ->
../../sdb
lrwxrwxrwx 1 root root 9 Sep 19 18:53 pci-0000:03:00.0-scsi-0:0:2:0 ->
../../sdc
lrwxrwxrwx 1 root root 9 Sep 19 18:53 pci-0000:03:00.0-scsi-0:0:3:0 ->
../../sdd
```

Results will differ for each installation.

Assign friendly names to each of these block storage volumes to simplify the initial StorageGRID installation and future maintenance procedures. If you are using the device mapper multipath driver for redundant access to shared storage volumes, you can use the alias field in your /etc/multipath.conf file.

For example:

```
multipaths {
     multipath {
          wwid 3600a09800059d6df00005df2573c2c30
          alias docker-storage-volume-hostA
     }
     multipath {
          wwid 3600a09800059d6df00005df3573c2c30
          alias sgws-adm1-var-local
     }
     multipath {
          wwid 3600a09800059d6df00005df4573c2c30
          alias sgws-adm1-audit-logs
     }
     multipath {
          wwid 3600a09800059d6df00005df5573c2c30
          alias sgws-adm1-tables
     }
     multipath {
          wwid 3600a09800059d6df00005df6573c2c30
          alias sgws-gw1-var-local
     }
     multipath {
          wwid 3600a09800059d6df00005df7573c2c30
          alias sgws-sn1-var-local
     }
     multipath {
          wwid 3600a09800059d6df00005df7573c2c30
          alias sgws-sn1-rangedb-0
     }
     •••
```

This will cause the aliases to appear as block devices in the /dev/mapper directory on the host, allowing you to specify a friendly, easily-validated name whenever a configuration or maintenance operation requires specifying a block storage volume.

**i** 

If you are setting up shared storage to support StorageGRID node migration and using Device Mapper Multipathing, you can create and install a common /etc/multipath.conf on all colocated hosts. Just make sure to use a different container engine storage volume on each host. Using aliases and including the target hostname in the alias for each container engine storage volume LUN will make this easy to remember and is recommended.

#### **Related information**

Configure container engine storage volume

#### Configure container engine storage volume

Before installing the container engine (Docker or Podman), you might need to format the storage volume and mount it.

#### About this task

You can skip these steps if you plan to use local storage for the Docker or Podman storage volume and have sufficient space available on the host partition containing /var/lib/docker for Docker and /var/lib/containers for Podman.

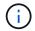

Podman is supported only on Red Hat Enterprise Linux (RHEL).

#### Steps

1. Create a file system on the container engine storage volume:

sudo mkfs.ext4 container-engine-storage-volume-device

- 2. Mount the container engine storage volume:
  - For Docker:

```
sudo mkdir -p /var/lib/docker
sudo mount container-storage-volume-device /var/lib/docker
```

• For Podman:

```
sudo mkdir -p /var/lib/containers
sudo mount container-storage-volume-device /var/lib/containers
```

3. Add an entry for container-storage-volume-device to /etc/fstab.

This step ensures that the storage volume will remount automatically after host reboots.

#### **Install Docker**

The StorageGRID system runs on Red Hat Enterprise Linux as a collection of containers. If you have chosen to use the Docker container engine, follow these steps to install Docker. Otherwise, install Podman.

#### Steps

1. Install Docker by following the instructions for your Linux distribution.

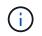

If Docker is not included with your Linux distribution, you can download it from the Docker website.

2. Ensure Docker has been enabled and started by running the following two commands:

```
sudo systemctl enable docker
```

sudo systemctl start docker

3. Confirm you have installed the expected version of Docker by entering the following:

```
sudo docker version
```

The Client and Server versions must be 1.11.0 or later.

#### **Install Podman**

The StorageGRID system runs on Red Hat Enterprise Linux as a collection of containers. If you have chosen to use the Podman container engine, follow these steps to install Podman. Otherwise, install Docker.

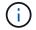

Podman is supported only on Red Hat Enterprise Linux (RHEL).

#### Steps

1. Install Podman and Podman-Docker by following the instructions for your Linux distribution.

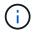

You must also install the Podman-Docker package when you install Podman.

2. Confirm you have installed the expected version of Podman and Podman-Docker by entering the following:

sudo docker version

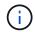

The Podman-Docker package allows you to use Docker commands.

The Client and Server versions must be 3.2.3 or later.

```
Version: 3.2.3
API Version: 3.2.3
Go Version: go1.15.7
Built: Tue Jul 27 03:29:39 2021
OS/Arch: linux/amd64
```

#### Install StorageGRID host services

You use the StorageGRID RPM package to install the StorageGRID host services.

#### About this task

These instructions describe how to install the host services from the RPM packages. As an alternative, you can use the Yum repository metadata included in the installation archive to install the RPM packages remotely. See the Yum repository instructions for your Linux operating system.

#### Steps

1. Copy the StorageGRID RPM packages to each of your hosts, or make them available on shared storage.

For example, place them in the /tmp directory, so you can use the example command in the next step.

2. Log in to each host as root or using an account with sudo permission, and run the following commands in the order specified:

```
sudo yum --nogpgcheck localinstall /tmp/StorageGRID-Webscale-Images-
version-SHA.rpm
```

```
sudo yum --nogpgcheck localinstall /tmp/StorageGRID-Webscale-Service-
version-SHA.rpm
```

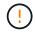

You must install the Images package first, and the Service package second.

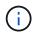

If you placed the packages in a directory other than /tmp, modify the command to reflect the path you used.

## Automate StorageGRID installation on Red Hat Enterprise Linux

You can automate the installation of the StorageGRID host service and the configuration of grid nodes.

Automating the deployment might be useful in any of the following cases:

- You already use a standard orchestration framework, such as Ansible, Puppet, or Chef, to deploy and configure physical or virtual hosts.
- · You intend to deploy multiple StorageGRID instances.
- You are deploying a large, complex StorageGRID instance.

The StorageGRID host service is installed by a package and driven by configuration files. You can create the configuration files using one of these methods:

- Create the configuration files interactively during a manual installation.
- Prepare the configuration files ahead of time (or programmatically) to enable automated installation using standard orchestration frameworks, as describe in this article.

StorageGRID provides optional Python scripts for automating the configuration of StorageGRID appliances and the entire StorageGRID system (the "grid"). You can use these scripts directly, or you can inspect them to learn how to use the StorageGRID installation REST API in grid deployment and configuration tools you develop yourself.

#### Automate the installation and configuration of the StorageGRID host service

You can automate the installation of the StorageGRID host service using standard orchestration frameworks such as Ansible, Puppet, Chef, Fabric, or SaltStack.

The StorageGRID host service is packaged in an RPM and is driven by configuration files that you can prepare ahead of time (or programmatically) to enable automated installation. If you already use a standard orchestration framework to install and configure RHEL, adding StorageGRID to your playbooks or recipes should be straightforward.

See the example Ansible role and playbook in the /extras folder supplied with the installation archive. The Ansible playbook shows how the storagegrid role prepares the host and installs StorageGRID onto the target servers. You can customize the role or playbook as necessary.

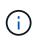

The example playbook does not include the steps required to create network devices before starting the StorageGRID host service. Add these steps before finalizing and using the playbook.

You can automate all of the steps for preparing the hosts and deploying virtual grid nodes.

#### Example Ansible role and playbook

Example Ansible role and playbook are supplied with the installation archive in the /extras folder. The Ansible playbook shows how the storagegrid role prepares the hosts and installs StorageGRID onto the target servers. You can customize the role or playbook as necessary.

#### Automate the configuration of StorageGRID

After deploying the grid nodes, you can automate the configuration of the StorageGRID system.

#### Before you begin

• You know the location of the following files from the installation archive.

| Filename                          | Description                                        |
|-----------------------------------|----------------------------------------------------|
| configure-storagegrid.py          | Python script used to automate the configuration   |
| configure-storagegrid.sample.json | Example configuration file for use with the script |
| configure-storagegrid.blank.json  | Blank configuration file for use with the script   |

• You have created a configure-storagegrid.json configuration file. To create this file, you can modify the example configuration file (configure-storagegrid.sample.json) or the blank configuration file (configure-storagegrid.blank.json).

#### About this task

You can use the configure-storagegrid.py Python script and the configure-storagegrid.json configuration file to automate the configuration of your StorageGRID system.

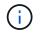

You can also configure the system using the Grid Manager or the Installation API.

#### Steps

- 1. Log in to the Linux machine you are using to run the Python script.
- 2. Change to the directory where you extracted the installation archive.

For example:

cd StorageGRID-Webscale-version/platform

where platform is debs, rpms, or vsphere.

3. Run the Python script and use the configuration file you created.

For example:

./configure-storagegrid.py ./configure-storagegrid.json --start-install

#### Result

A Recovery Package .zip file is generated during the configuration process, and it is downloaded to the directory where you are running the installation and configuration process. You must back up the Recovery Package file so that you can recover the StorageGRID system if one or more grid nodes fails. For example, copy it to a secure, backed up network location and to a secure cloud storage location.

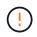

The Recovery Package file must be secured because it contains encryption keys and passwords that can be used to obtain data from the StorageGRID system.

If you specified that random passwords be generated, open the <code>Passwords.txt</code> file and look for the passwords required to access your StorageGRID system.

Your StorageGRID system is installed and configured when a confirmation message is displayed.

StorageGRID has been configured and installed.

#### **Related information**

Overview of the installation REST API

## Deploy virtual grid nodes (Red Hat)

#### Create node configuration files for Red Hat Enterprise Linux deployments

Node configuration files are small text files that provide the information the StorageGRID host service needs to start a node and connect it to the appropriate network and block storage resources. Node configuration files are used for virtual nodes and aren't used for appliance nodes.

#### Location for node configuration files

Place the configuration file for each StorageGRID node in the /etc/storagegrid/nodes directory on the host where the node will run. For example, if you plan to run one Admin Node, one Gateway Node, and one Storage Node on HostA, you must place three node configuration files in /etc/storagegrid/nodes on HostA.

You can create the configuration files directly on each host using a text editor, such as vim or nano, or you can create them elsewhere and move them to each host.

#### Naming of node configuration files

The names of the configuration files are significant. The format is node-name.conf, where node-name is a name you assign to the node. This name appears in the StorageGRID Installer and is used for node maintenance operations, such as node migration.

Node names must follow these rules:

- Must be unique
- · Must start with a letter
- Can contain the characters A through Z and a through z
- Can contain the numbers 0 through 9
- Can contain one or more hyphens (-)
- Must be no more than 32 characters, not including the .conf extension

Any files in /etc/storagegrid/nodes that don't follow these naming conventions will not be parsed by the host service.

If you have a multi-site topology planned for your grid, a typical node naming scheme might be:

site-nodetype-nodenumber.conf

For example, you might use dc1-adm1.conf for the first Admin Node in Data Center 1, and dc2-sn3.conf for the third Storage Node in Data Center 2. However, you can use any scheme you like, as long as all node names follow the naming rules.

#### Contents of a node configuration file

A configuration file contains key/value pairs, with one key and one value per line. For each key/value pair, follow these rules:

• The key and the value must be separated by an equal sign (=) and optional whitespace.

- The keys can contain no spaces.
- The values can contain embedded spaces.
- Any leading or trailing whitespace is ignored.

The following table defines the values for all supported keys. Each key has one of the following designations:

- Required: Required for every node or for the specified node types
- Best practice: Optional, although recommended
- Optional: Optional for all nodes

#### Admin Network keys

#### ADMIN\_IP

| Value                                                                                                    | Designation   |  |
|----------------------------------------------------------------------------------------------------|---------------|--|
| Grid Network IPv4 address of the primary Admin Node for the grid to<br>which this node belongs. Use the same value you specified for<br>GRID_NETWORK_IP for the grid node with NODE_TYPE =<br>VM_Admin_Node and ADMIN_ROLE = Primary. If you omit this<br>parameter, the node attempts to discover a primary Admin Node using<br>mDNS. | Best practice |  |
| How grid nodes discover the primary Admin Node                                                                                                    |               |  |
| <b>Note</b> : This value is ignored, and might be prohibited, on the primary Admin Node.                                                                                                    |               |  |

#### ADMIN\_NETWORK\_CONFIG

| Value                     | Designation |
|---------------------------|-------------|
| DHCP, STATIC, or DISABLED | Optional    |

#### ADMIN\_NETWORK\_ESL

| Value                                                                                                    | Designation |
|----------------------------------------------------------------------------------------------------|-------------|
| Comma-separated list of subnets in CIDR notation to which this node should communicate using the Admin Network gateway. | Optional    |
|                                                                                                    |             |

#### ADMIN\_NETWORK\_GATEWAY

| Value                                                                                                    | Designation                                                     |
|----------------------------------------------------------------------------------------------------|-----------------------------------------------------------------|
| IPv4 address of the local Admin Network gateway for this node. Must be<br>on the subnet defined by ADMIN_NETWORK_IP and<br>ADMIN_NETWORK_MASK. This value is ignored for DHCP-configured<br>networks. | Required if ADMIN_NETWORK_ESL is specified. Optional otherwise. |
| Examples:                                                                                                    |                                                                 |
| 1.1.1.1                                                                                                    |                                                                 |
| 10.224.4.81                                                                                                    |                                                                 |

## ADMIN\_NETWORK\_IP

| Value                                                                                                    | Designation                                        |
|----------------------------------------------------------------------------------------------------|----------------------------------------------------|
| IPv4 address of this node on the Admin Network. This key is only required when ADMIN_NETWORK_CONFIG = STATIC; don't specify it for other values. | Required when<br>ADMIN_NETWORK_CONFIG =<br>STATIC. |
| Examples:                                                                                                    | Optional otherwise.                                |
| 1.1.1.1                                                                                                    |                                                    |
| 10.224.4.81                                                                                                    |                                                    |

## ADMIN\_NETWORK\_MAC

| Value                                                                              | Designation |
|------------------------------------------------------------------------------------|-------------|
| The MAC address for the Admin Network interface in the container.                  | Optional    |
| This field is optional. If omitted, a MAC address will be generated automatically. |             |
| Must be 6 pairs of hexadecimal digits separated by colons.                         |             |
| Example: b2:9c:02:c2:27:10                                                         |             |

## ADMIN\_NETWORK\_MASK

| Value | Designation |
|-------|-------------|
|       |             |

| IPv4 netmask for this node, on the Admin Network. Specify this key when ADMIN_NETWORK_CONFIG = STATIC; don't specify it for other values.<br>Examples: | Required if ADMIN_NETWORK_IP<br>is specified and<br>ADMIN_NETWORK_CONFIG =<br>STATIC. |
|----------------------------------------------------------------------------------------------------|---------------------------------------------------------------------------------------|
| 255.255.255.0                                                                                                    | Optional otherwise.                                                                   |
| 255.255.248.0                                                                                                    |                                                                                       |

## ADMIN\_NETWORK\_MTU

| Value                                                                                                    | Designation |
|----------------------------------------------------------------------------------------------------|-------------|
| The maximum transmission unit (MTU) for this node on the Admin<br>Network. Don't specify if ADMIN_NETWORK_CONFIG = DHCP. If<br>specified, the value must be between 1280 and 9216. If omitted, 1500 is<br>used. | Optional    |
| If you want to use jumbo frames, set the MTU to a value suitable for jumbo frames, such as 9000. Otherwise, keep the default value.                                                                             |             |
| <b>IMPORTANT</b> : The MTU value of the network must match the value configured on the switch port the node is connected to. Otherwise, network performance issues or packet loss might occur.                  |             |
| Examples:                                                                                                    |             |
| 1500                                                                                                    |             |
| 8192                                                                                                    |             |

## ADMIN\_NETWORK\_TARGET

| Value | Designation |
|-------|-------------|
|       |             |

| Name of the host device that you will use for Admin Network access by the StorageGRID node. Only network interface names are supported. Typically, you use a different interface name than what was specified for GRID_NETWORK_TARGET or CLIENT_NETWORK_TARGET. | Best practice |
|----------------------------------------------------------------------------------------------------|---------------|
| <b>Note</b> : Don't use bond or bridge devices as the network target. Either configure a VLAN (or other virtual interface) on top of the bond device, or use a bridge and virtual Ethernet (veth) pair.                                                         |               |
| <b>Best practice</b> :Specify a value even if this node will not initially have an Admin Network IP address. Then you can add an Admin Network IP address later, without having to reconfigure the node on the host.                                            |               |
| Examples:                                                                                                    |               |
| bond0.1002                                                                                                    |               |
| ens256                                                                                                    |               |
|                                                                                                    |               |

### ADMIN\_NETWORK\_TARGET\_TYPE

| Value                                         | Designation |
|-----------------------------------------------|-------------|
| Interface (This is the only supported value.) | Optional    |

## ADMIN\_NETWORK\_TARGET\_TYPE\_INTERFACE\_CLONE\_MAC

| Value                                                                                                    | Designation   |
|----------------------------------------------------------------------------------------------------|---------------|
| True or False                                                                                                    | Best practice |
| Set the key to "true" to cause the StorageGRID container use the MAC address of the host host target interface on the Admin Network.           |               |
| <b>Best practice:</b> In networks where promiscuous mode would be required, use the ADMIN_NETWORK_TARGET_TYPE_INTERFACE_CLONE_MAC key instead. |               |
| For more details on MAC cloning:                                                                                                    |               |
| <ul> <li>Considerations and recommendations for MAC address cloning<br/>(Red Hat Enterprise Linux)</li> </ul>                                  |               |
| <ul> <li>Considerations and recommendations for MAC address cloning<br/>(Ubuntu or Debian)</li> </ul>                                          |               |

### ADMIN\_ROLE

| Value                                                           | Designation               |
|-----------------------------------------------------------------|---------------------------|
| Primary or non-primary                                          | Required when NODE_TYPE = |
| This key is only required when NODE_TYPE = VM_Admin_Node; don't | VM_Admin_Node             |
| specify it for other node types.                                | Optional otherwise.       |

## Block device keys

## BLOCK\_DEVICE\_AUDIT\_LOGS

| Value                                                                                                   | Designation                                                                              |
|----------------------------------------------------------------------------------------------------|------------------------------------------------------------------------------------------|
| Path and name of the block device special file this node will use for persistent storage of audit logs. | Required for nodes with<br>NODE_TYPE = VM_Admin_Node.<br>Don't specify it for other node |
| Examples:                                                                                               | types.                                                                                   |
| /dev/disk/by-path/pci-0000:03:00.0-scsi-0:0:0:0                                                         |                                                                                          |
| /dev/disk/by-id/wwn-                                                                                    |                                                                                          |
| 0x600a09800059d6df000060d757b475fd                                                                      |                                                                                          |
| /dev/mapper/sgws-adm1-audit-logs                                                                        |                                                                                          |

## BLOCK\_DEVICE\_RANGEDB\_nnn

|--|

| Path and name of the block device special file this node will use for persistent object storage. This key is only required for nodes with | Required:                |
|----------------------------------------------------------------------------------------------------|--------------------------|
| NODE_TYPE = VM_Storage_Node; don't specify it for other node types.                                                                       | BLOCK_DEVICE_RANGEDB_000 |
| Only BLOCK_DEVICE_RANGEDB_000 is required; the rest are optional. The block device specified for                                          | Optional:                |
| BLOCK_DEVICE_RANGEDB_000 must be at least 4 TB; the others can be smaller.                                                                | BLOCK_DEVICE_RANGEDB_001 |
| Don't leave gaps. If you specify BLOCK DEVICE RANGEDB 005, you                                                                            | BLOCK_DEVICE_RANGEDB_002 |
| must also specify BLOCK_DEVICE_RANGEDB_003, you                                                                                           | BLOCK_DEVICE_RANGEDB_003 |
| <b>Note</b> : For compatibility with existing deployments, two-digit keys are                                                             | BLOCK_DEVICE_RANGEDB_004 |
| supported for upgraded nodes.                                                                                                    | BLOCK_DEVICE_RANGEDB_005 |
| Examples:                                                                                                    | BLOCK_DEVICE_RANGEDB_006 |
| /dev/disk/by-path/pci-0000:03:00.0-scsi-0:0:0:0                                                                                           | BLOCK_DEVICE_RANGEDB_007 |
| /dev/disk/by-id/wwn-<br>0x600a09800059d6df000060d757b475fd                                                                                | BLOCK_DEVICE_RANGEDB_008 |
| /dev/mapper/sgws-sn1-rangedb-000                                                                                                    | BLOCK_DEVICE_RANGEDB_009 |
|                                                                                                    | BLOCK_DEVICE_RANGEDB_010 |
|                                                                                                    | BLOCK_DEVICE_RANGEDB_011 |
|                                                                                                    | BLOCK_DEVICE_RANGEDB_012 |
|                                                                                                    | BLOCK_DEVICE_RANGEDB_013 |
|                                                                                                    | BLOCK_DEVICE_RANGEDB_014 |
|                                                                                                    | BLOCK_DEVICE_RANGEDB_015 |
|                                                                                                    |                          |

## BLOCK\_DEVICE\_TABLES

| Value | Designation |
|-------|-------------|
|       |             |

| Path and name of the block device special file this node will use for persistent storage of database tables. This key is only required for nodes with NODE_TYPE = VM_Admin_Node; don't specify it for other node types. | Required |
|----------------------------------------------------------------------------------------------------|----------|
| Examples:                                                                                                    |          |
| /dev/disk/by-path/pci-0000:03:00.0-scsi-0:0:0:0                                                                                                    |          |
| /dev/disk/by-id/wwn-<br>0x600a09800059d6df000060d757b475fd                                                                                                    |          |
| /dev/mapper/sgws-adm1-tables                                                                                                    |          |

## BLOCK\_DEVICE\_VAR\_LOCAL

| Value                                                                                                    | Designation |
|----------------------------------------------------------------------------------------------------|-------------|
| Path and name of the block device special file this node will use for its /var/local persistent storage. | Required    |
| Examples:                                                                                                |             |
| /dev/disk/by-path/pci-0000:03:00.0-scsi-0:0:0:0                                                          |             |
| /dev/disk/by-id/wwn-<br>0x600a09800059d6df000060d757b475fd                                               |             |
| /dev/mapper/sgws-snl-var-local                                                                           |             |

## **Client Network keys**

## CLIENT\_NETWORK\_CONFIG

| Value                     | Designation |
|---------------------------|-------------|
| DHCP, STATIC, or DISABLED | Optional    |

### CLIENT\_NETWORK\_GATEWAY

| Value | Designation |
|-------|-------------|
|       |             |

| IPv4 address of the local Client Network gateway for this node, which<br>must be on the subnet defined by CLIENT_NETWORK_IP and<br>CLIENT_NETWORK_MASK. This value is ignored for DHCP-configured<br>networks. | Optional |
|----------------------------------------------------------------------------------------------------|----------|
| Examples:<br>1.1.1.1<br>10.224.4.81                                                                                                    |          |

# CLIENT\_NETWORK\_IP

| Value                                                                                                    | Designation                                                               |
|----------------------------------------------------------------------------------------------------|---------------------------------------------------------------------------|
| IPv4 address of this node on the Client Network.<br>This key is only required when CLIENT_NETWORK_CONFIG =<br>STATIC; don't specify it for other values. | Required when<br>CLIENT_NETWORK_CONFIG =<br>STATIC<br>Optional otherwise. |
| Examples:                                                                                                    |                                                                           |
| 1.1.1.1                                                                                                    |                                                                           |
| 10.224.4.81                                                                                                    |                                                                           |

# CLIENT\_NETWORK\_MAC

| Value                                                                              | Designation |
|------------------------------------------------------------------------------------|-------------|
| The MAC address for the Client Network interface in the container.                 | Optional    |
| This field is optional. If omitted, a MAC address will be generated automatically. |             |
| Must be 6 pairs of hexadecimal digits separated by colons.                         |             |
| Example: b2:9c:02:c2:27:20                                                         |             |

# CLIENT\_NETWORK\_MASK

| Value | Designation |  |
|-------|-------------|--|
|-------|-------------|--|

| IPv4 netmask for this node on the Client Network.<br>Specify this key when CLIENT_NETWORK_CONFIG = STATIC; don't specify it for other values. | Required if<br>CLIENT_NETWORK_IP is<br>specified and<br>CLIENT_NETWORK_CONFIG = |
|----------------------------------------------------------------------------------------------------|---------------------------------------------------------------------------------|
| Examples:                                                                                                    | STATIC                                                                          |
| 255.255.255.0                                                                                                    | Optional otherwise.                                                             |
| 255.255.248.0                                                                                                    |                                                                                 |

# CLIENT\_NETWORK\_MTU

| Value                                                                                                    | Designation |
|----------------------------------------------------------------------------------------------------|-------------|
| The maximum transmission unit (MTU) for this node on the Client<br>Network. Don't specify if CLIENT_NETWORK_CONFIG = DHCP. If<br>specified, the value must be between 1280 and 9216. If omitted, 1500 is<br>used. | Optional    |
| If you want to use jumbo frames, set the MTU to a value suitable for jumbo frames, such as 9000. Otherwise, keep the default value.                                                                               |             |
| <b>IMPORTANT</b> : The MTU value of the network must match the value configured on the switch port the node is connected to. Otherwise, network performance issues or packet loss might occur.                    |             |
| Examples:                                                                                                    |             |
| 1500                                                                                                    |             |
| 8192                                                                                                    |             |

# CLIENT\_NETWORK\_TARGET

| Value | Designation |
|-------|-------------|
|       |             |

| Name of the host device that you will use for Client Network access by the StorageGRID node. Only network interface names are supported. Typically, you use a different interface name than what was specified for GRID_NETWORK_TARGET or ADMIN_NETWORK_TARGET. | Best practice |
|----------------------------------------------------------------------------------------------------|---------------|
| <b>Note</b> : Don't use bond or bridge devices as the network target. Either configure a VLAN (or other virtual interface) on top of the bond device, or use a bridge and virtual Ethernet (veth) pair.                                                         |               |
| <b>Best practice:</b> Specify a value even if this node will not initially have a Client Network IP address. Then you can add a Client Network IP address later, without having to reconfigure the node on the host.                                            |               |
| Examples:                                                                                                    |               |
| bond0.1003                                                                                                    |               |
| ens423                                                                                                    |               |

# CLIENT\_NETWORK\_TARGET\_TYPE

| Value                                     | Designation |
|-------------------------------------------|-------------|
| Interface (This is only supported value.) | Optional    |

# CLIENT\_NETWORK\_TARGET\_TYPE\_INTERFACE\_CLONE\_MAC

| Value                                                                                                    | Designation   |
|----------------------------------------------------------------------------------------------------|---------------|
| True or False                                                                                                    | Best practice |
| Set the key to "true" to cause the StorageGRID container to use the MAC address of the host target interface on the Client Network.             |               |
| <b>Best practice:</b> In networks where promiscuous mode would be required, use the CLIENT_NETWORK_TARGET_TYPE_INTERFACE_CLONE_MAC key instead. |               |
| For more details on MAC cloning:                                                                                                    |               |
| <ul> <li>Considerations and recommendations for MAC address cloning<br/>(Red Hat Enterprise Linux)</li> </ul>                                   |               |
| <ul> <li>Considerations and recommendations for MAC address cloning<br/>(Ubuntu or Debian)</li> </ul>                                           |               |

# Grid Network keys

# GRID\_NETWORK\_CONFIG

| Value                                | Designation   |
|--------------------------------------|---------------|
| STATIC or DHCP                       | Best practice |
| Defaults to STATIC if not specified. |               |

# GRID\_NETWORK\_GATEWAY

| Value                                                                                                    | Designation |
|----------------------------------------------------------------------------------------------------|-------------|
| IPv4 address of the local Grid Network gateway for this node, which<br>must be on the subnet defined by GRID_NETWORK_IP and<br>GRID_NETWORK_MASK. This value is ignored for DHCP-configured<br>networks.<br>If the Grid Network is a single subnet with no gateway, use either the<br>standard gateway address for the subnet (X.Y.Z.1) or this node's<br>GRID_NETWORK_IP value; either value will simplify potential future | Required    |
| Grid Network expansions.                                                                                                    |             |

# GRID\_NETWORK\_IP

| Value                                                                                                    | Designation                                      |
|----------------------------------------------------------------------------------------------------|--------------------------------------------------|
| IPv4 address of this node on the Grid Network. This key is only required when GRID_NETWORK_CONFIG = STATIC; don't specify it for other values. | Required when<br>GRID_NETWORK_CONFIG =<br>STATIC |
| Examples:                                                                                                    | Optional otherwise.                              |
| 1.1.1.1                                                                                                    |                                                  |
| 10.224.4.81                                                                                                    |                                                  |

# GRID\_NETWORK\_MAC

| Value                                                            | Designation                                                |
|------------------------------------------------------------------|------------------------------------------------------------|
| The MAC address for the Grid Network interface in the container. | Optional                                                   |
|                                                                  | If omitted, a MAC address will be generated automatically. |
|                                                                  |                                                            |

# GRID\_NETWORK\_MASK

| Value                                                                                                    | Designation                                                                           |
|----------------------------------------------------------------------------------------------------|---------------------------------------------------------------------------------------|
| IPv4 netmask for this node on the Grid Network. Specify this key when GRID_NETWORK_CONFIG = STATIC; don't specify it for other values. Examples: | Required when<br>GRID_NETWORK_IP is specified<br>and GRID_NETWORK_CONFIG =<br>STATIC. |
| 255.255.255.0                                                                                                    | Optional otherwise.                                                                   |
| 255.255.248.0                                                                                                    |                                                                                       |

# GRID\_NETWORK\_MTU

| Value                                                                                                    | Designation |
|----------------------------------------------------------------------------------------------------|-------------|
| The maximum transmission unit (MTU) for this node on the Grid<br>Network. Don't specify if GRID_NETWORK_CONFIG = DHCP. If<br>specified, the value must be between 1280 and 9216. If omitted, 1500 is<br>used.                                                                                                    | Optional    |
| If you want to use jumbo frames, set the MTU to a value suitable for jumbo frames, such as 9000. Otherwise, keep the default value.                                                                                                    |             |
| <b>IMPORTANT</b> : The MTU value of the network must match the value configured on the switch port the node is connected to. Otherwise, network performance issues or packet loss might occur.                                                                                                    |             |
| <b>IMPORTANT</b> : For the best network performance, all nodes should be configured with similar MTU values on their Grid Network interfaces. The <b>Grid Network MTU mismatch</b> alert is triggered if there is a significant difference in MTU settings for the Grid Network on individual nodes. The MTU values don't have to be the same for all network types. |             |
| Examples:                                                                                                    |             |
| 1500                                                                                                    |             |
| 8192                                                                                                    |             |

# GRID\_NETWORK\_TARGET

| Value | Designation |  |
|-------|-------------|--|
|-------|-------------|--|

| Name of the host device that you will use for Grid Network access by the StorageGRID node. Only network interface names are supported. Typically, you use a different interface name than what was specified for ADMIN_NETWORK_TARGET or CLIENT_NETWORK_TARGET. | Required |
|----------------------------------------------------------------------------------------------------|----------|
| <b>Note</b> : Don't use bond or bridge devices as the network target. Either configure a VLAN (or other virtual interface) on top of the bond device, or use a bridge and virtual Ethernet (veth) pair.                                                         |          |
| Examples:                                                                                                    |          |
| bond0.1001                                                                                                    |          |
| ens192                                                                                                    |          |

# GRID\_NETWORK\_TARGET\_TYPE

| Value                                         | Designation |
|-----------------------------------------------|-------------|
| Interface (This is the only supported value.) | Optional    |

# GRID\_NETWORK\_TARGET\_TYPE\_INTERFACE\_CLONE\_MAC

| Value                                                                                                    | Designation   |
|----------------------------------------------------------------------------------------------------|---------------|
| True or False                                                                                                    | Best practice |
| Set the value of the key to "true" to cause the StorageGRID container to use the MAC address of the host target interface on the Grid Network. |               |
| <b>Best practice:</b> In networks where promiscuous mode would be required, use the GRID_NETWORK_TARGET_TYPE_INTERFACE_CLONE_MAC key instead.  |               |
| For more details on MAC cloning:                                                                                                    |               |
| <ul> <li>Considerations and recommendations for MAC address cloning<br/>(Red Hat Enterprise Linux)</li> </ul>                                  |               |
| <ul> <li>Considerations and recommendations for MAC address cloning<br/>(Ubuntu or Debian)</li> </ul>                                          |               |

# Interfaces key

# INTERFACE\_TARGET\_nnnn

| Value | Designation |
|-------|-------------|
|       |             |

| Name and optional description for an extra interface you want to add to this node. You can add multiple extra interfaces to each node.                                                                                                    | Optional |
|----------------------------------------------------------------------------------------------------|----------|
| For <i>nnnn</i> , specify a unique number for each INTERFACE_TARGET entry you are adding.                                                                                                    |          |
| For the value, specify the name of the physical interface on the bare-<br>metal host. Then, optionally, add a comma and provide a description of<br>the interface, which is displayed on the VLAN interfaces page and the<br>HA groups page. |          |
| <pre>Example: INTERFACE_TARGET_0001=ens256, Trunk</pre>                                                                                                    |          |
| If you add a trunk interface, you must configure a VLAN interface in<br>StorageGRID. If you add an access interface, you can add the interface<br>directly to an HA group; you don't need to configure a VLAN interface.                     |          |

# Maximum RAM key

# MAXIMUM\_RAM

| Value                                                                                                    | Designation |
|----------------------------------------------------------------------------------------------------|-------------|
| The maximum amount of RAM that this node is allowed to consume. If this key is omitted, the node has no memory restrictions. When setting this field for a production-level node, specify a value that is at least 24 GB and 16 to 32 GB less than the total system RAM. | Optional    |
| <b>Note</b> : The RAM value affects a node's actual metadata reserved space.<br>See the description of what Metadata Reserved Space is.                                                                                                    |             |
| The format for this field is $numberunit$ , where $unit$ can be b, k, m, or g.                                                                                                    |             |
| Examples:                                                                                                    |             |
| 24g                                                                                                    |             |
| 38654705664b                                                                                                    |             |
| <b>Note</b> : If you want to use this option, you must enable kernel support for memory cgroups.                                                                                                    |             |

# Node type key

# NODE\_TYPE

| Va | ue | Designation |
|----|----|-------------|
|    |    |             |

| Type of node:                                                         | Required |
|-----------------------------------------------------------------------|----------|
| VM_Admin_Node<br>VM_Storage_Node<br>VM_Archive_Node<br>VM_API_Gateway |          |

# Port remap keys

# PORT\_REMAP

| Value                                                                                                    | Designation |
|----------------------------------------------------------------------------------------------------|-------------|
| Remaps any port used by a node for internal grid node communications<br>or external communications. Remapping ports is necessary if enterprise<br>networking policies restrict one or more ports used by StorageGRID, as<br>described in Internal grid node communications or External<br>communications. | Optional    |
| <b>IMPORTANT</b> : Don't remap the ports you are planning to use to configure load balancer endpoints.                                                                                                    |             |
| <b>Note</b> : If only PORT_REMAP is set, the mapping that you specify is used for both inbound and outbound communications. If PORT_REMAP_INBOUND is also specified, PORT_REMAP applies only to outbound communications.                                                                                  |             |
| The format used is: network type/protocol/default port<br>used by grid node/new port, where network type is grid,<br>admin, or client, and protocol is tcp or udp.                                                                                                    |             |
| <pre>Example: PORT_REMAP = client/tcp/18082/443</pre>                                                                                                    |             |

# PORT\_REMAP\_INBOUND

| Value                                                                                                    | Designation |
|----------------------------------------------------------------------------------------------------|-------------|
| Remaps inbound communications to the specified port. If you specify PORT_REMAP_INBOUND but don't specify a value for PORT_REMAP, outbound communications for the port are unchanged. | Optional    |
| <b>IMPORTANT</b> : Don't remap the ports you are planning to use to configure load balancer endpoints.                                                                               |             |
| The format used is: network type/protocol/remapped port<br>/default port used by grid node, where network type is<br>grid, admin, or client, and protocol is top or udp.             |             |
| Example: PORT_REMAP_INBOUND = grid/tcp/3022/22                                                                                                    |             |

# How grid nodes discover the primary Admin Node

Grid nodes communicate with the primary Admin Node for configuration and management. Each grid node must know the IP address of the primary Admin Node on the Grid Network.

To ensure that a grid node can access the primary Admin Node, you can do either of the following when deploying the node:

- You can use the ADMIN\_IP parameter to enter the primary Admin Node's IP address manually.
- You can omit the ADMIN\_IP parameter to have the grid node discover the value automatically. Automatic discovery is especially useful when the Grid Network uses DHCP to assign the IP address to the primary Admin Node.

Automatic discovery of the primary Admin Node is accomplished using a multicast domain name system (mDNS). When the primary Admin Node first starts up, it publishes its IP address using mDNS. Other nodes on the same subnet can then query for the IP address and acquire it automatically. However, because multicast IP traffic is not normally routable across subnets, nodes on other subnets can't acquire the primary Admin Node's IP address directly.

If you use automatic discovery:

- You must include the ADMIN\_IP setting for at least one grid node on any subnets that the primary Admin Node is not directly attached to. This grid node will then publish the primary Admin Node's IP address for other nodes on the subnet to discover with mDNS.
- Ensure that your network infrastructure supports passing multi-cast IP traffic within a subnet.

# Example node configuration files

You can use the example node configuration files to help set up the node configuration files for your StorageGRID system. The examples show node configuration files for all types of grid nodes.

For most nodes, you can add Admin and Client Network addressing information (IP, mask, gateway, and so on) when you configure the grid using the Grid Manager or the Installation API. The exception is the primary Admin Node. If you want to browse to the Admin Network IP of the primary Admin Node to complete grid configuration (because the Grid Network is not routed, for example), you must configure the Admin Network connection for the primary Admin Node in its node configuration file. This is shown in the example.

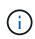

(i)

In the examples, the Client Network target has been configured as a best practice, even though the Client Network is disabled by default.

## Example for primary Admin Node

Example file name: /etc/storagegrid/nodes/dc1-adm1.conf

Example file contents:

```
NODE TYPE = VM Admin Node
ADMIN ROLE = Primary
BLOCK DEVICE VAR LOCAL = /dev/mapper/dc1-adm1-var-local
BLOCK DEVICE AUDIT LOGS = /dev/mapper/dc1-adm1-audit-logs
BLOCK DEVICE TABLES = /dev/mapper/dc1-adm1-tables
GRID NETWORK TARGET = bond0.1001
ADMIN NETWORK TARGET = bond0.1002
CLIENT NETWORK TARGET = bond0.1003
GRID NETWORK IP = 10.1.0.2
GRID NETWORK MASK = 255.255.255.0
GRID NETWORK GATEWAY = 10.1.0.1
ADMIN NETWORK CONFIG = STATIC
ADMIN NETWORK IP = 192.168.100.2
ADMIN NETWORK MASK = 255.255.248.0
ADMIN NETWORK GATEWAY = 192.168.100.1
ADMIN NETWORK ESL = 192.168.100.0/21,172.16.0.0/21,172.17.0.0/21
```

#### Example for Storage Node

Example file name: /etc/storagegrid/nodes/dc1-sn1.conf

#### Example file contents:

```
NODE_TYPE = VM_Storage_Node
ADMIN_IP = 10.1.0.2
BLOCK_DEVICE_VAR_LOCAL = /dev/mapper/dc1-sn1-var-local
BLOCK_DEVICE_RANGEDB_00 = /dev/mapper/dc1-sn1-rangedb-0
BLOCK_DEVICE_RANGEDB_01 = /dev/mapper/dc1-sn1-rangedb-1
BLOCK_DEVICE_RANGEDB_02 = /dev/mapper/dc1-sn1-rangedb-2
BLOCK_DEVICE_RANGEDB_03 = /dev/mapper/dc1-sn1-rangedb-3
GRID_NETWORK_TARGET = bond0.1001
ADMIN_NETWORK_TARGET = bond0.1002
CLIENT_NETWORK_TARGET = bond0.1003
GRID_NETWORK_IP = 10.1.0.3
GRID_NETWORK_MASK = 255.255.255.0
GRID_NETWORK_GATEWAY = 10.1.0.1
```

#### **Example for Archive Node**

Example file name: /etc/storagegrid/nodes/dc1-arc1.conf

Example file contents:

```
NODE_TYPE = VM_Archive_Node
ADMIN_IP = 10.1.0.2
BLOCK_DEVICE_VAR_LOCAL = /dev/mapper/dc1-arc1-var-local
GRID_NETWORK_TARGET = bond0.1001
ADMIN_NETWORK_TARGET = bond0.1002
CLIENT_NETWORK_TARGET = bond0.1003
GRID_NETWORK_IP = 10.1.0.4
GRID_NETWORK_MASK = 255.255.255.0
GRID_NETWORK_GATEWAY = 10.1.0.1
```

#### Example for Gateway Node

Example file name: /etc/storagegrid/nodes/dc1-gw1.conf

#### Example file contents:

```
NODE_TYPE = VM_API_Gateway
ADMIN_IP = 10.1.0.2
BLOCK_DEVICE_VAR_LOCAL = /dev/mapper/dc1-gw1-var-local
GRID_NETWORK_TARGET = bond0.1001
ADMIN_NETWORK_TARGET = bond0.1002
CLIENT_NETWORK_TARGET = bond0.1003
GRID_NETWORK_IP = 10.1.0.5
GRID_NETWORK_MASK = 255.255.255.0
GRID_NETWORK_GATEWAY = 10.1.0.1
```

#### Example for a non-primary Admin Node

Example file name: /etc/storagegrid/nodes/dc1-adm2.conf

Example file contents:

```
NODE_TYPE = VM_Admin_Node
ADMIN_ROLE = Non-Primary
ADMIN_IP = 10.1.0.2
BLOCK_DEVICE_VAR_LOCAL = /dev/mapper/dc1-adm2-var-local
BLOCK_DEVICE_AUDIT_LOGS = /dev/mapper/dc1-adm2-audit-logs
BLOCK_DEVICE_TABLES = /dev/mapper/dc1-adm2-tables
GRID_NETWORK_TARGET = bond0.1001
ADMIN_NETWORK_TARGET = bond0.1002
CLIENT_NETWORK_TARGET = bond0.1003
GRID_NETWORK_IP = 10.1.0.6
GRID_NETWORK_MASK = 255.255.255.0
GRID_NETWORK_GATEWAY = 10.1.0.1
```

## Validate the StorageGRID configuration

After creating configuration files in /etc/storagegrid/nodes for each of your StorageGRID nodes, you must validate the contents of those files.

To validate the contents of the configuration files, run the following command on each host:

```
sudo storagegrid node validate all
```

If the files are correct, the output shows **PASSED** for each configuration file, as shown in the example.

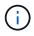

When using only one LUN on metadata-only nodes, you might receive a warning message that can be ignored.

```
Checking for misnamed node configuration files… PASSED
Checking configuration file for node dc1-adm1… PASSED
Checking configuration file for node dc1-gw1… PASSED
Checking configuration file for node dc1-sn1… PASSED
Checking configuration file for node dc1-sn2… PASSED
Checking configuration file for node dc1-sn3… PASSED
Checking for duplication of unique values between nodes… PASSED
```

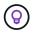

For an automated installation, you can suppress this output by using the -q or --quiet options in the storagegrid command (for example, storagegrid --quiet...). If you suppress the output, the command will have a non-zero exit value if any configuration warnings or errors were detected.

If the configuration files are incorrect, the issues are shown as **WARNING** and **ERROR**, as shown in the example. If any configuration errors are found, you must correct them before you continue with the installation.

```
Checking for misnamed node configuration files ...
  WARNING: ignoring /etc/storagegrid/nodes/dc1-adm1
  WARNING: ignoring /etc/storagegrid/nodes/dc1-sn2.conf.keep
  WARNING: ignoring /etc/storagegrid/nodes/my-file.txt
Checking configuration file for node dc1-adm1 ...
  ERROR: NODE TYPE = VM Foo Node
        VM Foo Node is not a valid node type. See *.conf.sample
 ERROR: ADMIN ROLE = Foo
         Foo is not a valid admin role. See *.conf.sample
  ERROR: BLOCK DEVICE VAR LOCAL = /dev/mapper/sgws-gw1-var-local
        /dev/mapper/sgws-gw1-var-local is not a valid block device
Checking configuration file for node dc1-gw1 ...
  ERROR: GRID NETWORK TARGET = bond0.1001
        bond0.1001 is not a valid interface. See `ip link show`
 ERROR: GRID NETWORK IP = 10.1.3
        10.1.3 is not a valid IPv4 address
 ERROR: GRID NETWORK MASK = 255.248.255.0
         255.248.255.0 is not a valid IPv4 subnet mask
Checking configuration file for node dc1-sn1 ...
 ERROR: GRID NETWORK GATEWAY = 10.2.0.1
         10.2.0.1 is not on the local subnet
 ERROR: ADMIN NETWORK ESL = 192.168.100.0/21,172.16.0foo
        Could not parse subnet list
Checking configuration file for node dc1-sn2... PASSED
Checking configuration file for node dc1-sn3... PASSED
Checking for duplication of unique values between nodes ...
 ERROR: GRID NETWORK IP = 10.1.0.4
         dc1-sn2 and dc1-sn3 have the same GRID NETWORK IP
 ERROR: BLOCK DEVICE VAR LOCAL = /dev/mapper/sgws-sn2-var-local
         dc1-sn2 and dc1-sn3 have the same BLOCK DEVICE VAR LOCAL
 ERROR: BLOCK DEVICE RANGEDB 00 = /dev/mapper/sgws-sn2-rangedb-0
         dc1-sn2 and dc1-sn3 have the same BLOCK DEVICE RANGEDB 00
```

### Start the StorageGRID host service

To start your StorageGRID nodes, and ensure they restart after a host reboot, you must enable and start the StorageGRID host service.

#### Steps

1. Run the following commands on each host:

```
sudo systemctl enable storagegrid
sudo systemctl start storagegrid
```

2. Run the following command to ensure the deployment is proceeding:

```
sudo storagegrid node status node-name
```

3. If any node returns a status of "Not Running" or "Stopped," run the following command:

```
sudo storagegrid node start node-name
```

4. If you have previously enabled and started the StorageGRID host service (or if you are unsure if the service has been enabled and started), also run the following command:

```
sudo systemctl reload-or-restart storagegrid
```

# Configure the grid and complete installation (Red Hat)

#### Navigate to the Grid Manager

You use the Grid Manager to define all of the information required to configure your StorageGRID system.

#### Before you begin

The primary Admin Node must be deployed and have completed the initial startup sequence.

#### Steps

1. Open your web browser and navigate to one of the following addresses:

https://primary\_admin\_node\_ip

client\_network\_ip

Alternatively, you can access the Grid Manager on port 8443:

https://primary admin node ip:8443

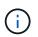

You can use the IP address for the primary Admin Node IP on the Grid Network or on the Admin Network, as appropriate for your network configuration.

## 2. Select Install a StorageGRID system.

The page used to configure a StorageGRID system appears.

| NetApp <sup>®</sup> Storage    | GRID®           |                      |                       |                 |          |                |              |  |
|--------------------------------|-----------------|----------------------|-----------------------|-----------------|----------|----------------|--------------|--|
| Install                        |                 |                      |                       |                 |          |                |              |  |
| 1<br>License                   | 2<br>Sites      | 3<br>Grid Network    | 4<br>Grid Nodes       | 5<br>NTP        | 6<br>DNS | 7<br>Passwords | 8<br>Summary |  |
| License<br>Enter a grid name a | nd upload the I | icense file provided | by NetApp for your \$ | StorageGRID sys | item.    |                |              |  |
| Grid Name                      | e               |                      |                       |                 |          |                |              |  |
| License File                   | e Bro           | owse                 |                       |                 |          |                |              |  |

## Specify the StorageGRID license information

You must specify the name for your StorageGRID system and upload the license file provided by NetApp.

### Steps

1. On the License page, enter a meaningful name for your StorageGRID system in the Grid Name field.

After installation, the name is displayed at the top of the Nodes menu.

2. Select **Browse**, locate the NetApp license file (NLF-unique-id.txt), and select **Open**.

The license file is validated, and the serial number is displayed.

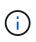

The StorageGRID installation archive includes a free license that does not provide any support entitlement for the product. You can update to a license that offers support after installation.

| 1              | 2                    | 3                       | 4                     | 5               | 6       | 7         | 8       |
|----------------|----------------------|-------------------------|-----------------------|-----------------|---------|-----------|---------|
| icense         | Sites                | Grid Network            | Grid Nodes            | NTP             | DNS     | Passwords | Summary |
| License        |                      |                         |                       |                 |         |           |         |
| Enter a grid n | ame and upload       | I the license file prov | ided by NetApp for y  | our StorageGRID | system. |           |         |
|                |                      |                         |                       |                 |         |           |         |
| Gri            | d Name S             | storageGRID             |                       |                 |         |           |         |
| Lice           | nse File             | Browse N                | ILF-959007-Internal.t | txt             |         |           |         |
| 1000           |                      |                         |                       |                 |         |           |         |
| Licens         | e Serial 9<br>Number | 59007                   |                       |                 |         |           |         |

3. Select Next.

## Add sites

You must create at least one site when you are installing StorageGRID. You can create additional sites to increase the reliability and storage capacity of your StorageGRID system.

## Steps

- 1. On the Sites page, enter the Site Name.
- 2. To add additional sites, click the plus sign next to the last site entry and enter the name in the new **Site Name** text box.

Add as many additional sites as required for your grid topology. You can add up to 16 sites.

| NetApp <sup>®</sup> StorageGR                                                         | ID®             |                       |                        |          |          |                | Help 👻                                  |
|---------------------------------------------------------------------------------------|-----------------|-----------------------|------------------------|----------|----------|----------------|-----------------------------------------|
| Install                                                                               |                 |                       |                        |          |          |                |                                         |
| 1<br>License                                                                          | 2<br>Sites      | 3<br>Grid Network     | 4<br>Grid Nodes        | 5<br>NTP | 6<br>DNS | 7<br>Passwords | 8<br>Summary                            |
| Sites                                                                                 |                 |                       |                        |          |          |                |                                         |
| In a single-site deployme                                                             | ent, infrastruc | ture and operations a | are centralized in one | e site.  |          |                |                                         |
| In a multi-site deploymer<br>are located in geographic<br>availability and resiliency | cally different |                       | · · · · ·              |          |          |                | 2 · · · · · · · · · · · · · · · · · · · |
| Site Name 1                                                                           | Raleigh         |                       |                        |          | ×        |                |                                         |

| Site Name 1 | Raleigh | ×   |
|-------------|---------|-----|
| Site Name 2 | Atlanta | + × |

## 3. Click Next.

# Specify Grid Network subnets

You must specify the subnets that are used on the Grid Network.

## About this task

The subnet entries include the subnets for the Grid Network for each site in your StorageGRID system, along with any subnets that need to be reachable through the Grid Network.

If you have multiple grid subnets, the Grid Network gateway is required. All grid subnets specified must be reachable through this gateway.

## Steps

- 1. Specify the CIDR network address for at least one Grid Network in the Subnet 1 text box.
- 2. Click the plus sign next to the last entry to add an additional network entry.

If you have already deployed at least one node, click **Discover Grid Networks Subnets** to automatically populate the Grid Network Subnet List with the subnets reported by grid nodes that have registered with the Grid Manager.

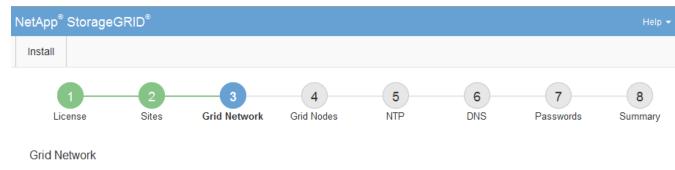

You must specify the subnets that are used on the Grid Network. These entries typically include the subnets for the Grid Network for each site in your StorageGRID system. Select Discover Grid Networks to automatically add subnets based on the network configuration of all registered nodes.

Note: You must manually add any subnets for NTP, DNS, LDAP, or other external servers accessed through the Grid Network gateway.

| Subnet 1 | 172.16.0.0/21                 | + |
|----------|-------------------------------|---|
|          | Discover Grid Network subnets |   |

### 3. Click Next.

## Approve pending grid nodes

You must approve each grid node before it can join the StorageGRID system.

### Before you begin

You have deployed all virtual and StorageGRID appliance grid nodes.

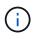

It is more efficient to perform one single installation of all the nodes, rather than installing some nodes now and some nodes later.

#### Steps

1. Review the Pending Nodes list, and confirm that it shows all of the grid nodes you deployed.

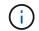

If a grid node is missing, confirm that it was deployed successfully.

2. Select the radio button next to a pending node you want to approve.

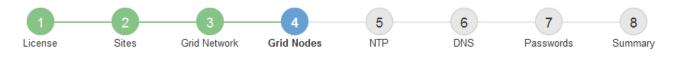

#### Grid Nodes

Approve and configure grid nodes, so that they are added correctly to your StorageGRID system.

#### Pending Nodes

Grid nodes are listed as pending until they are assigned to a site, configured, and approved.

| + | Approve X Remove         |    |          |     |           |      |                    |     | Search                    | Q |
|---|--------------------------|----|----------|-----|-----------|------|--------------------|-----|---------------------------|---|
|   | Grid Network MAC Address | 4t | Name     | 4t  | Туре      | ţ۴.  | Platform           | ţ۴. | Grid Network IPv4 Address | ~ |
| ۲ | 50:6b:4b:42:d7:00        |    | NetApp-S | SGA | Storage I | Node | StorageGRID Applia | псе | 172.16.5.20/21            |   |
|   |                          |    |          |     |           |      |                    |     | •                         |   |

#### **Approved Nodes**

Grid nodes that have been approved and have been configured for installation. An approved grid node's configuration can be edited if errors are identified.

| / | Edit 💁 Reset 🗱 Remove    |          |         |                  |            | Search                    | Q |
|---|--------------------------|----------|---------|------------------|------------|---------------------------|---|
|   | Grid Network MAC Address | Name It  | Site 11 | Type 👫           | Platform 1 | Grid Network IPv4 Address | ~ |
| 0 | 00:50:56:87:42:ff        | dc1-adm1 | Raleigh | Admin Node       | VMware VM  | 172.16.4.210/21           |   |
| С | 00:50:56:87:c0:16        | dc1-s1   | Raleigh | Storage Node     | VMware VM  | 172.16.4.211/21           |   |
| 0 | 00:50:56:87:79:ee        | dc1-s2   | Raleigh | Storage Node     | VMware VM  | 172.16.4.212/21           |   |
| 0 | 00:50:56:87:db:9c        | dc1-s3   | Raleigh | Storage Node     | VMware VM  | 172.16.4.213/21           |   |
| 0 | 00:50:56:87:62:38        | dc1-g1   | Raleigh | API Gateway Node | VMware VM  | 172.16.4.214/21           |   |
|   |                          |          |         |                  |            | •                         |   |

#### 3. Click Approve.

- 4. In General Settings, modify settings for the following properties, as necessary:
  - Site: The system name of the site for this grid node.
  - **Name**: The system name for the node. The name defaults to the name you specified when you configured the node.

System names are required for internal StorageGRID operations and can't be changed after you complete the installation. However, during this step of the installation process, you can change system names as required.

 NTP Role: The Network Time Protocol (NTP) role of the grid node. The options are Automatic, Primary, and Client. Selecting Automatic assigns the Primary role to Admin Nodes, Storage Nodes with ADC services, Gateway Nodes, and any grid nodes that have non-static IP addresses. All other grid nodes are assigned the Client role.

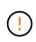

Make sure that at least two nodes at each site can access at least four external NTP sources. If only one node at a site can reach the NTP sources, timing issues will occur if that node goes down. In addition, designating two nodes per site as primary NTP sources ensures accurate timing if a site is isolated from the rest of the grid.

 Storage Type (Storage Nodes only): Specify that a new Storage Node be used exclusively for metadata. The options are Objects and metadata and Metadata only. See Types of Storage Nodes for more information about metadata-only Storage Nodes.

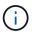

When installing a grid with metadata-only nodes, the grid must also contain a minimum number of nodes for object storage. For a single-site grid, at least two Storage Nodes are configured for objects and metadata. For a multi-site grid, at least one Storage Node per site are configured for objects and metadata.

- ADC service (Storage Nodes only): Select Automatic to let the system determine whether the node requires the Administrative Domain Controller (ADC) service. The ADC service keeps track of the location and availability of grid services. At least three Storage Nodes at each site must include the ADC service. You can't add the ADC service to a node after it is deployed.
- 5. In Grid Network, modify settings for the following properties as necessary:
  - IPv4 Address (CIDR): The CIDR network address for the Grid Network interface (eth0 inside the container). For example: 192.168.1.234/21
  - Gateway: The Grid Network gateway. For example: 192.168.0.1

The gateway is required if there are multiple grid subnets.

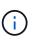

If you selected DHCP for the Grid Network configuration and you change the value here, the new value will be configured as a static address on the node. You must make sure the resulting IP address is not within a DHCP address pool.

6. If you want to configure the Admin Network for the grid node, add or update the settings in the Admin Network section as necessary.

Enter the destination subnets of the routes out of this interface in the **Subnets (CIDR)** text box. If there are multiple Admin subnets, the Admin gateway is required.

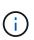

If you selected DHCP for the Admin Network configuration and you change the value here, the new value will be configured as a static address on the node. You must make sure the resulting IP address is not within a DHCP address pool.

**Appliances:** For a StorageGRID appliance, if the Admin Network was not configured during the initial installation using the StorageGRID Appliance Installer, it can't be configured in this Grid Manager dialog box. Instead, you must follow these steps:

a. Reboot the appliance: In the Appliance Installer, select Advanced > Reboot.

Rebooting can take several minutes.

- b. Select **Configure Networking > Link Configuration** and enable the appropriate networks.
- c. Select **Configure Networking > IP Configuration** and configure the enabled networks.
- d. Return to the Home page and click Start Installation.

- e. In the Grid Manager: If the node is listed in the Approved Nodes table, remove the node.
- f. Remove the node from the Pending Nodes table.
- g. Wait for the node to reappear in the Pending Nodes list.
- h. Confirm that you can configure the appropriate networks. They should already be populated with the information you provided on the IP Configuration page of the Appliance Installer.

For additional information, see the installation instructions for your appliance model.

7. If you want to configure the Client Network for the grid node, add or update the settings in the Client Network section as necessary. If the Client Network is configured, the gateway is required, and it becomes the default gateway for the node after installation.

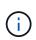

If you selected DHCP for the Client Network configuration and you change the value here, the new value will be configured as a static address on the node. You must make sure the resulting IP address is not within a DHCP address pool.

**Appliances:** For a StorageGRID appliance, if the Client Network was not configured during the initial installation using the StorageGRID Appliance Installer, it can't be configured in this Grid Manager dialog box. Instead, you must follow these steps:

a. Reboot the appliance: In the Appliance Installer, select Advanced > Reboot.

Rebooting can take several minutes.

- b. Select **Configure Networking > Link Configuration** and enable the appropriate networks.
- c. Select **Configure Networking > IP Configuration** and configure the enabled networks.
- d. Return to the Home page and click **Start Installation**.
- e. In the Grid Manager: If the node is listed in the Approved Nodes table, remove the node.
- f. Remove the node from the Pending Nodes table.
- g. Wait for the node to reappear in the Pending Nodes list.
- h. Confirm that you can configure the appropriate networks. They should already be populated with the information you provided on the IP Configuration page of the Appliance Installer.

For additional information, see the installation instructions for your appliance.

8. Click Save.

The grid node entry moves to the Approved Nodes list.

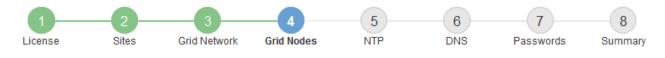

#### Grid Nodes

Approve and configure grid nodes, so that they are added correctly to your StorageGRID system.

#### Pending Nodes

Grid nodes are listed as pending until they are assigned to a site, configured, and approved.

| + Approve X Remove       |    |      |    |      |    |          |    | Search                    | Q        |
|--------------------------|----|------|----|------|----|----------|----|---------------------------|----------|
| Grid Network MAC Address | 11 | Name | II | Туре | It | Platform | It | Grid Network IPv4 Address | <b>*</b> |
| No results found.        |    |      |    |      |    |          |    |                           |          |
|                          |    |      |    |      |    |          |    |                           |          |

#### Approved Nodes

Grid nodes that have been approved and have been configured for installation. An approved grid node's configuration can be edited if errors are identified.

| 2 | Edit 💁 Reset 🗶 Remove       | Search Q   |         |                  |                       |                             |
|---|-----------------------------|------------|---------|------------------|-----------------------|-----------------------------|
|   | Grid Network MAC Address It | Name It    | Site 11 | Type It          | Platform It           | Grid Network IPv4 Address 🗸 |
| С | 00:50:56:87:42:ff           | dc1-adm1   | Raleigh | Admin Node       | VMware VM             | 172.16.4.210/21             |
| С | 00:50:56:87:c0:16           | dc1-s1     | Raleigh | Storage Node     | VMware VM             | 172.16.4.211/21             |
| С | 00:50:56:87:79:ee           | dc1-s2     | Raleigh | Storage Node     | VMware VM             | 172.16.4.212/21             |
| С | 00:50:56:87:db:9c           | dc1-s3     | Raleigh | Storage Node     | VMware VM             | 172.16.4.213/21             |
| C | 00:50:56:87:62:38           | dc1-g1     | Raleigh | API Gateway Node | VMware VM             | 172.16.4.214/21             |
| С | 50:6b:4b:42:d7:00           | NetApp-SGA | Raleigh | Storage Node     | StorageGRID Appliance | 172.16.5.20/21              |
|   |                             |            |         |                  |                       |                             |

9. Repeat these steps for each pending grid node you want to approve.

You must approve all nodes that you want in the grid. However, you can return to this page at any time before you click **Install** on the Summary page. You can modify the properties of an approved grid node by selecting its radio button and clicking **Edit**.

10. When you are done approving grid nodes, click Next.

#### **Specify Network Time Protocol server information**

You must specify the Network Time Protocol (NTP) configuration information for the StorageGRID system, so that operations performed on separate servers can be kept synchronized.

#### About this task

You must specify IPv4 addresses for the NTP servers.

You must specify external NTP servers. The specified NTP servers must use the NTP protocol.

You must specify four NTP server references of Stratum 3 or better to prevent issues with time drift.

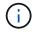

When specifying the external NTP source for a production-level StorageGRID installation, don't use the Windows Time (W32Time) service on a version of Windows earlier than Windows Server 2016. The time service on earlier versions of Windows is not sufficiently accurate and is not supported by Microsoft for use in high-accuracy environments, such as StorageGRID.

Support boundary to configure the Windows Time service for high-accuracy environments

The external NTP servers are used by the nodes to which you previously assigned Primary NTP roles.

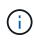

Make sure that at least two nodes at each site can access at least four external NTP sources. If only one node at a site can reach the NTP sources, timing issues will occur if that node goes down. In addition, designating two nodes per site as primary NTP sources ensures accurate timing if a site is isolated from the rest of the grid.

#### Steps

- 1. Specify the IPv4 addresses for at least four NTP servers in the Server 1 to Server 4 text boxes.
- 2. If necessary, select the plus sign next to the last entry to add additional server entries.

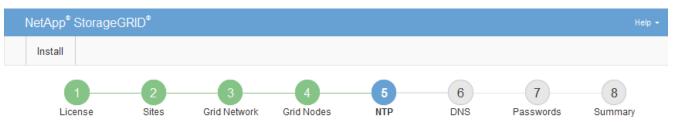

Network Time Protocol

Enter the IP addresses for at least four Network Time Protocol (NTP) servers, so that operations performed on separate servers are kept in sync.

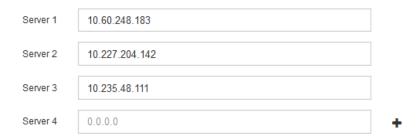

### 3. Select Next.

## Specify DNS server information

You must specify DNS information for your StorageGRID system, so that you can access external servers using hostnames instead of IP addresses.

#### About this task

Specifying DNS server information allows you to use Fully Qualified Domain Name (FQDN) hostnames rather than IP addresses for email notifications and AutoSupport.

To ensure proper operation, specify two or three DNS servers. If you specify more than three, it is possible that only three will be used because of known OS limitations on some platforms. If you have routing restrictions in your environment, you can customize the DNS server list for individual nodes (typically all nodes at a site) to use a different set of up to three DNS servers.

If possible, use DNS servers that each site can access locally to ensure that an islanded site can resolve the FQDNs for external destinations.

If the DNS server information is omitted or incorrectly configured, a DNST alarm is triggered on each grid node's SSM service. The alarm clears when DNS is configured correctly and the new server information has reached all grid nodes.

## Steps

- 1. Specify the IPv4 address for at least one DNS server in the Server 1 text box.
- 2. If necessary, select the plus sign next to the last entry to add additional server entries.

| NetApp <sup>®</sup> StorageGRI                                       | ۱D®        |                   |                 |          |          |                | Help <del>-</del> |
|----------------------------------------------------------------------|------------|-------------------|-----------------|----------|----------|----------------|-------------------|
| Install                                                              |            |                   |                 |          |          |                |                   |
| License                                                              | 2<br>Sites | 3<br>Grid Network | 4<br>Grid Nodes | 5<br>NTP | 6<br>DNS | 7<br>Passwords | 8<br>Summary      |
| Domain Name Servi                                                    | ce         |                   |                 |          |          |                |                   |
| Enter the IP address fo<br>Specifying at least two I<br>AutoSupport. |            |                   |                 |          |          |                |                   |
| Server 1                                                             | 10.224.    | 223.130           |                 |          | ×        |                |                   |
| Server 2                                                             | 10.224.    | 223.136           |                 |          | + ×      |                |                   |

The best practice is to specify at least two DNS servers. You can specify up to six DNS servers.

## 3. Select Next.

## Specify the StorageGRID system passwords

As part of installing your StorageGRID system, you need to enter the passwords to use to secure your system and perform maintenance tasks.

## About this task

Use the Install passwords page to specify the provisioning passphrase and the grid management root user password.

- The provisioning passphrase is used as an encryption key and is not stored by the StorageGRID system.
- You must have the provisioning passphrase for installation, expansion, and maintenance procedures, including downloading the Recovery Package. Therefore, it is important that you store the provisioning passphrase in a secure location.
- You can change the provisioning passphrase from the Grid Manager if you have the current one.
- The grid management root user password can be changed using the Grid Manager.

• Randomly generated command line console and SSH passwords are stored in the Passwords.txt file in the Recovery Package.

#### Steps

1. In **Provisioning Passphrase**, enter the provisioning passphase that will be required to make changes to the grid topology of your StorageGRID system.

Store the provisioning passphrase in a secure place.

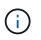

If after the installation completes and you want to change the provisioning passphrase later, you can use the Grid Manager. Select **CONFIGURATION** > **Access control**> **Grid passwords**.

- 2. In Confirm Provisioning Passphrase, reenter the provisioning passphrase to confirm it.
- 3. In **Grid Management Root User Password**, enter the password to use to access the Grid Manager as the "root" user.

Store the password in a secure place.

4. In Confirm Root User Password, reenter the Grid Manager password to confirm it.

| NetApp <sup>®</sup> S | StorageGRID® |             |                 |          |          |                | Help <del>-</del> |
|-----------------------|--------------|-------------|-----------------|----------|----------|----------------|-------------------|
| Install               |              |             |                 |          |          |                |                   |
| Licer                 | nse Site     | es Grid Net | vork Grid Nodes | 5<br>NTP | 6<br>DNS | 7<br>Passwords | 8<br>Summary      |

#### Passwords

Enter secure passwords that meet your organization's security policies. A text file containing the command line passwords must be downloaded during the final installation step.

| Provisioning      | ••••• |
|-------------------|-------|
| Passphrase        |       |
|                   |       |
| Confirm           | ••••• |
| Provisioning      |       |
| Passphrase        |       |
|                   |       |
| Grid Management   | ••••• |
| Root User         |       |
| Password          |       |
|                   |       |
| Confirm Root User | ••••• |
| Password          |       |
| 1 3350010         |       |

Create random command line passwords.

5. If you are installing a grid for proof of concept or demo purposes, optionally clear the **Create random command line passwords** checkbox.

For production deployments, random passwords should always be used for security reasons. Clear **Create random command line passwords** only for demo grids if you want to use default passwords to access grid nodes from the command line using the "root" or "admin" account.

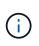

You are prompted to download the Recovery Package file (sgws-recovery-packageid-revision.zip) after you click **Install** on the Summary page. You must download this file to complete the installation. The passwords required to access the system are stored in the Passwords.txt file, contained in the Recovery Package file.

6. Click Next.

## Review your configuration and complete installation

You must carefully review the configuration information you have entered to ensure that the installation completes successfully.

### Steps

1. View the **Summary** page.

| nstall                                                |                                                                         |                       |                     |                    |                        |                                                                                     |
|-------------------------------------------------------|-------------------------------------------------------------------------|-----------------------|---------------------|--------------------|------------------------|-------------------------------------------------------------------------------------|
| 1                                                     | 2 3                                                                     | 4                     | 5                   | 6                  | 7                      | 8                                                                                   |
| License                                               | Sites Grid Netw                                                         | ork Grid Nodes        | NTP                 | DNS                | Passwords              | Summary                                                                             |
| Summary                                               |                                                                         |                       |                     |                    |                        |                                                                                     |
|                                                       | l configuration information<br>and change the associate                 |                       | Install. You can vi | ew the status of e | each grid node as it i | nstalls. Click the                                                                  |
| 5                                                     |                                                                         |                       |                     |                    |                        |                                                                                     |
| Grid Name                                             | Grid1                                                                   |                       |                     |                    |                        | Modify License                                                                      |
| Grid Name<br>Passwords                                | Grid1<br>Auto-generated random                                          | command line passwo   | rds                 |                    | M                      | -                                                                                   |
| Passwords                                             |                                                                         | command line passwo   | rds                 |                    | N                      | -                                                                                   |
| Passwords                                             |                                                                         | -                     |                     |                    | W                      | lodify Passwords                                                                    |
| Passwords<br>letworking                               | Auto-generated random                                                   | 204.142 10.235.48.111 |                     |                    | W                      | lodify Passwords<br>Modify NTF                                                      |
| Passwords<br>Networking<br>NTP                        | Auto-generated random<br>10.60.248.183 10.227.                          | 204.142 10.235.48.111 |                     |                    |                        | lodify Passwords<br>Modify NTF<br>Modify DNS                                        |
| Passwords<br>letworking<br>NTP<br>DNS<br>Grid Network | Auto-generated random<br>10.60.248.183 10.227.<br>10.224.223.130 10.224 | 204.142 10.235.48.111 |                     |                    |                        | lodify Passwords<br>Modify NTF<br>Modify DNS                                        |
| Passwords<br>Networking<br>NTP<br>DNS                 | Auto-generated random<br>10.60.248.183 10.227.<br>10.224.223.130 10.224 | 204.142 10.235.48.111 |                     |                    | Мо                     | Modify License<br>lodify Passwords<br>Modify NTF<br>Modify DNS<br>dify Grid Network |

- 2. Verify that all of the grid configuration information is correct. Use the Modify links on the Summary page to go back and correct any errors.
- 3. Click Install.

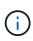

If a node is configured to use the Client Network, the default gateway for that node switches from the Grid Network to the Client Network when you click **Install**. If you lose connectivity, you must ensure that you are accessing the primary Admin Node through an accessible subnet. See Networking guidelines for details.

## 4. Click Download Recovery Package.

When the installation progresses to the point where the grid topology is defined, you are prompted to download the Recovery Package file (.zip), and confirm that you can successfully access the contents of this file. You must download the Recovery Package file so that you can recover the StorageGRID system if one or more grid nodes fail. The installation continues in the background, but you can't complete the installation and access the StorageGRID system until you download and verify this file.

5. Verify that you can extract the contents of the .zip file, and then save it in two safe, secure, and separate locations.

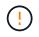

The Recovery Package file must be secured because it contains encryption keys and passwords that can be used to obtain data from the StorageGRID system.

6. Select the I have successfully downloaded and verified the Recovery Package file checkbox, and click Next.

If the installation is still in progress, the status page appears. This page indicates the progress of the installation for each grid node.

| Installation Status                          |       |                  |                           |          |     |                                                    |     |
|----------------------------------------------|-------|------------------|---------------------------|----------|-----|----------------------------------------------------|-----|
| If necessary, you may 🛃 Download the Recover | y Pac | kage file again. |                           |          |     |                                                    |     |
|                                              |       |                  |                           |          |     | Search                                             | ۹   |
| Name                                         | 1t    | Site It          | Grid Network IPv4 Address | Progress | ŧ۲. | Stage                                              | ţ١. |
| dc1-adm1                                     |       | Site1            | 172.16.4.215/21           |          |     | Starting services                                  |     |
| dc1-g1                                       |       | Site1            | 172.16.4.216/21           |          |     | Complete                                           |     |
| dc1-s1                                       |       | Site1            | 172.16.4.217/21           |          |     | Waiting for Dynamic IP Service peers               |     |
| dc1-s2                                       |       | Site1            | 172.16.4.218/21           |          |     | Downloading hotfix from primary Admin if<br>needed |     |
| dc1-s3                                       |       | Site1            | 172.16.4.219/21           |          |     | Downloading hotfix from primary Admin if<br>needed |     |
|                                              |       |                  |                           |          |     | •                                                  |     |

When the Complete stage is reached for all grid nodes, the sign-in page for the Grid Manager appears.

7. Sign in to the Grid Manager using the "root" user and the password you specified during the installation.

## Post-installation guidelines

After completing grid node deployment and configuration, follow these guidelines for DHCP addressing and network configuration changes.

• If DHCP was used to assign IP addresses, configure a DHCP reservation for each IP address on the networks being used.

You can only set up DHCP during the deployment phase. You can't set up DHCP during configuration.

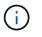

Nodes reboot when their IP addresses change, which can cause outages if a DHCP address change affects multiple nodes at the same time.

- You must use the Change IP procedures if you want to change IP addresses, subnet masks, and default gateways for a grid node. See Configure IP addresses.
- If you make networking configuration changes, including routing and gateway changes, client connectivity to the primary Admin Node and other grid nodes might be lost. Depending on the networking changes applied, you might need to reestablish these connections.

# Overview of the installation REST API

StorageGRID provides the StorageGRID Installation API for performing installation tasks.

The API uses the Swagger open source API platform to provide the API documentation. Swagger allows both developers and non-developers to interact with the API in a user interface that illustrates how the API responds to parameters and options. This documentation assumes that you are familiar with standard web technologies and the JSON data format.

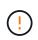

Any API operations you perform using the API Docs webpage are live operations. Be careful not to create, update, or delete configuration data or other data by mistake.

Each REST API command includes the API's URL, an HTTP action, any required or optional URL parameters, and an expected API response.

# StorageGRID Installation API

The StorageGRID Installation API is only available when you are initially configuring your StorageGRID system, and if you need to perform a primary Admin Node recovery. The Installation API can be accessed over HTTPS from the Grid Manager.

To access the API documentation, go to the installation web page on the primary Admin Node and select **Help** > **API documentation** from the menu bar.

The StorageGRID Installation API includes the following sections:

- **config** Operations related to the product release and versions of the API. You can list the product release version and the major versions of the API supported by that release.
- grid Grid-level configuration operations. You can get and update grid settings, including grid details, Grid Network subnets, grid passwords, and NTP and DNS server IP addresses.
- **nodes** Node-level configuration operations. You can retrieve a list of grid nodes, delete a grid node, configure a grid node, view a grid node, and reset a grid node's configuration.
- **provision** Provisioning operations. You can start the provisioning operation and view the status of the provisioning operation.
- **recovery** Primary Admin Node recovery operations. You can reset information, upload the Recover Package, start the recovery, and view the status of the recovery operation.
- **recovery-package** Operations to download the Recovery Package.
- schemas API schemas for advanced deployments
- sites Site-level configuration operations. You can create, view, delete, and modify a site.

# Where to go next

After completing an installation, perform the required integration and configuration tasks. You can perform the optional tasks as needed.

# **Required tasks**

• Create a tenant account for each client protocol (Swift or S3) that will be used to store objects on your StorageGRID system.

- Control system access by configuring groups and user accounts. Optionally, you can configure a federated identity source (such as Active Directory or OpenLDAP), so you can import administration groups and users. Or, you can create local groups and users.
- Integrate and test the S3 API or Swift API client applications you will use to upload objects to your StorageGRID system.
- Configure the information lifecycle management (ILM) rules and ILM policy you want to use to protect object data.
- If your installation includes appliance Storage Nodes, use SANtricity OS to complete the following tasks:
  - Connect to each StorageGRID appliance.
  - Verify receipt of AutoSupport data.

See Set up hardware.

- Review and follow the StorageGRID system hardening guidelines to eliminate security risks.
- Configure email notifications for system alerts.
- If your StorageGRID system includes any Archive Nodes (deprecated), configure the Archive Node's connection to the target external archival storage system.

### **Optional tasks**

- Update grid node IP addresses if they have changed since you planned your deployment and generated the Recovery Package.
- Configure storage encryption, if required.
- Configure storage compression to reduce the size of stored objects, if required.

# **Troubleshoot installation issues**

If any problems occur while installing your StorageGRID system, you can access the installation log files. Technical support might also need to use the installation log files to resolve issues.

The following installation log files are available from the container that is running each node:

- /var/local/log/install.log (found on all grid nodes)
- /var/local/log/gdu-server.log (found on the primary Admin Node)

The following installation log files are available from the host:

- /var/log/storagegrid/daemon.log
- /var/log/storagegrid/nodes/node-name.log

To learn how to access the log files, see Collect log files and system data.

#### **Related information**

Troubleshoot a StorageGRID system

# Example /etc/sysconfig/network-scripts

You can use the example files to aggregate four Linux physical interfaces into a single LACP bond and then establish three VLAN interfaces subtending the bond for use as StorageGRID Grid, Admin, and Client Network interfaces.

# **Physical interfaces**

Note that the switches at the other ends of the links must also treat the four ports as a single LACP trunk or port channel, and must pass at least the three referenced VLANs with tags.

# /etc/sysconfig/network-scripts/ifcfg-ens160

```
TYPE=Ethernet
NAME=ens160
UUID=011b17dd-642a-4bb9-acae-d71f7e6c8720
DEVICE=ens160
ONBOOT=yes
MASTER=bond0
SLAVE=yes
```

## /etc/sysconfig/network-scripts/ifcfg-ens192

```
TYPE=Ethernet
NAME=ens192
UUID=e28eb15f-76de-4e5f-9a01-c9200b58d19c
DEVICE=ens192
ONBOOT=yes
MASTER=bond0
SLAVE=yes
```

## /etc/sysconfig/network-scripts/ifcfg-ens224

```
TYPE=Ethernet
NAME=ens224
UUID=b0e3d3ef-7472-4cde-902c-ef4f3248044b
DEVICE=ens224
ONBOOT=yes
MASTER=bond0
SLAVE=yes
```

## /etc/sysconfig/network-scripts/ifcfg-ens256

TYPE=Ethernet NAME=ens256 UUID=7cf7aabc-3e4b-43d0-809a-1e2378faa4cd DEVICE=ens256 ONBOOT=yes MASTER=bond0 SLAVE=yes

## **Bond interface**

#### /etc/sysconfig/network-scripts/ifcfg-bond0

DEVICE=bond0 TYPE=Bond BONDING\_MASTER=yes NAME=bond0 ONBOOT=yes BONDING\_OPTS=mode=802.3ad

## **VLAN** interfaces

### /etc/sysconfig/network-scripts/ifcfg-bond0.1001

VLAN=yes TYPE=Vlan DEVICE=bond0.1001 PHYSDEV=bond0 VLAN\_ID=1001 REORDER\_HDR=0 BOOTPROTO=none UUID=296435de-8282-413b-8d33-c4dd40fca24a ONBOOT=yes

/etc/sysconfig/network-scripts/ifcfg-bond0.1002

VLAN=yes TYPE=Vlan DEVICE=bond0.1002 PHYSDEV=bond0 VLAN\_ID=1002 REORDER\_HDR=0 BOOTPROTO=none UUID=dbaaec72-0690-491c-973a-57b7dd00c581 ONBOOT=yes

## /etc/sysconfig/network-scripts/ifcfg-bond0.1003

```
VLAN=yes
TYPE=Vlan
DEVICE=bond0.1003
PHYSDEV=bond0
VLAN_ID=1003
REORDER_HDR=0
BOOTPROTO=none
UUID=dlaf4b30-32f5-40b4-8bb9-71a2fbf809a1
ONBOOT=yes
```

# Install StorageGRID on Ubuntu or Debian

# Quick start for installing StorageGRID on Ubuntu or Debian

Follow these high-level steps to install an Ubuntu or Debian StorageGRID node.

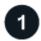

# Preparation

- Learn about StorageGRID architecture and network topology.
- Learn about the specifics of StorageGRID networking.
- Gather and prepare the Required information and materials.
- Prepare the required CPU and RAM.
- Provide for storage and performance requirements.
- Prepare the Linux servers that will host your StorageGRID nodes.

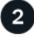

# Deployment

Deploy grid nodes. When you deploy grid nodes, they are created as part of the StorageGRID system and connected to one or more networks.

- To deploy software-based grid nodes on the hosts you prepared in step 1, use the Linux command line and node configuration files.
- To deploy StorageGRID appliance nodes, follow the Quick start for hardware installation.

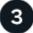

## Configuration

When all nodes have been deployed, use the Grid Manager to configure the grid and complete the installation.

### Automate the installation

To save time and provide consistency, you can automate the installation of the StorageGRID host service and the configuration of grid nodes.

- Use a standard orchestration framework such as Ansible, Puppet, or Chef to automate:
  - Installation of RHEL
  - · Configuration of networking and storage
  - Installation of the container engine and the StorageGRID host service
  - Deployment of virtual grid nodes

See Automate the installation and configuration of the StorageGRID host service.

- After you deploy grid nodes, automate the configuration of the StorageGRID system using the Python configuration script provided in the installation archive.
- Automate the installation and configuration of appliance grid nodes
- If you are an advanced developer of StorageGRID deployments, automate the installation of grid nodes by using the installation REST API.

# Plan and prepare for installation on Ubuntu or Debian

## **Required information and materials**

Before you install StorageGRID, gather and prepare the required information and materials.

#### **Required information**

#### Network plan

Which networks you intend to attach to each StorageGRID node. StorageGRID supports multiple networks for traffic separation, security, and administrative convenience.

See the StorageGRID Networking guidelines.

#### **Network information**

Unless you are using DHCP, IP addresses to assign to each grid node and the IP addresses of the DNS and NTP servers.

#### Servers for grid nodes

Identify a set of servers (physical, virtual, or both) that, in aggregate, provide sufficient resources to support the number and type of StorageGRID nodes you plan to deploy.

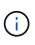

If your StorageGRID installation will not use StorageGRID appliance (hardware) Storage Nodes, you must use hardware RAID storage with battery-backed write cache (BBWC). StorageGRID does not support the use of virtual storage area networks (vSANs), software RAID, or no RAID protection.

## Node migration (if needed)

Understand the requirements for node migration, if you want to perform scheduled maintenance on physical hosts without any service interruption.

## **Related information**

NetApp Interoperability Matrix Tool

#### **Required materials**

#### NetApp StorageGRID license

You must have a valid, digitally signed NetApp license.

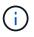

A non-production license, which can be used for testing and proof of concept grids, is included in the StorageGRID installation archive.

### StorageGRID installation archive

Download the StorageGRID installation archive and extract the files.

#### Service laptop

The StorageGRID system is installed through a service laptop.

The service laptop must have:

- Network port
- SSH client (for example, PuTTY)
- · Supported web browser

#### StorageGRID documentation

- Release notes
- Instructions for administering StorageGRID

#### Download and extract the StorageGRID installation files

You must download the StorageGRID installation archive and extract the required files.

#### Steps

- 1. Go to the NetApp Downloads page for StorageGRID.
- 2. Select the button for downloading the latest release, or select another version from the drop-down menu and select **Go**.
- 3. Sign in with the username and password for your NetApp account.
- 4. If a Caution/MustRead statement appears, read it and select the checkbox.

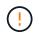

You must apply any required hotfixes after you install the StorageGRID release. For more information, see the hotfix procedure in the recovery and maintenance instructions

5. Read the End User License Agreement, select the checkbox, and then select Accept & Continue.

The downloads page for the version you selected appears. The page contains three columns:

6. In the Install StorageGRID column, select the .tgz or .zip file for Ubuntu or Debian.

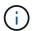

Select the .zip file if you are running Windows on the service laptop.

- 7. Save and extract the archive file.
- 8. Choose the files you need from the following list.

The set of files you need depends on your planned grid topology and how you will deploy your StorageGRID grid.

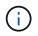

The paths listed in the table are relative to the top-level directory installed by the extracted installation archive.

| Path and file name                                         | Description                                                                                                    |
|------------------------------------------------------------|----------------------------------------------------------------------------------------------------|
| ./debs/README                                              | A text file that describes all of the files contained in the StorageGRID download file.                                                                                  |
| ./debs/NLF000000.txt                                       | A non-production NetApp License File that you can use for testing and proof of concept deployments.                                                                      |
| ./debs/storagegrid-webscale-images-<br>version-SHA.deb     | DEB package for installing the StorageGRID node images on Ubuntu or Debian hosts.                                                                                        |
| ./debs/storagegrid-webscale-images-<br>version-SHA.deb.md5 | MD5 checksum for the file /debs/storagegrid-<br>webscale-images-version-SHA.deb.                                                                                         |
| ./debs/storagegrid-webscale-service-<br>version-SHA.deb    | DEB package for installing the StorageGRID host service on Ubuntu or Debian hosts.                                                                                       |
| Deployment scripting tool                                  | Description                                                                                                    |
| ./debs/configure-storagegrid.py                            | A Python script used to automate the configuration of a StorageGRID system.                                                                                              |
| ./debs/configure-sga.py                                    | A Python script used to automate the configuration of StorageGRID appliances.                                                                                            |
| ./debs/storagegrid-ssoauth.py                              | An example Python script that you can use to sign in<br>to the Grid Management API when single sign-on is<br>enabled. You can also use this script for Ping<br>Federate. |

| Path and file name                       | Description                                                                                                    |
|------------------------------------------|----------------------------------------------------------------------------------------------------|
| ./debs/configure-storagegrid.sample.json | An example configuration file for use with the configure-storagegrid.py script.                                                                                                    |
| ./debs/configure-storagegrid.blank.json  | A blank configuration file for use with the configure-storagegrid.py script.                                                                                                    |
| ./debs/extras/ansible                    | Example Ansible role and playbook for configuring<br>Ubuntu or Debian hosts for StorageGRID container<br>deployment. You can customize the role or playbook<br>as necessary.                                                                                                    |
| ./debs/storagegrid-ssoauth-azure.py      | An example Python script that you can use to sign in<br>to the Grid Management API when single sign-on<br>(SSO) is enabled using Active Directory or Ping<br>Federate.                                                                                                    |
| ./debs/storagegrid-ssoauth-azure.js      | A helper script called by the companion<br>storagegrid-ssoauth-azure.py Python script to<br>perform SSO interactions with Azure.                                                                                                    |
| ./debs/extras/api-schemas                | API schemas for StorageGRID.<br><b>Note</b> : Before you perform an upgrade, you can use<br>these schemas to confirm that any code you have<br>written to use StorageGRID management APIs will be<br>compatible with the new StorageGRID release if you<br>don't have a non-production StorageGRID<br>environment for upgrade compatibility testing. |

# Software requirements for Ubuntu and Debian

You can use a virtual machine to host any type of StorageGRID node. You need one virtual machine for each grid node.

To install StorageGRID on Ubuntu or Debian, you must install some third-party software packages. Some supported Linux distributions don't contain these packages by default. The software package versions that StorageGRID installations are tested on include those listed on this page.

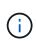

If you select a Linux distribution and container runtime installation option that requires any of these packages, and they are not installed automatically by the Linux distribution, install one of the versions listed here if available from your provider or the supporting vendor for your Linux distribution. Otherwise, use the default package versions available from your vendor.

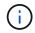

All installation options require either Podman or Docker. Do not install both packages. Install only the package required by your installation option.

#### Python versions tested

- 3.5.2-2
- 3.6.8-2
- 3.6.8-38
- 3.6.9-1
- 3.7.3-1
- 3.8.10-0
- 3.9.2-1
- 3.9.10-2
- 3.9.16-1
- 3.10.6-1
- 3.11.2-6

#### Podman versions tested

- 3.2.3-0
- 3.4.4+ds1
- 4.1.1-7
- 4.2.0-11
- 4.3.1+ds1-8+b1
- 4.4.1-8
- 4.4.1-12

#### **Docker versions tested**

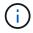

Docker support is deprecated and will be removed in a future release.

- Docker-CE 20.10.7
- Docker-CE 20.10.20-3
- Docker-CE 23.0.6-1
- Docker-CE 24.0.2-1
- Docker-CE 24.0.4-1
- Docker-CE 24.0.5-1
- Docker-CE 24.0.7-1
- 1.5-2

### **CPU and RAM requirements**

Before installing StorageGRID software, verify and configure the hardware so that it is ready to support the StorageGRID system.

Each StorageGRID node requires the following minimum resources:

- · CPU cores: 8 per node
- RAM: At least 24 GB per node, and 2 to 16 GB less than the total system RAM, depending on the total RAM available and the amount of non-StorageGRID software running on the system

Ensure that the number of StorageGRID nodes you plan to run on each physical or virtual host does not exceed the number of CPU cores or the physical RAM available. If the hosts aren't dedicated to running StorageGRID (not recommended), be sure to consider the resource requirements of the other applications.

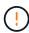

Monitor your CPU and memory usage regularly to ensure that these resources continue to accommodate your workload. For example, doubling the RAM and CPU allocation for virtual Storage Nodes would provide similar resources to those provided for StorageGRID appliance nodes. Additionally, if the amount of metadata per node exceeds 500 GB, consider increasing the RAM per node to 48 GB or more. For information about managing object metadata storage, increasing the Metadata Reserved Space setting, and monitoring CPU and memory usage, see the instructions for administering, monitoring, and upgrading StorageGRID.

If hyperthreading is enabled on the underlying physical hosts, you can provide 8 virtual cores (4 physical cores) per node. If hyperthreading is not enabled on the underlying physical hosts, you must provide 8 physical cores per node.

If you are using virtual machines as hosts and have control over the size and number of VMs, you should use a single VM for each StorageGRID node and size the VM accordingly.

For production deployments, you should not run multiple Storage Nodes on the same physical storage hardware or virtual host. Each Storage Node in a single StorageGRID deployment should be in its own isolated failure domain. You can maximize the durability and availability of object data if you ensure that a single hardware failure can only impact a single Storage Node.

See also Storage and performance requirements.

### Storage and performance requirements

You must understand the storage requirements for StorageGRID nodes, so you can provide enough space to support the initial configuration and future storage expansion.

StorageGRID nodes require three logical categories of storage:

- **Container pool** Performance-tier (10K SAS or SSD) storage for the node containers, which will be assigned to the Docker storage driver when you install and configure Docker on the hosts that will support your StorageGRID nodes.
- System data Performance-tier (10K SAS or SSD) storage for per-node persistent storage of system data and transaction logs, which the StorageGRID host services will consume and map into individual nodes.
- **Object data** Performance-tier (10K SAS or SSD) storage and capacity-tier (NL-SAS/SATA) bulk storage for the persistent storage of object data and object metadata.

You must use RAID-backed block devices for all storage categories. Non-redundant disks, SSDs, or JBODs aren't supported. You can use shared or local RAID storage for any of the storage categories; however, if you want to use the node migration capability in StorageGRID, you must store both system data and object data on shared storage. For more information, see Node container migration requirements.

#### Performance requirements

The performance of the volumes used for the container pool, system data, and object metadata significantly impacts the overall performance of the system. You should use performance-tier (10K SAS or SSD) storage for these volumes to ensure adequate disk performance in terms of latency, input/output operations per second (IOPS), and throughput. You can use capacity-tier (NL-SAS/SATA) storage for the persistent storage of object data.

The volumes used for the container pool, system data, and object data must have write-back caching enabled. The cache must be on a protected or persistent media.

#### Requirements for hosts that use NetApp ONTAP storage

If the StorageGRID node uses storage assigned from a NetApp ONTAP system, confirm that the volume does not have a FabricPool tiering policy enabled. Disabling FabricPool tiering for volumes used with StorageGRID nodes simplifies troubleshooting and storage operations.

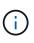

Never use FabricPool to tier any data related to StorageGRID back to StorageGRID itself. Tiering StorageGRID data back to StorageGRID increases troubleshooting and operational complexity.

#### Number of hosts required

Each StorageGRID site requires a minimum of three Storage Nodes.

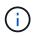

In a production deployment, don't run more than one Storage Node on a single physical or virtual host. Using a dedicated host for each Storage Node provides an isolated failure domain.

Other types of nodes, such as Admin Nodes or Gateway Nodes, can be deployed on the same hosts, or they can be deployed on their own dedicated hosts as required.

#### Number of storage volumes for each host

The following table shows the number of storage volumes (LUNs) required for each host and the minimum size required for each LUN, based on which nodes will be deployed on that host.

The maximum tested LUN size is 39 TB.

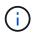

These numbers are for each host, not for the entire grid.

| LUN purpose                   | Storage category | Number of LUNs               | Minimum size/LUN                  |
|-------------------------------|------------------|------------------------------|-----------------------------------|
| Container engine storage pool | Container pool   | 1                            | Total number of nodes ×<br>100 GB |
| /var/local volume             | System data      | 1 for each node on this host | 90 GB                             |

| LUN purpose                      | Storage category | Number of LUNs                                                                                                    | Minimum size/LUN                                                                                                    |
|----------------------------------|------------------|----------------------------------------------------------------------------------------------------|----------------------------------------------------------------------------------------------------|
| Storage Node                     | Object data      | <ul> <li>3 for each Storage Node<br/>on this host</li> <li>Note: A software-based<br/>Storage Node can have 1<br/>to 16 storage volumes; at<br/>least 3 storage volumes<br/>are recommended.</li> </ul> | 12 TB (4 TB/LUN) See<br>Storage requirements for<br>Storage Nodes for more<br>information.                                                                           |
| Storage Node (metadata-<br>only) | Object metadata  | 1                                                                                                    | 4 TB See Storage<br>requirements for Storage<br>Nodes for more<br>information.<br><b>Note</b> : Only one rangedb<br>is required for metadata-<br>only Storage Nodes. |
| Admin Node audit logs            | System data      | 1 for each Admin Node on this host                                                                                                    | 200 GB                                                                                                    |
| Admin Node tables                | System data      | 1 for each Admin Node on this host                                                                                                    | 200 GB                                                                                                    |

Depending on the audit level configured, the size of user inputs such as S3 object key name, and how much audit log data you need to preserve, you might need to increase the size of the audit log LUN on each Admin Node.Generally, a grid generates approximately 1 KB of audit data per S3 operation, which would mean that a 200 GB LUN would support 70 million operations per day or 800 operations per second for two to three days.

#### Minimum storage space for a host

The following table shows the minimum storage space required for each type of node. You can use this table to determine the minimum amount of storage you must provide to the host in each storage category, based on which nodes will be deployed on that host.

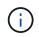

(i)

Disk snapshots can't be used to restore grid nodes. Instead, refer to the grid node recovery procedures for each type of node.

| Type of node | Container pool | System data     | Object data    |
|--------------|----------------|-----------------|----------------|
| Storage Node | 100 GB         | 90 GB           | 4,000 GB       |
| Admin Node   | 100 GB         | 490 GB (3 LUNs) | not applicable |
| Gateway Node | 100 GB         | 90 GB           | not applicable |

| Type of node | Container pool | System data | Object data    |
|--------------|----------------|-------------|----------------|
| Archive Node | 100 GB         | 90 GB       | not applicable |

#### Example: Calculating the storage requirements for a host

Suppose you plan to deploy three nodes on the same host: one Storage Node, one Admin Node, and one Gateway Node. You should provide a minimum of nine storage volumes to the host. You will need a minimum of 300 GB of performance-tier storage for the node containers, 670 GB of performance-tier storage for system data and transaction logs, and 12 TB of capacity-tier storage for object data.

| Type of node | LUN purpose           | Number of LUNs | LUN size               |
|--------------|-----------------------|----------------|------------------------|
| Storage Node | Docker storage pool   | 1              | 300 GB (100 GB/node)   |
| Storage Node | /var/local volume     | 1              | 90 GB                  |
| Storage Node | Object data           | 3              | 12 TB (4 TB/LUN)       |
| Admin Node   | /var/local volume     | 1              | 90 GB                  |
| Admin Node   | Admin Node audit logs | 1              | 200 GB                 |
| Admin Node   | Admin Node tables     | 1              | 200 GB                 |
| Gateway Node | /var/local volume     | 1              | 90 GB                  |
| Total        |                       | 9              | Container pool: 300 GB |
|              |                       |                | System data: 670 GB    |
|              |                       |                | Object data: 12,000 GB |

#### Storage requirements for Storage Nodes

A software-based Storage Node can have 1 to 16 storage volumes—3 or more storage volumes are recommended. Each storage volume should be 4 TB or larger.

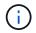

An appliance Storage Node can have up to 48 storage volumes.

As shown in the figure, StorageGRID reserves space for object metadata on storage volume 0 of each Storage Node. Any remaining space on storage volume 0 and any other storage volumes in the Storage Node are used exclusively for object data.

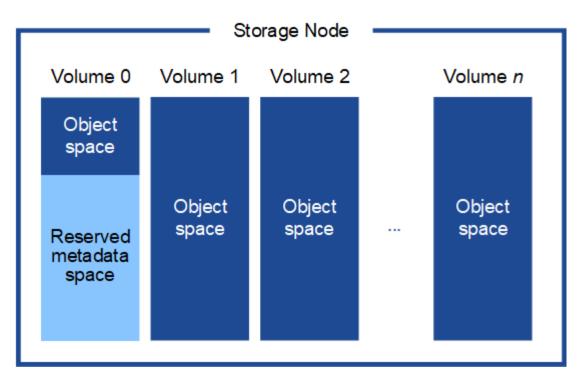

To provide redundancy and to protect object metadata from loss, StorageGRID stores three copies of the metadata for all objects in the system at each site. The three copies of object metadata are evenly distributed across all Storage Nodes at each site.

When installing a grid with metadata-only Storage Nodes, the grid must also contain a minimum number of nodes for object storage. See Types of Storage Nodes for more information about metadata-only Storage Nodes.

- For a single-site grid, at least two Storage Nodes are configured for objects and metadata.
- For a multi-site grid, at least one Storage Node per site are configured for objects and metadata.

When you assign space to volume 0 of a new Storage Node, you must ensure there is adequate space for that node's portion of all object metadata.

• At a minimum, you must assign at least 4 TB to volume 0.

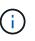

If you use only one storage volume for a Storage Node and you assign 4 TB or less to the volume, the Storage Node might enter the Storage Read-Only state on startup and store object metadata only.

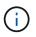

If you assign less than 500 GB to volume 0 (non-production use only), 10% of the storage volume's capacity is reserved for metadata.

- If you are installing a new system (StorageGRID 11.6 or higher) and each Storage Node has 128 GB or more of RAM, assign 8 TB or more to volume 0. Using a larger value for volume 0 can increase the space allowed for metadata on each Storage Node.
- When configuring different Storage Nodes for a site, use the same setting for volume 0 if possible. If a site contains Storage Nodes of different sizes, the Storage Node with the smallest volume 0 will determine the metadata capacity of that site.

For details, go to Manage object metadata storage.

### Node container migration requirements

The node migration feature allows you to manually move a node from one host to another. Typically, both hosts are in the same physical data center.

Node migration allows you to perform physical host maintenance without disrupting grid operations. You move all StorageGRID nodes, one at a time, to another host before taking the physical host offline. Migrating nodes requires only a short downtime for each node and should not affect operation or availability of grid services.

If you want to use the StorageGRID node migration feature, your deployment must meet additional requirements:

- · Consistent network interface names across hosts in a single physical data center
- Shared storage for StorageGRID metadata and object repository volumes that is accessible by all hosts in a single physical data center. For example, you might use NetApp E-Series storage arrays.

If you are using virtual hosts and the underlying hypervisor layer supports VM migration, you might want to use this capability instead of the node migration feature in StorageGRID. In this case, you can ignore these additional requirements.

Before performing migration or hypervisor maintenance, shut down the nodes gracefully. See the instructions for shutting down a grid node.

#### VMware Live Migration not supported

When performing bare-metal installation on VMware VMs, OpenStack Live Migration and VMware live vMotion cause the virtual machine clock time to jump and aren't supported for grid nodes of any type. Though rare, incorrect clock times can result in loss of data or configuration updates.

Cold migration is supported. In cold migration, you shut down the StorageGRID nodes before migrating them between hosts. See the instructions for shutting down a grid node.

#### Consistent network interface names

To move a node from one host to another, the StorageGRID host service needs to have some confidence that the external network connectivity the node has at its current location can be duplicated at the new location. It gets this confidence through the use of consistent network interface names in the hosts.

Suppose, for example, that StorageGRID NodeA running on Host1 has been configured with the following interface mappings:

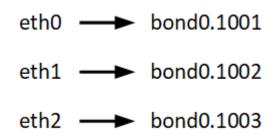

The lefthand side of the arrows corresponds to the traditional interfaces as viewed from within a StorageGRID container (that is, the Grid, Admin, and Client Network interfaces, respectively). The righthand side of the arrows corresponds to the actual host interfaces providing these networks, which are three VLAN interfaces subordinate to the same physical interface bond.

Now, suppose you want to migrate NodeA to Host2. If Host2 also has interfaces named bond0.1001, bond0.1002, and bond0.1003, the system will allow the move, assuming that the like-named interfaces will provide the same connectivity on Host2 as they do on Host1. If Host2 does not have interfaces with the same names, the move will not be allowed.

There are many ways to achieve consistent network interface naming across multiple hosts; see Configure the host network for some examples.

### Shared storage

To achieve rapid, low-overhead node migrations, the StorageGRID node migration feature does not physically move node data. Instead, node migration is performed as a pair of export and import operations, as follows:

### Steps

- 1. During the "node export" operation, a small amount of persistent state data is extracted from the node container running on HostA and cached on that node's system data volume. Then, the node container on HostA is deinstantiated.
- 2. During the "node import" operation, the node container on HostB that uses the same network interface and block storage mappings that were in effect on HostA is instantiated. Then, the cached persistent state data is inserted into the new instance.

Given this mode of operation, all of the node's system data and object storage volumes must be accessible from both HostA and HostB for the migration to be allowed, and to work. In addition, they must have been mapped into the node using names that are guaranteed to refer to the same LUNs on HostA and HostB.

The following example shows one solution for block device mapping for a StorageGRID Storage Node, where DM multipathing is in use on the hosts, and the alias field has been used in /etc/multipath.conf to provide consistent, friendly block device names available on all hosts.

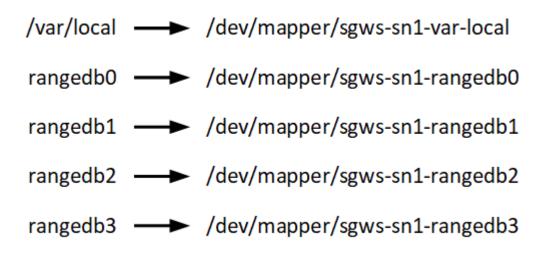

Prepare the hosts (Ubuntu or Debian)

How host-wide settings change during installation

On bare metal systems, StorageGRID makes some changes to host-wide sysctl settings.

The following changes are made:

```
# Recommended Cassandra setting: CASSANDRA-3563, CASSANDRA-13008, DataStax
documentation
vm.max map count = 1048575
# core file customization
# Note: for cores generated by binaries running inside containers, this
# path is interpreted relative to the container filesystem namespace.
# External cores will go nowhere, unless /var/local/core also exists on
# the host.
kernel.core pattern = /var/local/core/%e.core.%p
# Set the kernel minimum free memory to the greater of the current value
or
# 512MiB if the host has 48GiB or less of RAM or 1.83GiB if the host has
more than 48GiB of RTAM
vm.min free kbytes = 524288
# Enforce current default swappiness value to ensure the VM system has
some
# flexibility to garbage collect behind anonymous mappings. Bump
watermark scale factor
# to help avoid OOM conditions in the kernel during memory allocation
bursts. Bump
# dirty_ratio to 90 because we explicitly fsync data that needs to be
persistent, and
# so do not require the dirty ratio safety net. A low dirty ratio combined
with a large
# working set (nr active pages) can cause us to enter synchronous I/O mode
unnecessarily,
# with deleterious effects on performance.
vm.swappiness = 60
vm.watermark scale factor = 200
vm.dirty ratio = 90
# Turn off slow start after idle
net.ipv4.tcp slow start after idle = 0
# Tune TCP window settings to improve throughput
net.core.rmem max = 8388608
net.core.wmem max = 8388608
net.ipv4.tcp rmem = 4096 524288 8388608
net.ipv4.tcp wmem = 4096 262144 8388608
net.core.netdev max backlog = 2500
# Turn on MTU probing
net.ipv4.tcp mtu probing = 1
```

```
# Be more liberal with firewall connection tracking
net.ipv4.netfilter.ip conntrack tcp be liberal = 1
# Reduce TCP keepalive time to reasonable levels to terminate dead
connections
net.ipv4.tcp keepalive time = 270
net.ipv4.tcp keepalive probes = 3
net.ipv4.tcp keepalive intvl = 30
# Increase the ARP cache size to tolerate being in a /16 subnet
net.ipv4.neigh.default.gc thresh1 = 8192
net.ipv4.neigh.default.gc thresh2 = 32768
net.ipv4.neigh.default.gc thresh3 = 65536
net.ipv6.neigh.default.gc thresh1 = 8192
net.ipv6.neigh.default.gc thresh2 = 32768
net.ipv6.neigh.default.gc thresh3 = 65536
# Disable IP forwarding, we are not a router
net.ipv4.ip forward = 0
# Follow security best practices for ignoring broadcast ping requests
net.ipv4.icmp echo ignore broadcasts = 1
# Increase the pending connection and accept backlog to handle larger
connection bursts.
net.core.somaxconn=4096
net.ipv4.tcp max syn backlog=4096
```

#### Install Linux

You must install StorageGRID on all Ubuntu or Debian grid hosts. For a list of supported versions, use the NetApp Interoperability Matrix Tool.

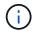

Ensure that your operating system is upgraded to Linux kernel 4.15 or higher.

#### Steps

1. Install Linux on all physical or virtual grid hosts according to the distributor's instructions or your standard procedure.

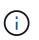

Don't install any graphical desktop environments. When installing Ubuntu, you must select **standard system utilities**. Selecting **OpenSSH server** is recommended to enable ssh access to your Ubuntu hosts. All other options can remain cleared.

- 2. Ensure that all hosts have access to Ubuntu or Debian package repositories.
- 3. If swap is enabled:
  - a. Run the following command: \$ sudo swapoff --all

b. Remove all swap entries from /etc/fstab to persist the settings.

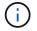

Failing to disable swap entirely can severely lower performance.

#### Understand AppArmor profile installation

If you are operating in a self-deployed Ubuntu environment and using the AppArmor mandatory access control system, the AppArmor profiles associated with packages you install on the base system might be blocked by the corresponding packages installed with StorageGRID.

By default, AppArmor profiles are installed for packages that you install on the base operating system. When you run these packages from the StorageGRID system container, the AppArmor profiles are blocked. The DHCP, MySQL, NTP, and tcdump base packages conflict with AppArmor, and other base packages might also conflict.

You have two choices for handling AppArmor profiles:

• Disable individual profiles for the packages installed on the base system that overlap with the packages in the StorageGRID system container. When you disable individual profiles, an entry appears in the StorageGRID log files indicating that AppArmor is enabled.

Use the following commands:

```
sudo ln -s /etc/apparmor.d/<profile.name> /etc/apparmor.d/disable/
sudo apparmor parser -R /etc/apparmor.d/<profile.name>
```

#### Example:

```
sudo ln -s /etc/apparmor.d/bin.ping /etc/apparmor.d/disable/
sudo apparmor_parser -R /etc/apparmor.d/bin.ping
```

• Disable AppArmor altogether. For Ubuntu 9.10 or later, follow the instructions in the Ubuntu online community: Disable AppArmor. Disabling AppArmor altogether might not be possible on newer Ubuntu versions.

After you disable AppArmor, no entries indicating that AppArmor is enabled will appear in the StorageGRID log files.

#### Configure the host network (Ubuntu or Debian)

After completing the Linux installation on your hosts, you might need to perform some additional configuration to prepare a set of network interfaces on each host that are suitable for mapping into the StorageGRID nodes you will deploy later.

#### Before you begin

• You have reviewed the StorageGRID networking guidelines.

- You have reviewed the information about node container migration requirements.
- If you are using virtual hosts, you have read the considerations and recommendations for MAC address cloning before configuring the host network.

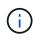

If you are using VMs as hosts, you should select VMXNET 3 as the virtual network adapter. The VMware E1000 network adapter has caused connectivity issues with StorageGRID containers deployed on certain distributions of Linux.

### About this task

Grid nodes must be able to access the Grid Network and, optionally, the Admin and Client Networks. You provide this access by creating mappings that associate the host's physical interface to the virtual interfaces for each grid node. When creating host interfaces, use friendly names to facilitate deployment across all hosts, and to enable migration.

The same interface can be shared between the host and one or more nodes. For example, you might use the same interface for host access and node Admin Network access, to facilitate host and node maintenance. Although the same interface can be shared between the host and individual nodes, all must have different IP addresses. IP addresses can't be shared between nodes or between the host and any node.

You can use the same host network interface to provide the Grid Network interface for all StorageGRID nodes on the host; you can use a different host network interface for each node; or you can do something in between. However, you would not typically provide the same host network interface as both the Grid and Admin Network interfaces for a single node, or as the Grid Network interface for one node and the Client Network interface for another.

You can complete this task in many ways. For example, if your hosts are virtual machines and you are deploying one or two StorageGRID nodes for each host, you can create the correct number of network interfaces in the hypervisor, and use a 1-to-1 mapping. If you are deploying multiple nodes on bare metal hosts for production use, you can leverage the Linux networking stack's support for VLAN and LACP for fault tolerance and bandwidth sharing. The following sections provide detailed approaches for both of these examples. You don't need to use either of these examples; you can use any approach that meets your needs.

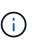

Don't use bond or bridge devices directly as the container network interface. Doing so could prevent node start-up caused by a kernel issue with the use of MACVLAN with bond and bridge devices in the container namespace. Instead, use a non-bond device, such as a VLAN or virtual Ethernet (veth) pair. Specify this device as the network interface in the node configuration file.

#### Considerations and recommendations for MAC address cloning

MAC address cloning causes the container to use the MAC address of the host, and the host to use the MAC address of either an address you specify or a randomly generated one. You should use MAC address cloning to avoid the use of promiscuous mode network configurations.

#### **Enabling MAC cloning**

In certain environments, security can be enhanced through MAC address cloning because it enables you to use a dedicated virtual NIC for the Admin Network, Grid Network, and Client Network. Having the container use the MAC address of the dedicated NIC on the host allows you to avoid using promiscuous mode network configurations.

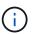

MAC address cloning is intended to be used with virtual server installations and might not function properly with all physical appliance configurations.

**i** 

If a node fails to start due to a MAC cloning targeted interface being busy, you might need to set the link to "down" before starting node. Additionally, it is possible that the virtual environment might prevent MAC cloning on a network interface while the link is up. If a node fails to set the MAC address and start due to an interface being busy, setting the link to "down" before starting the node might fix the issue.

MAC address cloning is disabled by default and must be set by node configuration keys. You should enable it when you install StorageGRID.

There is one key for each network:

- ADMIN\_NETWORK\_TARGET\_TYPE\_INTERFACE\_CLONE\_MAC
- GRID\_NETWORK\_TARGET\_TYPE\_INTERFACE\_CLONE\_MAC
- CLIENT\_NETWORK\_TARGET\_TYPE\_INTERFACE\_CLONE\_MAC

Setting the key to "true" causes the container to use the MAC address of the host's NIC. Additionally, the host will then use the MAC address of the specified container network. By default, the container address is a randomly generated address, but if you have set one using the \_NETWORK\_MAC node configuration key, that address is used instead. The host and container will always have different MAC addresses.

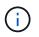

Enabling MAC cloning on a virtual host without also enabling promiscuous mode on the hypervisor might cause Linux host networking using the host's interface to stop working.

### MAC cloning use cases

There are two use cases to consider with MAC cloning:

- MAC cloning not enabled: When the \_CLONE\_MAC key in the node configuration file is not set, or set to "false," the host will use the host NIC MAC and the container will have a StorageGRID-generated MAC unless a MAC is specified in the \_NETWORK\_MAC key. If an address is set in the \_NETWORK\_MAC key, the container will have the address specified in the \_NETWORK\_MAC key. This configuration of keys requires the use of promiscuous mode.
- MAC cloning enabled: When the \_CLONE\_MAC key in the node configuration file is set to "true," the container uses the host NIC MAC, and the host uses a StorageGRID-generated MAC unless a MAC is specified in the \_NETWORK\_MAC key. If an address is set in the \_NETWORK\_MAC key, the host uses the specified address instead of a generated one. In this configuration of keys, you should not use promiscuous mode.

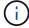

If you don't want to use MAC address cloning and would rather allow all interfaces to receive and transmit data for MAC addresses other than the ones assigned by the hypervisor, ensure that the security properties at the virtual switch and port group levels are set to **Accept** for Promiscuous Mode, MAC Address Changes, and Forged Transmits. The values set on the virtual switch can be overridden by the values at the port group level, so ensure that settings are the same in both places.

To enable MAC cloning, see the instructions for creating node configuration files.

### MAC cloning example

Example of MAC cloning enabled with a host having MAC address of 11:22:33:44:55:66 for the interface ens256 and the following keys in the node configuration file:

- ADMIN NETWORK TARGET = ens256
- ADMIN\_NETWORK\_MAC = b2:9c:02:c2:27:10
- ADMIN\_NETWORK\_TARGET\_TYPE\_INTERFACE\_CLONE\_MAC = true

Result: the host MAC for ens256 is b2:9c:02:c2:27:10 and the Admin Network MAC is 11:22:33:44:55:66

### Example 1: 1-to-1 mapping to physical or virtual NICs

Example 1 describes a simple physical interface mapping that requires little or no host-side configuration.

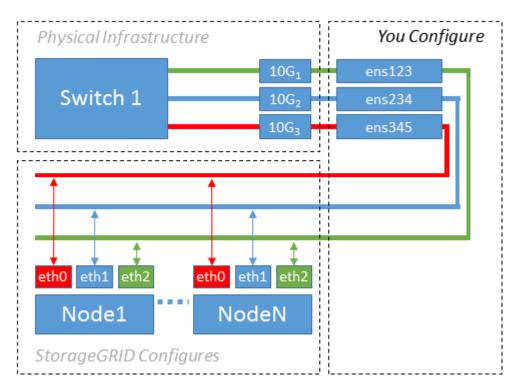

The Linux operating system creates the ensXYZ interfaces automatically during installation or boot, or when the interfaces are hot-added. No configuration is required other than ensuring that the interfaces are set to come up automatically after boot. You do have to determine which ensXYZ corresponds to which StorageGRID network (Grid, Admin, or Client) so you can provide the correct mappings later in the configuration process.

Note that the figure show multiple StorageGRID nodes; however, you would normally use this configuration for single-node VMs.

If Switch 1 is a physical switch, you should configure the ports connected to interfaces  $10G_1$  through  $10G_3$  for access mode, and place them on the appropriate VLANs.

### Example 2: LACP bond carrying VLANs

Example 2 assumes you are familiar with bonding network interfaces and with creating VLAN interfaces on the Linux distribution you are using.

### About this task

Example 2 describes a generic, flexible, VLAN-based scheme that facilitates the sharing of all available network bandwidth across all nodes on a single host. This example is particularly applicable to bare metal hosts.

To understand this example, suppose you have three separate subnets for the Grid, Admin, and Client Networks at each data center. The subnets are on separate VLANs (1001, 1002, and 1003) and are presented to the host on a LACP-bonded trunk port (bond0). You would configure three VLAN interfaces on the bond: bond0.1001, bond0.1002, and bond0.1003.

If you require separate VLANs and subnets for node networks on the same host, you can add VLAN interfaces on the bond and map them into the host (shown as bond0.1004 in the illustration).

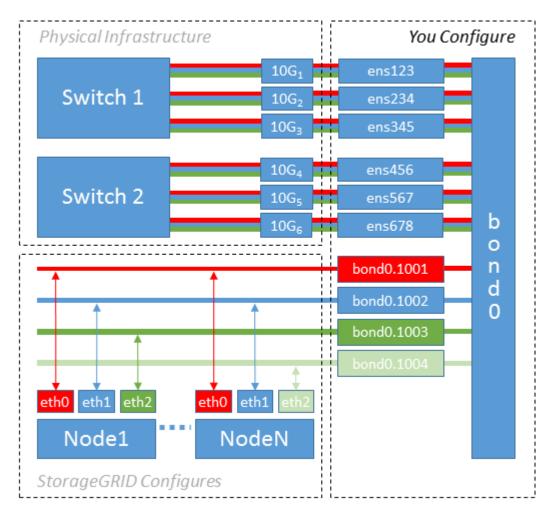

### Steps

1. Aggregate all physical network interfaces that will be used for StorageGRID network connectivity into a single LACP bond.

Use the same name for the bond on every host, for example, bond0.

2. Create VLAN interfaces that use this bond as their associated "physical device," using the standard VLAN interface naming convention physdev-name.VLAN ID.

Note that steps 1 and 2 require appropriate configuration on the edge switches terminating the other ends of the network links. The edge switch ports must also be aggregated into a LACP port channel, configured as a trunk, and allowed to pass all required VLANs.

Example interface configuration files for this per-host networking configuration scheme are provided.

### **Related information**

Example /etc/network/interfaces

#### Configure host storage

You must allocate block storage volumes to each host.

### Before you begin

You have reviewed the following topics, which provide information you need to accomplish this task:

Storage and performance requirements

### Node container migration requirements

#### About this task

When allocating block storage volumes (LUNs) to hosts, use the tables in "Storage requirements" to determine the following:

- Number of volumes required for each host (based on the number and types of nodes that will be deployed on that host)
- Storage category for each volume (that is, System Data or Object Data)
- · Size of each volume

You will use this information as well as the persistent name assigned by Linux to each physical volume when you deploy StorageGRID nodes on the host.

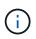

You don't need to partition, format, or mount any of these volumes; you just need to ensure they are visible to the hosts.

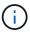

Only one object-data LUN is required for metadata-only Storage Nodes.

Avoid using "raw" special device files (/dev/sdb, for example) as you compose your list of volume names. These files can change across reboots of the host, which will impact proper operation of the system. If you are using iSCSI LUNs and Device Mapper Multipathing, consider using multipath aliases in the /dev/mapper directory, especially if your SAN topology includes redundant network paths to the shared storage. Alternatively, you can use the system-created softlinks under /dev/disk/by-path/ for your persistent device names.

For example:

```
ls -l
$ ls -l /dev/disk/by-path/
total 0
lrwxrwxrwx 1 root root 9 Sep 19 18:53 pci-0000:00:07.1-ata-2 -> ../../sr0
lrwxrwxrwx 1 root root 9 Sep 19 18:53 pci-0000:03:00.0-scsi-0:0:0:0 ->
../../sda
lrwxrwxrwx 1 root root 10 Sep 19 18:53 pci-0000:03:00.0-scsi-0:0:0:0-part1
-> ../../sda1
lrwxrwxrwx 1 root root 10 Sep 19 18:53 pci-0000:03:00.0-scsi-0:0:0:0-part2
-> ../../sda2
lrwxrwxrwx 1 root root 9 Sep 19 18:53 pci-0000:03:00.0-scsi-0:0:1:0 ->
../../sdb
lrwxrwxrwx 1 root root 9 Sep 19 18:53 pci-0000:03:00.0-scsi-0:0:2:0 ->
../../sdc
lrwxrwxrwx 1 root root 9 Sep 19 18:53 pci-0000:03:00.0-scsi-0:0:3:0 ->
../../sdd
```

Results will differ for each installation.

Assign friendly names to each of these block storage volumes to simplify the initial StorageGRID installation and future maintenance procedures. If you are using the device mapper multipath driver for redundant access to shared storage volumes, you can use the alias field in your /etc/multipath.conf file.

For example:

```
multipaths {
     multipath {
          wwid 3600a09800059d6df00005df2573c2c30
          alias docker-storage-volume-hostA
     }
     multipath {
          wwid 3600a09800059d6df00005df3573c2c30
          alias sgws-adm1-var-local
     }
     multipath {
          wwid 3600a09800059d6df00005df4573c2c30
          alias sgws-adm1-audit-logs
     }
     multipath {
          wwid 3600a09800059d6df00005df5573c2c30
          alias sqws-adm1-tables
     }
     multipath {
          wwid 3600a09800059d6df00005df6573c2c30
          alias sgws-gw1-var-local
     }
     multipath {
          wwid 3600a09800059d6df00005df7573c2c30
          alias sgws-sn1-var-local
     }
     multipath {
          wwid 3600a09800059d6df00005df7573c2c30
          alias sgws-sn1-rangedb-0
     }
     •••
```

This will cause the aliases to appear as block devices in the /dev/mapper directory on the host, allowing you to specify a friendly, easily-validated name whenever a configuration or maintenance operation requires specifying a block storage volume.

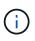

If you are setting up shared storage to support StorageGRID node migration and using Device Mapper Multipathing, you can create and install a common /etc/multipath.conf on all colocated hosts. Just make sure to use a different Docker storage volume on each host. Using aliases and including the target hostname in the alias for each Docker storage volume LUN will make this easy to remember and is recommended.

#### **Related information**

Storage and performance requirements

Node container migration requirements

Before installing Docker, you might need to format the Docker storage volume and mount it on /var/lib/docker.

### About this task

You can skip these steps if you plan to use local storage for the Docker storage volume and have sufficient space available on the host partition containing /var/lib.

### Steps

1. Create a file system on the Docker storage volume:

sudo mkfs.ext4 docker-storage-volume-device

2. Mount the Docker storage volume:

```
sudo mkdir -p /var/lib/docker
sudo mount docker-storage-volume-device /var/lib/docker
```

3. Add an entry for docker-storage-volume-device to /etc/fstab.

This step ensures that the storage volume will remount automatically after host reboots.

#### Install Docker

The StorageGRID system runs on Linux as a collection of Docker containers. Before you can install StorageGRID, you must install Docker.

#### Steps

1. Install Docker by following the instructions for your Linux distribution.

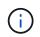

If Docker is not included with your Linux distribution, you can download it from the Docker website.

2. Ensure Docker has been enabled and started by running the following two commands:

```
sudo systemctl enable docker
```

```
sudo systemctl start docker
```

3. Confirm you have installed the expected version of Docker by entering the following:

```
sudo docker version
```

The Client and Server versions must be 1.11.0 or later.

### **Related information**

Configure host storage

#### Install StorageGRID host services

You use the StorageGRID DEB package to install the StorageGRID host services.

#### About this task

These instructions describe how to install the host services from the DEB packages. As an alternative, you can use the APT repository metadata included in the installation archive to install the DEB packages remotely. See the APT repository instructions for your Linux operating system.

### Steps

1. Copy the StorageGRID DEB packages to each of your hosts, or make them available on shared storage.

For example, place them in the /tmp directory, so you can use the example command in the next step.

2. Log in to each host as root or using an account with sudo permission, and run the following commands.

You must install the images package first, and the service package second. If you placed the packages in a directory other than /tmp, modify the command to reflect the path you used.

sudo dpkg --install /tmp/storagegrid-webscale-images-version-SHA.deb

sudo dpkg --install /tmp/storagegrid-webscale-service-version-SHA.deb

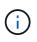

Python 2.7 must already be installed before the StorageGRID packages can be installed. The sudo dpkg --install /tmp/storagegrid-webscale-images-version-SHA.deb command will fail until you have done so.

## Automate the installation (Ubuntu or Debian)

You can automate the installation of the StorageGRID host service and the configuration of grid nodes.

### About this task

Automating the deployment might be useful in any of the following cases:

- You already use a standard orchestration framework, such as Ansible, Puppet, or Chef, to deploy and configure physical or virtual hosts.
- · You intend to deploy multiple StorageGRID instances.
- You are deploying a large, complex StorageGRID instance.

The StorageGRID host service is installed by a package and driven by configuration files that can be created interactively during a manual installation, or prepared ahead of time (or programmatically) to enable automated

installation using standard orchestration frameworks. StorageGRID provides optional Python scripts for automating the configuration of StorageGRID appliances, and the whole StorageGRID system (the "grid"). You can use these scripts directly, or you can inspect them to learn how to use the StorageGRID Installation REST API in grid deployment and configuration tools you develop yourself.

### Automate the installation and configuration of the StorageGRID host service

You can automate the installation of the StorageGRID host service using standard orchestration frameworks such as Ansible, Puppet, Chef, Fabric, or SaltStack.

The StorageGRID host service is packaged in a DEB and is driven by configuration files that can be prepared ahead of time (or programmatically) to enable automated installation. If you already use a standard orchestration framework to install and configure Ubuntu or Debian, adding StorageGRID to your playbooks or recipes should be straightforward.

You can automate these tasks:

- 1. Installing Linux
- 2. Configuring Linux
- 3. Configuring host network interfaces to meet StorageGRID requirements
- 4. Configuring host storage to meet StorageGRID requirements
- 5. Installing Docker
- 6. Installing the StorageGRID host service
- 7. Creating StorageGRID node configuration files in /etc/storagegrid/nodes
- 8. Validating StorageGRID node configuration files
- 9. Starting the StorageGRID host service

#### Example Ansible role and playbook

Example Ansible role and playbook are supplied with the installation archive in the /extras folder. The Ansible playbook shows how the storagegrid role prepares the hosts and installs StorageGRID onto the target servers. You can customize the role or playbook as necessary.

#### Automate the configuration of StorageGRID

After deploying the grid nodes, you can automate the configuration of the StorageGRID system.

#### Before you begin

• You know the location of the following files from the installation archive.

| Filename                          | Description                                        |
|-----------------------------------|----------------------------------------------------|
| configure-storagegrid.py          | Python script used to automate the configuration   |
| configure-storagegrid.sample.json | Example configuration file for use with the script |
| configure-storagegrid.blank.json  | Blank configuration file for use with the script   |

• You have created a configure-storagegrid.json configuration file. To create this file, you can modify

the example configuration file (configure-storagegrid.sample.json) or the blank configuration file (configure-storagegrid.blank.json).

### About this task

You can use the configure-storagegrid.py Python script and the configure-storagegrid.json configuration file to automate the configuration of your StorageGRID system.

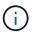

You can also configure the system using the Grid Manager or the Installation API.

### Steps

- 1. Log in to the Linux machine you are using to run the Python script.
- 2. Change to the directory where you extracted the installation archive.

For example:

cd StorageGRID-Webscale-version/platform

where platform is debs, rpms, or vsphere.

3. Run the Python script and use the configuration file you created.

For example:

./configure-storagegrid.py ./configure-storagegrid.json --start-install

#### Result

A Recovery Package .zip file is generated during the configuration process, and it is downloaded to the directory where you are running the installation and configuration process. You must back up the Recovery Package file so that you can recover the StorageGRID system if one or more grid nodes fails. For example, copy it to a secure, backed up network location and to a secure cloud storage location.

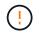

The Recovery Package file must be secured because it contains encryption keys and passwords that can be used to obtain data from the StorageGRID system.

If you specified that random passwords should be generated, open the <code>Passwords.txt</code> file and look for the passwords required to access your StorageGRID system.

Your StorageGRID system is installed and configured when a confirmation message is displayed.

#### **Related information**

Overview of the installation REST API

## Deploy virtual grid nodes (Ubuntu or Debian)

### Create node configuration files for Ubuntu or Debian deployments

Node configuration files are small text files that provide the information the StorageGRID host service needs to start a node and connect it to the appropriate network and block storage resources. Node configuration files are used for virtual nodes and aren't used for appliance nodes.

#### Location for node configuration files

Place the configuration file for each StorageGRID node in the /etc/storagegrid/nodes directory on the host where the node will run. For example, if you plan to run one Admin Node, one Gateway Node, and one Storage Node on HostA, you must place three node configuration files in /etc/storagegrid/nodes on HostA.

You can create the configuration files directly on each host using a text editor, such as vim or nano, or you can create them elsewhere and move them to each host.

#### Naming of node configuration files

The names of the configuration files are significant. The format is node-name.conf, where node-name is a name you assign to the node. This name appears in the StorageGRID Installer and is used for node maintenance operations, such as node migration.

Node names must follow these rules:

- Must be unique
- · Must start with a letter
- Can contain the characters A through Z and a through z
- Can contain the numbers 0 through 9
- Can contain one or more hyphens (-)
- Must be no more than 32 characters, not including the .conf extension

Any files in /etc/storagegrid/nodes that don't follow these naming conventions will not be parsed by the host service.

If you have a multi-site topology planned for your grid, a typical node naming scheme might be:

site-nodetype-nodenumber.conf

For example, you might use dc1-adm1.conf for the first Admin Node in Data Center 1, and dc2-sn3.conf for the third Storage Node in Data Center 2. However, you can use any scheme you like, as long as all node names follow the naming rules.

### Contents of a node configuration file

A configuration file contains key/value pairs, with one key and one value per line. For each key/value pair, follow these rules:

- The key and the value must be separated by an equal sign (=) and optional whitespace.
- The keys can contain no spaces.
- The values can contain embedded spaces.
- Any leading or trailing whitespace is ignored.

The following table defines the values for all supported keys. Each key has one of the following designations:

- Required: Required for every node or for the specified node types
- · Best practice: Optional, although recommended
- · Optional: Optional for all nodes

### Admin Network keys

#### ADMIN\_IP

| Value                                                                                                    | Designation   |
|----------------------------------------------------------------------------------------------------|---------------|
| Grid Network IPv4 address of the primary Admin Node for the grid to<br>which this node belongs. Use the same value you specified for<br>GRID_NETWORK_IP for the grid node with NODE_TYPE =<br>VM_Admin_Node and ADMIN_ROLE = Primary. If you omit this<br>parameter, the node attempts to discover a primary Admin Node using<br>mDNS. | Best practice |
| How grid nodes discover the primary Admin Node                                                                                                    |               |
| <b>Note</b> : This value is ignored, and might be prohibited, on the primary Admin Node.                                                                                                    |               |

### ADMIN\_NETWORK\_CONFIG

| Value                     | Designation |
|---------------------------|-------------|
| DHCP, STATIC, or DISABLED | Optional    |

### ADMIN\_NETWORK\_ESL

| Value                                                                                                    | Designation |
|----------------------------------------------------------------------------------------------------|-------------|
| Comma-separated list of subnets in CIDR notation to which this node should communicate using the Admin Network gateway. | Optional    |
| Example: 172.16.0.0/21,172.17.0.0/21                                                                                    |             |

## ADMIN\_NETWORK\_GATEWAY

| Value                                                                                                    | Designation                                                     |
|----------------------------------------------------------------------------------------------------|-----------------------------------------------------------------|
| IPv4 address of the local Admin Network gateway for this node. Must be<br>on the subnet defined by ADMIN_NETWORK_IP and<br>ADMIN_NETWORK_MASK. This value is ignored for DHCP-configured<br>networks. | Required if ADMIN_NETWORK_ESL is specified. Optional otherwise. |
| Examples:                                                                                                    |                                                                 |
| 1.1.1.1                                                                                                    |                                                                 |
| 10.224.4.81                                                                                                    |                                                                 |

## ADMIN\_NETWORK\_IP

| Value                                                                                                    | Designation                                        |
|----------------------------------------------------------------------------------------------------|----------------------------------------------------|
| IPv4 address of this node on the Admin Network. This key is only required when ADMIN_NETWORK_CONFIG = STATIC; don't specify it for other values. | Required when<br>ADMIN_NETWORK_CONFIG =<br>STATIC. |
| Examples:                                                                                                    | Optional otherwise.                                |
| 1.1.1.1                                                                                                    |                                                    |
| 10.224.4.81                                                                                                    |                                                    |
|                                                                                                    |                                                    |

### ADMIN\_NETWORK\_MAC

| Value                                                                              | Designation |
|------------------------------------------------------------------------------------|-------------|
| The MAC address for the Admin Network interface in the container.                  | Optional    |
| This field is optional. If omitted, a MAC address will be generated automatically. |             |
| Must be 6 pairs of hexadecimal digits separated by colons.                         |             |
| Example: b2:9c:02:c2:27:10                                                         |             |

## ADMIN\_NETWORK\_MASK

| Value | Designation |
|-------|-------------|
|       |             |

| IPv4 netmask for this node, on the Admin Network. Specify this key<br>when ADMIN_NETWORK_CONFIG = STATIC; don't specify it for other<br>values.<br>Examples:<br>255.255.255.0 | Required if ADMIN_NETWORK_IP<br>is specified and<br>ADMIN_NETWORK_CONFIG =<br>STATIC. |
|----------------------------------------------------------------------------------------------------|---------------------------------------------------------------------------------------|
|                                                                                                    | Optional otherwise.                                                                   |
| 255.255.248.0                                                                                                    |                                                                                       |
|                                                                                                    |                                                                                       |

## ADMIN\_NETWORK\_MTU

| Value                                                                                                    | Designation |
|----------------------------------------------------------------------------------------------------|-------------|
| The maximum transmission unit (MTU) for this node on the Admin<br>Network. Don't specify if ADMIN_NETWORK_CONFIG = DHCP. If<br>specified, the value must be between 1280 and 9216. If omitted, 1500 is<br>used. | Optional    |
| If you want to use jumbo frames, set the MTU to a value suitable for jumbo frames, such as 9000. Otherwise, keep the default value.                                                                             |             |
| <b>IMPORTANT</b> : The MTU value of the network must match the value configured on the switch port the node is connected to. Otherwise, network performance issues or packet loss might occur.                  |             |
| Examples:                                                                                                    |             |
| 1500                                                                                                    |             |
| 8192                                                                                                    |             |

# ADMIN\_NETWORK\_TARGET

| Value | Designation |
|-------|-------------|
|       |             |

| Name of the host device that you will use for Admin Network access by the StorageGRID node. Only network interface names are supported. Typically, you use a different interface name than what was specified for GRID_NETWORK_TARGET or CLIENT_NETWORK_TARGET. | Best practice |
|----------------------------------------------------------------------------------------------------|---------------|
| <b>Note</b> : Don't use bond or bridge devices as the network target. Either configure a VLAN (or other virtual interface) on top of the bond device, or use a bridge and virtual Ethernet (veth) pair.                                                         |               |
| <b>Best practice</b> :Specify a value even if this node will not initially have an Admin Network IP address. Then you can add an Admin Network IP address later, without having to reconfigure the node on the host.                                            |               |
| Examples:                                                                                                    |               |
| bond0.1002                                                                                                    |               |
| ens256                                                                                                    |               |
|                                                                                                    |               |

### ADMIN\_NETWORK\_TARGET\_TYPE

| Value                                         | Designation |
|-----------------------------------------------|-------------|
| Interface (This is the only supported value.) | Optional    |

# ADMIN\_NETWORK\_TARGET\_TYPE\_INTERFACE\_CLONE\_MAC

| Value                                                                                                    | Designation   |
|----------------------------------------------------------------------------------------------------|---------------|
| True or False                                                                                                    | Best practice |
| Set the key to "true" to cause the StorageGRID container use the MAC address of the host host target interface on the Admin Network.           |               |
| <b>Best practice:</b> In networks where promiscuous mode would be required, use the ADMIN_NETWORK_TARGET_TYPE_INTERFACE_CLONE_MAC key instead. |               |
| For more details on MAC cloning:                                                                                                    |               |
| <ul> <li>Considerations and recommendations for MAC address cloning<br/>(Red Hat Enterprise Linux)</li> </ul>                                  |               |
| <ul> <li>Considerations and recommendations for MAC address cloning<br/>(Ubuntu or Debian)</li> </ul>                                          |               |

### ADMIN\_ROLE

| Value                                                           | Designation               |
|-----------------------------------------------------------------|---------------------------|
| Primary or non-primary                                          | Required when NODE_TYPE = |
| This key is only required when NODE_TYPE = VM_Admin_Node; don't | VM_Admin_Node             |
| specify it for other node types.                                | Optional otherwise.       |

## Block device keys

# BLOCK\_DEVICE\_AUDIT\_LOGS

| Value                                                                                                   | Designation                                                                              |
|----------------------------------------------------------------------------------------------------|------------------------------------------------------------------------------------------|
| Path and name of the block device special file this node will use for persistent storage of audit logs. | Required for nodes with<br>NODE_TYPE = VM_Admin_Node.<br>Don't specify it for other node |
| Examples:                                                                                               | types.                                                                                   |
| /dev/disk/by-path/pci-0000:03:00.0-scsi-0:0:0:0                                                         |                                                                                          |
| /dev/disk/by-id/wwn-                                                                                    |                                                                                          |
| 0x600a09800059d6df000060d757b475fd                                                                      |                                                                                          |
| /dev/mapper/sgws-adm1-audit-logs                                                                        |                                                                                          |

## BLOCK\_DEVICE\_RANGEDB\_nnn

|  | Designation | Valu |  |
|--|-------------|------|--|
|--|-------------|------|--|

| Path and name of the block device special file this node will use for persistent object storage. This key is only required for nodes with | Required:                |
|----------------------------------------------------------------------------------------------------|--------------------------|
| NODE_TYPE = VM_Storage_Node; don't specify it for other node types.                                                                       | BLOCK_DEVICE_RANGEDB_000 |
| Only BLOCK_DEVICE_RANGEDB_000 is required; the rest are optional. The block device specified for                                          | Optional:                |
|                                                                                                    | BLOCK_DEVICE_RANGEDB_001 |
| Don't leave gaps. If you specify BLOCK DEVICE RANGEDB 005, you                                                                            | BLOCK_DEVICE_RANGEDB_002 |
| must also specify BLOCK_DEVICE_RANGEDB_004.                                                                                               | BLOCK_DEVICE_RANGEDB_003 |
| <b>Note</b> : For compatibility with existing deployments, two-digit keys are                                                             | BLOCK_DEVICE_RANGEDB_004 |
| supported for upgraded nodes.                                                                                                    | BLOCK_DEVICE_RANGEDB_005 |
| Examples:                                                                                                    | BLOCK_DEVICE_RANGEDB_006 |
| /dev/disk/by-path/pci-0000:03:00.0-scsi-0:0:0:0                                                                                           | BLOCK_DEVICE_RANGEDB_007 |
| /dev/disk/by-id/wwn-<br>0x600a09800059d6df000060d757b475fd                                                                                | BLOCK_DEVICE_RANGEDB_008 |
| /dev/mapper/sgws-sn1-rangedb-000                                                                                                    | BLOCK_DEVICE_RANGEDB_009 |
|                                                                                                    | BLOCK_DEVICE_RANGEDB_010 |
|                                                                                                    | BLOCK_DEVICE_RANGEDB_011 |
|                                                                                                    | BLOCK_DEVICE_RANGEDB_012 |
|                                                                                                    | BLOCK_DEVICE_RANGEDB_013 |
|                                                                                                    | BLOCK_DEVICE_RANGEDB_014 |
|                                                                                                    | BLOCK_DEVICE_RANGEDB_015 |
|                                                                                                    |                          |

## BLOCK\_DEVICE\_TABLES

| Va | alue | Designation |
|----|------|-------------|
|    |      |             |

| Path and name of the block device special file this node will use for persistent storage of database tables. This key is only required for nodes with NODE_TYPE = VM_Admin_Node; don't specify it for other node types. | Required |
|----------------------------------------------------------------------------------------------------|----------|
| Examples:                                                                                                    |          |
| /dev/disk/by-path/pci-0000:03:00.0-scsi-0:0:0:0                                                                                                    |          |
| /dev/disk/by-id/wwn-<br>0x600a09800059d6df000060d757b475fd                                                                                                    |          |
| /dev/mapper/sgws-adm1-tables                                                                                                    |          |

## BLOCK\_DEVICE\_VAR\_LOCAL

| Value                                                                                                    | Designation |
|----------------------------------------------------------------------------------------------------|-------------|
| Path and name of the block device special file this node will use for its /var/local persistent storage. | Required    |
| Examples:                                                                                                |             |
| /dev/disk/by-path/pci-0000:03:00.0-scsi-0:0:0:0                                                          |             |
| /dev/disk/by-id/wwn-<br>0x600a09800059d6df000060d757b475fd                                               |             |
| /dev/mapper/sgws-sn1-var-local                                                                           |             |

## **Client Network keys**

## CLIENT\_NETWORK\_CONFIG

| Value                     | Designation |
|---------------------------|-------------|
| DHCP, STATIC, or DISABLED | Optional    |

## CLIENT\_NETWORK\_GATEWAY

| Value | Designation |
|-------|-------------|
|       |             |

| IPv4 address of the local Client Network gateway for this node, which<br>must be on the subnet defined by CLIENT_NETWORK_IP and<br>CLIENT_NETWORK_MASK. This value is ignored for DHCP-configured<br>networks. | Optional |
|----------------------------------------------------------------------------------------------------|----------|
| Examples:                                                                                                    |          |
| 1.1.1.1                                                                                                    |          |
| 10.224.4.81                                                                                                    |          |

# CLIENT\_NETWORK\_IP

| Value                                                                                                    | Designation                                                               |
|----------------------------------------------------------------------------------------------------|---------------------------------------------------------------------------|
| IPv4 address of this node on the Client Network.<br>This key is only required when CLIENT_NETWORK_CONFIG =<br>STATIC; don't specify it for other values. | Required when<br>CLIENT_NETWORK_CONFIG =<br>STATIC<br>Optional otherwise. |
| Examples:                                                                                                    |                                                                           |
| 1.1.1.1                                                                                                    |                                                                           |
| 10.224.4.81                                                                                                    |                                                                           |

## CLIENT\_NETWORK\_MAC

| Value                                                                              | Designation |
|------------------------------------------------------------------------------------|-------------|
| The MAC address for the Client Network interface in the container.                 | Optional    |
| This field is optional. If omitted, a MAC address will be generated automatically. |             |
| Must be 6 pairs of hexadecimal digits separated by colons.                         |             |
| Example: b2:9c:02:c2:27:20                                                         |             |

## CLIENT\_NETWORK\_MASK

| Value | Designation |  |
|-------|-------------|--|
|       |             |  |

| IPv4 netmask for this node on the Client Network.<br>Specify this key when CLIENT_NETWORK_CONFIG = STATIC; don't specify it for other values. | Required if<br>CLIENT_NETWORK_IP is<br>specified and<br>CLIENT_NETWORK_CONFIG = |
|----------------------------------------------------------------------------------------------------|---------------------------------------------------------------------------------|
| Examples:                                                                                                    | STATIC                                                                          |
| 255.255.255.0                                                                                                    | Optional otherwise.                                                             |
| 255.255.248.0                                                                                                    |                                                                                 |

## CLIENT\_NETWORK\_MTU

| Value                                                                                                    | Designation |
|----------------------------------------------------------------------------------------------------|-------------|
| The maximum transmission unit (MTU) for this node on the Client<br>Network. Don't specify if CLIENT_NETWORK_CONFIG = DHCP. If<br>specified, the value must be between 1280 and 9216. If omitted, 1500 is<br>used. | Optional    |
| If you want to use jumbo frames, set the MTU to a value suitable for jumbo frames, such as 9000. Otherwise, keep the default value.                                                                               |             |
| <b>IMPORTANT</b> : The MTU value of the network must match the value configured on the switch port the node is connected to. Otherwise, network performance issues or packet loss might occur.                    |             |
| Examples:                                                                                                    |             |
| 1500                                                                                                    |             |
| 8192                                                                                                    |             |

## CLIENT\_NETWORK\_TARGET

| ` | Value | Designation |
|---|-------|-------------|
|   |       |             |

| Name of the host device that you will use for Client Network access by the StorageGRID node. Only network interface names are supported. Typically, you use a different interface name than what was specified for GRID_NETWORK_TARGET or ADMIN_NETWORK_TARGET. | Best practice |
|----------------------------------------------------------------------------------------------------|---------------|
| <b>Note</b> : Don't use bond or bridge devices as the network target. Either configure a VLAN (or other virtual interface) on top of the bond device, or use a bridge and virtual Ethernet (veth) pair.                                                         |               |
| <b>Best practice:</b> Specify a value even if this node will not initially have a Client Network IP address. Then you can add a Client Network IP address later, without having to reconfigure the node on the host.                                            |               |
| Examples:                                                                                                    |               |
| bond0.1003                                                                                                    |               |
| ens423                                                                                                    |               |
|                                                                                                    |               |

## CLIENT\_NETWORK\_TARGET\_TYPE

| Value                                     | Designation |
|-------------------------------------------|-------------|
| Interface (This is only supported value.) | Optional    |

# CLIENT\_NETWORK\_TARGET\_TYPE\_INTERFACE\_CLONE\_MAC

| Value                                                                                                    | Designation   |
|----------------------------------------------------------------------------------------------------|---------------|
| True or False                                                                                                    | Best practice |
| Set the key to "true" to cause the StorageGRID container to use the MAC address of the host target interface on the Client Network.             |               |
| <b>Best practice:</b> In networks where promiscuous mode would be required, use the CLIENT_NETWORK_TARGET_TYPE_INTERFACE_CLONE_MAC key instead. |               |
| For more details on MAC cloning:                                                                                                    |               |
| <ul> <li>Considerations and recommendations for MAC address cloning<br/>(Red Hat Enterprise Linux)</li> </ul>                                   |               |
| <ul> <li>Considerations and recommendations for MAC address cloning<br/>(Ubuntu or Debian)</li> </ul>                                           |               |

### Grid Network keys

## **GRID\_NETWORK\_CONFIG**

| Value                                | Designation   |
|--------------------------------------|---------------|
| STATIC or DHCP                       | Best practice |
| Defaults to STATIC if not specified. |               |

## GRID\_NETWORK\_GATEWAY

| Value                                                                                                    | Designation |
|----------------------------------------------------------------------------------------------------|-------------|
| IPv4 address of the local Grid Network gateway for this node, which<br>must be on the subnet defined by GRID_NETWORK_IP and<br>GRID_NETWORK_MASK. This value is ignored for DHCP-configured<br>networks.<br>If the Grid Network is a single subnet with no gateway, use either the<br>standard gateway address for the subnet (X.Y.Z.1) or this node's<br>GRID_NETWORK_IP value; either value will simplify potential future<br>Grid Network expansions. | Required    |

## GRID\_NETWORK\_IP

| Value                                                                                                    | Designation                                      |
|----------------------------------------------------------------------------------------------------|--------------------------------------------------|
| IPv4 address of this node on the Grid Network. This key is only required when GRID_NETWORK_CONFIG = STATIC; don't specify it for other values. | Required when<br>GRID_NETWORK_CONFIG =<br>STATIC |
| Examples:                                                                                                    | Optional otherwise.                              |
| 1.1.1.1                                                                                                    |                                                  |
| 10.224.4.81                                                                                                    |                                                  |

## GRID\_NETWORK\_MAC

| Value                                                            | Designation                                                |
|------------------------------------------------------------------|------------------------------------------------------------|
| The MAC address for the Grid Network interface in the container. | Optional                                                   |
| Must be 6 pairs of hexadecimal digits separated by colons.       | If omitted, a MAC address will be generated automatically. |
| Example: b2:9c:02:c2:27:30                                       |                                                            |

## GRID\_NETWORK\_MASK

| Value                                                                                                    | Designation                                                                |
|----------------------------------------------------------------------------------------------------|----------------------------------------------------------------------------|
| IPv4 netmask for this node on the Grid Network. Specify this key when GRID_NETWORK_CONFIG = STATIC; don't specify it for other values. | Required when<br>GRID_NETWORK_IP is specified<br>and GRID_NETWORK_CONFIG = |
| Examples:                                                                                                    | STATIC.                                                                    |
| 255.255.255.0                                                                                                    | Optional otherwise.                                                        |
| 255.255.248.0                                                                                                    |                                                                            |

## GRID\_NETWORK\_MTU

| Value                                                                                                    | Designation |
|----------------------------------------------------------------------------------------------------|-------------|
| The maximum transmission unit (MTU) for this node on the Grid<br>Network. Don't specify if GRID_NETWORK_CONFIG = DHCP. If<br>specified, the value must be between 1280 and 9216. If omitted, 1500 is<br>used.                                                                                                    | Optional    |
| If you want to use jumbo frames, set the MTU to a value suitable for jumbo frames, such as 9000. Otherwise, keep the default value.                                                                                                    |             |
| <b>IMPORTANT</b> : The MTU value of the network must match the value configured on the switch port the node is connected to. Otherwise, network performance issues or packet loss might occur.                                                                                                    |             |
| <b>IMPORTANT</b> : For the best network performance, all nodes should be configured with similar MTU values on their Grid Network interfaces. The <b>Grid Network MTU mismatch</b> alert is triggered if there is a significant difference in MTU settings for the Grid Network on individual nodes. The MTU values don't have to be the same for all network types. |             |
| Examples:                                                                                                    |             |
| 1500                                                                                                    |             |
| 8192                                                                                                    |             |

### GRID\_NETWORK\_TARGET

| Value | Designation |  |
|-------|-------------|--|
|-------|-------------|--|

| Name of the host device that you will use for Grid Network access by the StorageGRID node. Only network interface names are supported. Typically, you use a different interface name than what was specified for ADMIN_NETWORK_TARGET or CLIENT_NETWORK_TARGET. | Required |
|----------------------------------------------------------------------------------------------------|----------|
| <b>Note</b> : Don't use bond or bridge devices as the network target. Either configure a VLAN (or other virtual interface) on top of the bond device, or use a bridge and virtual Ethernet (veth) pair.                                                         |          |
| Examples:                                                                                                    |          |
| bond0.1001                                                                                                    |          |
| ens192                                                                                                    |          |

### GRID\_NETWORK\_TARGET\_TYPE

| Value                                         | Designation |
|-----------------------------------------------|-------------|
| Interface (This is the only supported value.) | Optional    |

## GRID\_NETWORK\_TARGET\_TYPE\_INTERFACE\_CLONE\_MAC

| Value                                                                                                    | Designation   |
|----------------------------------------------------------------------------------------------------|---------------|
| True or False                                                                                                    | Best practice |
| Set the value of the key to "true" to cause the StorageGRID container to use the MAC address of the host target interface on the Grid Network. |               |
| <b>Best practice:</b> In networks where promiscuous mode would be required, use the GRID_NETWORK_TARGET_TYPE_INTERFACE_CLONE_MAC key instead.  |               |
| For more details on MAC cloning:                                                                                                    |               |
| <ul> <li>Considerations and recommendations for MAC address cloning<br/>(Red Hat Enterprise Linux)</li> </ul>                                  |               |
| <ul> <li>Considerations and recommendations for MAC address cloning<br/>(Ubuntu or Debian)</li> </ul>                                          |               |

## Interfaces key

### INTERFACE\_TARGET\_nnnn

| /alue | Designation |
|-------|-------------|
|       |             |

| Name and optional description for an extra interface you want to add to this node. You can add multiple extra interfaces to each node.                                                                                                    | Optional |
|----------------------------------------------------------------------------------------------------|----------|
| For <i>nnnn</i> , specify a unique number for each INTERFACE_TARGET entry you are adding.                                                                                                    |          |
| For the value, specify the name of the physical interface on the bare-<br>metal host. Then, optionally, add a comma and provide a description of<br>the interface, which is displayed on the VLAN interfaces page and the<br>HA groups page. |          |
| <pre>Example: INTERFACE_TARGET_0001=ens256, Trunk</pre>                                                                                                    |          |
| If you add a trunk interface, you must configure a VLAN interface in<br>StorageGRID. If you add an access interface, you can add the interface<br>directly to an HA group; you don't need to configure a VLAN interface.                     |          |

### Maximum RAM key

## MAXIMUM\_RAM

| Value                                                                                                    | Designation |
|----------------------------------------------------------------------------------------------------|-------------|
| The maximum amount of RAM that this node is allowed to consume. If<br>this key is omitted, the node has no memory restrictions. When setting<br>this field for a production-level node, specify a value that is at least 24<br>GB and 16 to 32 GB less than the total system RAM. | Optional    |
| <b>Note</b> : The RAM value affects a node's actual metadata reserved space.<br>See the description of what Metadata Reserved Space is.                                                                                                    |             |
| The format for this field is $numberunit$ , where $unit$ can be b, k, m, or g.                                                                                                    |             |
| Examples:                                                                                                    |             |
| 24g                                                                                                    |             |
| 38654705664b                                                                                                    |             |
| <b>Note</b> : If you want to use this option, you must enable kernel support for memory cgroups.                                                                                                    |             |

## Node type key

## NODE\_TYPE

| Value | Designation |
|-------|-------------|
|       |             |

| Type of node:                                                         | Required |
|-----------------------------------------------------------------------|----------|
| VM_Admin_Node<br>VM_Storage_Node<br>VM_Archive_Node<br>VM_API_Gateway |          |

# Port remap keys

# PORT\_REMAP

| Value                                                                                                    | Designation |
|----------------------------------------------------------------------------------------------------|-------------|
| Remaps any port used by a node for internal grid node communications<br>or external communications. Remapping ports is necessary if enterprise<br>networking policies restrict one or more ports used by StorageGRID, as<br>described in Internal grid node communications or External<br>communications. | Optional    |
| <b>IMPORTANT</b> : Don't remap the ports you are planning to use to configure load balancer endpoints.                                                                                                    |             |
| <b>Note</b> : If only PORT_REMAP is set, the mapping that you specify is used for both inbound and outbound communications. If PORT_REMAP_INBOUND is also specified, PORT_REMAP applies only to outbound communications.                                                                                  |             |
| The format used is: network type/protocol/default port<br>used by grid node/new port, where network type is grid,<br>admin, or client, and protocol is tcp or udp.                                                                                                    |             |
| <pre>Example: PORT_REMAP = client/tcp/18082/443</pre>                                                                                                    |             |

# PORT\_REMAP\_INBOUND

| Value                                                                                                    | Designation |
|----------------------------------------------------------------------------------------------------|-------------|
| Remaps inbound communications to the specified port. If you specify PORT_REMAP_INBOUND but don't specify a value for PORT_REMAP, outbound communications for the port are unchanged. | Optional    |
| <b>IMPORTANT</b> : Don't remap the ports you are planning to use to configure load balancer endpoints.                                                                               |             |
| The format used is: network type/protocol/remapped port<br>/default port used by grid node, where network type is<br>grid, admin, or client, and protocol is top or udp.             |             |
| <b>Example</b> : PORT_REMAP_INBOUND = grid/tcp/3022/22                                                                                                    |             |

# How grid nodes discover the primary Admin Node

Grid nodes communicate with the primary Admin Node for configuration and management. Each grid node must know the IP address of the primary Admin Node on the Grid Network.

To ensure that a grid node can access the primary Admin Node, you can do either of the following when deploying the node:

- You can use the ADMIN\_IP parameter to enter the primary Admin Node's IP address manually.
- You can omit the ADMIN\_IP parameter to have the grid node discover the value automatically. Automatic discovery is especially useful when the Grid Network uses DHCP to assign the IP address to the primary Admin Node.

Automatic discovery of the primary Admin Node is accomplished using a multicast domain name system (mDNS). When the primary Admin Node first starts up, it publishes its IP address using mDNS. Other nodes on the same subnet can then query for the IP address and acquire it automatically. However, because multicast IP traffic is not normally routable across subnets, nodes on other subnets can't acquire the primary Admin Node's IP address directly.

If you use automatic discovery:

- You must include the ADMIN\_IP setting for at least one grid node on any subnets that the primary Admin Node is not directly attached to. This grid node will then publish the primary Admin Node's IP address for other nodes on the subnet to discover with mDNS.
- Ensure that your network infrastructure supports passing multi-cast IP traffic within a subnet.

# Example node configuration files

You can use the example node configuration files to help set up the node configuration files for your StorageGRID system. The examples show node configuration files for all types of grid nodes.

For most nodes, you can add Admin and Client Network addressing information (IP, mask, gateway, and so on) when you configure the grid using the Grid Manager or the Installation API. The exception is the primary Admin Node. If you want to browse to the Admin Network IP of the primary Admin Node to complete grid configuration (because the Grid Network is not routed, for example), you must configure the Admin Network connection for the primary Admin Node in its node configuration file. This is shown in the example.

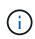

(i)

In the examples, the Client Network target has been configured as a best practice, even though the Client Network is disabled by default.

# Example for primary Admin Node

Example file name: /etc/storagegrid/nodes/dc1-adm1.conf

# Example file contents:

```
NODE TYPE = VM Admin Node
ADMIN ROLE = Primary
BLOCK DEVICE VAR LOCAL = /dev/mapper/dc1-adm1-var-local
BLOCK DEVICE AUDIT LOGS = /dev/mapper/dc1-adm1-audit-logs
BLOCK DEVICE TABLES = /dev/mapper/dc1-adm1-tables
GRID NETWORK TARGET = bond0.1001
ADMIN NETWORK TARGET = bond0.1002
CLIENT NETWORK TARGET = bond0.1003
GRID NETWORK IP = 10.1.0.2
GRID NETWORK MASK = 255.255.255.0
GRID NETWORK GATEWAY = 10.1.0.1
ADMIN NETWORK CONFIG = STATIC
ADMIN NETWORK IP = 192.168.100.2
ADMIN NETWORK MASK = 255.255.248.0
ADMIN NETWORK GATEWAY = 192.168.100.1
ADMIN NETWORK ESL = 192.168.100.0/21,172.16.0.0/21,172.17.0.0/21
```

### Example for Storage Node

Example file name: /etc/storagegrid/nodes/dc1-sn1.conf

## **Example file contents:**

```
NODE_TYPE = VM_Storage_Node
ADMIN_IP = 10.1.0.2
BLOCK_DEVICE_VAR_LOCAL = /dev/mapper/dc1-sn1-var-local
BLOCK_DEVICE_RANGEDB_00 = /dev/mapper/dc1-sn1-rangedb-0
BLOCK_DEVICE_RANGEDB_01 = /dev/mapper/dc1-sn1-rangedb-1
BLOCK_DEVICE_RANGEDB_02 = /dev/mapper/dc1-sn1-rangedb-2
BLOCK_DEVICE_RANGEDB_03 = /dev/mapper/dc1-sn1-rangedb-3
GRID_NETWORK_TARGET = bond0.1001
ADMIN_NETWORK_TARGET = bond0.1002
CLIENT_NETWORK_TARGET = bond0.1003
GRID_NETWORK_IP = 10.1.0.3
GRID_NETWORK_MASK = 255.255.255.0
GRID_NETWORK_GATEWAY = 10.1.0.1
```

#### **Example for Archive Node**

Example file name: /etc/storagegrid/nodes/dc1-arc1.conf

Example file contents:

```
NODE_TYPE = VM_Archive_Node
ADMIN_IP = 10.1.0.2
BLOCK_DEVICE_VAR_LOCAL = /dev/mapper/dc1-arc1-var-local
GRID_NETWORK_TARGET = bond0.1001
ADMIN_NETWORK_TARGET = bond0.1002
CLIENT_NETWORK_TARGET = bond0.1003
GRID_NETWORK_IP = 10.1.0.4
GRID_NETWORK_MASK = 255.255.255.0
GRID_NETWORK_GATEWAY = 10.1.0.1
```

#### Example for Gateway Node

Example file name: /etc/storagegrid/nodes/dc1-gw1.conf

# Example file contents:

```
NODE_TYPE = VM_API_Gateway
ADMIN_IP = 10.1.0.2
BLOCK_DEVICE_VAR_LOCAL = /dev/mapper/dc1-gw1-var-local
GRID_NETWORK_TARGET = bond0.1001
ADMIN_NETWORK_TARGET = bond0.1002
CLIENT_NETWORK_TARGET = bond0.1003
GRID_NETWORK_IP = 10.1.0.5
GRID_NETWORK_MASK = 255.255.255.0
GRID_NETWORK_GATEWAY = 10.1.0.1
```

#### Example for a non-primary Admin Node

Example file name: /etc/storagegrid/nodes/dc1-adm2.conf

Example file contents:

```
NODE_TYPE = VM_Admin_Node
ADMIN_ROLE = Non-Primary
ADMIN_IP = 10.1.0.2
BLOCK_DEVICE_VAR_LOCAL = /dev/mapper/dc1-adm2-var-local
BLOCK_DEVICE_AUDIT_LOGS = /dev/mapper/dc1-adm2-audit-logs
BLOCK_DEVICE_TABLES = /dev/mapper/dc1-adm2-tables
GRID_NETWORK_TARGET = bond0.1001
ADMIN_NETWORK_TARGET = bond0.1002
CLIENT_NETWORK_TARGET = bond0.1003
GRID_NETWORK_IP = 10.1.0.6
GRID_NETWORK_MASK = 255.255.255.0
GRID_NETWORK_GATEWAY = 10.1.0.1
```

# Validate the StorageGRID configuration

After creating configuration files in /etc/storagegrid/nodes for each of your StorageGRID nodes, you must validate the contents of those files.

To validate the contents of the configuration files, run the following command on each host:

```
sudo storagegrid node validate all
```

If the files are correct, the output shows **PASSED** for each configuration file, as shown in the example.

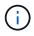

When using only one LUN on metadata-only nodes, you might receive a warning message that can be ignored.

```
Checking for misnamed node configuration files... PASSED
Checking configuration file for node dc1-adm1... PASSED
Checking configuration file for node dc1-gw1... PASSED
Checking configuration file for node dc1-sn1... PASSED
Checking configuration file for node dc1-sn2... PASSED
Checking configuration file for node dc1-sn3... PASSED
Checking for duplication of unique values between nodes... PASSED
```

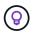

For an automated installation, you can suppress this output by using the -q or --quiet options in the storagegrid command (for example, storagegrid --quiet...). If you suppress the output, the command will have a non-zero exit value if any configuration warnings or errors were detected.

If the configuration files are incorrect, the issues are shown as **WARNING** and **ERROR**, as shown in the example. If any configuration errors are found, you must correct them before you continue with the installation.

```
Checking for misnamed node configuration files ...
  WARNING: ignoring /etc/storagegrid/nodes/dc1-adm1
  WARNING: ignoring /etc/storagegrid/nodes/dc1-sn2.conf.keep
  WARNING: ignoring /etc/storagegrid/nodes/my-file.txt
Checking configuration file for node dc1-adm1 ...
  ERROR: NODE TYPE = VM Foo Node
        VM Foo Node is not a valid node type. See *.conf.sample
 ERROR: ADMIN ROLE = Foo
         Foo is not a valid admin role. See *.conf.sample
  ERROR: BLOCK DEVICE VAR LOCAL = /dev/mapper/sgws-gw1-var-local
        /dev/mapper/sgws-gw1-var-local is not a valid block device
Checking configuration file for node dc1-gw1 ...
  ERROR: GRID NETWORK TARGET = bond0.1001
        bond0.1001 is not a valid interface. See `ip link show`
 ERROR: GRID NETWORK IP = 10.1.3
        10.1.3 is not a valid IPv4 address
 ERROR: GRID NETWORK MASK = 255.248.255.0
         255.248.255.0 is not a valid IPv4 subnet mask
Checking configuration file for node dc1-sn1 ...
 ERROR: GRID NETWORK GATEWAY = 10.2.0.1
         10.2.0.1 is not on the local subnet
 ERROR: ADMIN NETWORK ESL = 192.168.100.0/21,172.16.0foo
        Could not parse subnet list
Checking configuration file for node dc1-sn2... PASSED
Checking configuration file for node dc1-sn3... PASSED
Checking for duplication of unique values between nodes ...
 ERROR: GRID NETWORK IP = 10.1.0.4
         dc1-sn2 and dc1-sn3 have the same GRID NETWORK IP
 ERROR: BLOCK DEVICE VAR LOCAL = /dev/mapper/sgws-sn2-var-local
         dc1-sn2 and dc1-sn3 have the same BLOCK DEVICE VAR LOCAL
 ERROR: BLOCK DEVICE RANGEDB 00 = /dev/mapper/sgws-sn2-rangedb-0
         dc1-sn2 and dc1-sn3 have the same BLOCK DEVICE RANGEDB 00
```

# Start the StorageGRID host service

To start your StorageGRID nodes, and ensure they restart after a host reboot, you must enable and start the StorageGRID host service.

## Steps

1. Run the following commands on each host:

```
sudo systemctl enable storagegrid
sudo systemctl start storagegrid
```

2. Run the following command to ensure the deployment is proceeding:

```
sudo storagegrid node status node-name
```

3. If any node returns a status of "Not Running" or "Stopped," run the following command:

```
sudo storagegrid node start node-name
```

4. If you have previously enabled and started the StorageGRID host service (or if you are unsure if the service has been enabled and started), also run the following command:

```
sudo systemctl reload-or-restart storagegrid
```

# Configure grid and complete installation (Ubuntu or Debian)

# Navigate to the Grid Manager

You use the Grid Manager to define all of the information required to configure your StorageGRID system.

# Before you begin

The primary Admin Node must be deployed and have completed the initial startup sequence.

# Steps

1. Open your web browser and navigate to one of the following addresses:

https://primary\_admin\_node\_ip

client\_network\_ip

Alternatively, you can access the Grid Manager on port 8443:

https://primary\_admin\_node\_ip:8443

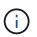

You can use the IP address for the primary Admin Node IP on the Grid Network or on the Admin Network, as appropriate for your network configuration.

# 2. Select Install a StorageGRID system.

The page used to configure a StorageGRID system appears.

| NetApp <sup>®</sup> Storage  | GRID®            |                      |                    |                 |          |                |              | Hel |
|------------------------------|------------------|----------------------|--------------------|-----------------|----------|----------------|--------------|-----|
| Install                      |                  |                      |                    |                 |          |                |              |     |
| 1<br>License                 | 2<br>Sites       | 3<br>Grid Network    | 4<br>Grid Nodes    | 5<br>NTP        | 6<br>DNS | 7<br>Passwords | 8<br>Summary |     |
| License<br>Enter a grid name | and upload the I | icense file provided | by NetApp for your | StorageGRID sys | item.    |                |              |     |
| Grid Nan                     | ne               |                      |                    |                 |          |                |              |     |
| License Fi                   | ile Bro          | owse                 |                    |                 |          |                |              |     |

# Specify the StorageGRID license information

You must specify the name for your StorageGRID system and upload the license file provided by NetApp.

# Steps

1. On the License page, enter a meaningful name for your StorageGRID system in the Grid Name field.

After installation, the name is displayed at the top of the Nodes menu.

2. Select **Browse**, locate the NetApp license file (NLF-unique-id.txt), and select **Open**.

The license file is validated, and the serial number is displayed.

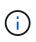

The StorageGRID installation archive includes a free license that does not provide any support entitlement for the product. You can update to a license that offers support after installation.

| 1              | 2              | 3                        | 4                    | 5               | 6       | 7         | 8       |
|----------------|----------------|--------------------------|----------------------|-----------------|---------|-----------|---------|
| icense         | Sites          | Grid Network             | Grid Nodes           | NTP             | DNS     | Passwords | Summary |
| License        |                |                          |                      |                 |         |           |         |
| Enter a grid n | ame and upload | d the license file provi | ided by NetApp for y | our StorageGRID | system. |           |         |
|                |                |                          |                      |                 |         |           |         |
| Gri            | d Name S       | StoragoCDID              |                      |                 |         |           |         |
|                | d Name S       | StorageGRID              |                      |                 |         |           |         |
|                | nse File       |                          | ILF-959007-Internal. | txt             |         |           |         |
| Licens         | nse File       |                          | ILF-959007-Internal. | txt             |         |           |         |

3. Select Next.

# Add sites

You must create at least one site when you are installing StorageGRID. You can create additional sites to increase the reliability and storage capacity of your StorageGRID system.

- 1. On the Sites page, enter the **Site Name**.
- 2. To add additional sites, click the plus sign next to the last site entry and enter the name in the new **Site Name** text box.

Add as many additional sites as required for your grid topology. You can add up to 16 sites.

| NetApp <sup>®</sup> Storage | GRID®             |                        |                       |         |     |           | Help 👻  |
|-----------------------------|-------------------|------------------------|-----------------------|---------|-----|-----------|---------|
| Install                     |                   |                        |                       |         |     |           |         |
| 1                           | 2                 | 3                      | 4                     | 5       | 6   | 7         | 8       |
| License                     | Sites             | Grid Network           | Grid Nodes            | NTP     | DNS | Passwords | Summary |
| Sites                       |                   |                        |                       |         |     |           |         |
| In a single-site depl       | ovment. infrastru | cture and operations a | are centralized in on | e site. |     |           |         |

In a multi-site deployment, infrastructure can be distributed asymmetrically across sites, and proportional to the needs of each site. Typically, sites are located in geographically different locations. Having multiple sites also allows the use of distributed replication and erasure coding for increased availability and resiliency.

| Site Name 1 | Raleigh | ×   |
|-------------|---------|-----|
| Site Name 2 | Atlanta | + × |

3. Click Next.

# Specify Grid Network subnets

You must specify the subnets that are used on the Grid Network.

# About this task

The subnet entries include the subnets for the Grid Network for each site in your StorageGRID system, along with any subnets that need to be reachable through the Grid Network.

If you have multiple grid subnets, the Grid Network gateway is required. All grid subnets specified must be reachable through this gateway.

# Steps

- 1. Specify the CIDR network address for at least one Grid Network in the **Subnet 1** text box.
- 2. Click the plus sign next to the last entry to add an additional network entry.

If you have already deployed at least one node, click **Discover Grid Networks Subnets** to automatically populate the Grid Network Subnet List with the subnets reported by grid nodes that have registered with the Grid Manager.

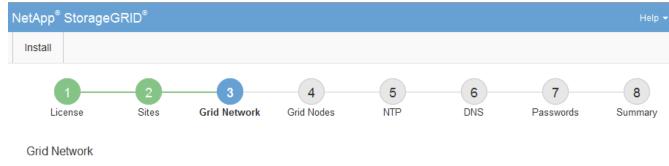

You must specify the subnets that are used on the Grid Network. These entries typically include the subnets for the Grid Network for each site in your StorageGRID system. Select Discover Grid Networks to automatically add subnets based on the network configuration of all registered nodes.

Note: You must manually add any subnets for NTP, DNS, LDAP, or other external servers accessed through the Grid Network gateway.

| Subnet 1 | 172.16.0.0/21                 | + |
|----------|-------------------------------|---|
|          | Discover Grid Network subnets |   |

# 3. Click Next.

# Approve pending grid nodes

You must approve each grid node before it can join the StorageGRID system.

# Before you begin

You have deployed all virtual and StorageGRID appliance grid nodes.

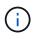

It is more efficient to perform one single installation of all the nodes, rather than installing some nodes now and some nodes later.

# Steps

1. Review the Pending Nodes list, and confirm that it shows all of the grid nodes you deployed.

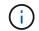

If a grid node is missing, confirm that it was deployed successfully.

2. Select the radio button next to a pending node you want to approve.

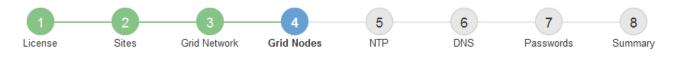

### Grid Nodes

Approve and configure grid nodes, so that they are added correctly to your StorageGRID system.

#### Pending Nodes

Grid nodes are listed as pending until they are assigned to a site, configured, and approved.

| + | Approve X Remove         |    |          |     |         |      |                     |     | Search                    | Q |  |
|---|--------------------------|----|----------|-----|---------|------|---------------------|-----|---------------------------|---|--|
|   | Grid Network MAC Address | 4t | Name     | 4t  | Туре    | ţ۴.  | Platform            | ţ۴. | Grid Network IPv4 Address | ~ |  |
| ۲ | 50:6b:4b:42:d7:00        |    | NetApp-S | SGA | Storage | Node | StorageGRID Appliar | nce | 172.16.5.20/21            |   |  |
|   |                          |    |          |     |         |      |                     |     |                           | • |  |

#### **Approved Nodes**

Grid nodes that have been approved and have been configured for installation. An approved grid node's configuration can be edited if errors are identified.

| 1 | * Edit 💁 Reset 🗱 Remove  |     |          |         |                  |            | Search                    | Q |
|---|--------------------------|-----|----------|---------|------------------|------------|---------------------------|---|
|   | Grid Network MAC Address | ţ٢. | Name 11  | Site 11 | Type It          | Platform 1 | Grid Network IPv4 Address | ~ |
| 0 | 00:50:56:87:42:ff        |     | dc1-adm1 | Raleigh | Admin Node       | VMware VM  | 172.16.4.210/21           |   |
| 0 | 00:50:56:87:c0:16        |     | dc1-s1   | Raleigh | Storage Node     | VMware VM  | 172.16.4.211/21           |   |
| 0 | 00:50:56:87:79:ee        |     | dc1-s2   | Raleigh | Storage Node     | VMware VM  | 172.16.4.212/21           |   |
| 0 | 00:50:56:87:db:9c        |     | dc1-s3   | Raleigh | Storage Node     | VMware VM  | 172.16.4.213/21           |   |
| 0 | 00:50:56:87:62:38        |     | dc1-g1   | Raleigh | API Gateway Node | VMware VM  | 172.16.4.214/21           |   |
|   |                          |     |          |         |                  |            | •                         |   |

## 3. Click Approve.

- 4. In General Settings, modify settings for the following properties, as necessary:
  - Site: The system name of the site for this grid node.
  - **Name**: The system name for the node. The name defaults to the name you specified when you configured the node.

System names are required for internal StorageGRID operations and can't be changed after you complete the installation. However, during this step of the installation process, you can change system names as required.

 NTP Role: The Network Time Protocol (NTP) role of the grid node. The options are Automatic, Primary, and Client. Selecting Automatic assigns the Primary role to Admin Nodes, Storage Nodes with ADC services, Gateway Nodes, and any grid nodes that have non-static IP addresses. All other grid nodes are assigned the Client role.

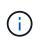

Make sure that at least two nodes at each site can access at least four external NTP sources. If only one node at a site can reach the NTP sources, timing issues will occur if that node goes down. In addition, designating two nodes per site as primary NTP sources ensures accurate timing if a site is isolated from the rest of the grid.

 Storage Type (Storage Nodes only): Specify that a new Storage Node be used exclusively for metadata. The options are Objects and metadata and Metadata only. See Types of Storage Nodes for more information about metadata-only Storage Nodes.

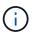

When installing a grid with metadata-only nodes, the grid must also contain a minimum number of nodes for object storage. For a single-site grid, at least two Storage Nodes are configured for objects and metadata. For a multi-site grid, at least one Storage Node per site are configured for objects and metadata.

- **ADC service** (Storage Nodes only): Select **Automatic** to let the system determine whether the node requires the Administrative Domain Controller (ADC) service. The ADC service keeps track of the location and availability of grid services. At least three Storage Nodes at each site must include the ADC service. You can't add the ADC service to a node after it is deployed.
- 5. In Grid Network, modify settings for the following properties as necessary:
  - IPv4 Address (CIDR): The CIDR network address for the Grid Network interface (eth0 inside the container). For example: 192.168.1.234/21
  - Gateway: The Grid Network gateway. For example: 192.168.0.1

The gateway is required if there are multiple grid subnets.

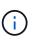

If you selected DHCP for the Grid Network configuration and you change the value here, the new value will be configured as a static address on the node. You must make sure the resulting IP address is not within a DHCP address pool.

6. If you want to configure the Admin Network for the grid node, add or update the settings in the Admin Network section as necessary.

Enter the destination subnets of the routes out of this interface in the **Subnets (CIDR)** text box. If there are multiple Admin subnets, the Admin gateway is required.

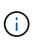

If you selected DHCP for the Admin Network configuration and you change the value here, the new value will be configured as a static address on the node. You must make sure the resulting IP address is not within a DHCP address pool.

**Appliances:** For a StorageGRID appliance, if the Admin Network was not configured during the initial installation using the StorageGRID Appliance Installer, it can't be configured in this Grid Manager dialog box. Instead, you must follow these steps:

a. Reboot the appliance: In the Appliance Installer, select **Advanced > Reboot**.

Rebooting can take several minutes.

- b. Select **Configure Networking > Link Configuration** and enable the appropriate networks.
- c. Select Configure Networking > IP Configuration and configure the enabled networks.
- d. Return to the Home page and click Start Installation.

- e. In the Grid Manager: If the node is listed in the Approved Nodes table, remove the node.
- f. Remove the node from the Pending Nodes table.
- g. Wait for the node to reappear in the Pending Nodes list.
- h. Confirm that you can configure the appropriate networks. They should already be populated with the information you provided on the IP Configuration page of the Appliance Installer.

For additional information, see the Quick start for hardware installation to locate instructions for your appliance.

7. If you want to configure the Client Network for the grid node, add or update the settings in the Client Network section as necessary. If the Client Network is configured, the gateway is required, and it becomes the default gateway for the node after installation.

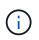

If you selected DHCP for the Client Network configuration and you change the value here, the new value will be configured as a static address on the node. You must make sure the resulting IP address is not within a DHCP address pool.

**Appliances:** For a StorageGRID appliance, if the Client Network was not configured during the initial installation using the StorageGRID Appliance Installer, it can't be configured in this Grid Manager dialog box. Instead, you must follow these steps:

a. Reboot the appliance: In the Appliance Installer, select Advanced > Reboot.

Rebooting can take several minutes.

- b. Select **Configure Networking > Link Configuration** and enable the appropriate networks.
- c. Select **Configure Networking > IP Configuration** and configure the enabled networks.
- d. Return to the Home page and click Start Installation.
- e. In the Grid Manager: If the node is listed in the Approved Nodes table, remove the node.
- f. Remove the node from the Pending Nodes table.
- g. Wait for the node to reappear in the Pending Nodes list.
- h. Confirm that you can configure the appropriate networks. They should already be populated with the information you provided on the IP Configuration page of the Appliance Installer.

To learn how to install StorageGRID appliances, see the Quick start for hardware installation to locate instructions for your appliance.

8. Click Save.

The grid node entry moves to the Approved Nodes list.

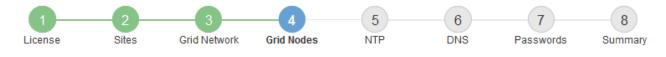

#### Grid Nodes

Approve and configure grid nodes, so that they are added correctly to your StorageGRID system.

#### Pending Nodes

Grid nodes are listed as pending until they are assigned to a site, configured, and approved.

| + Approve X Remove       |    |      |    |      |    |          |    | Search                    | ۹        |
|--------------------------|----|------|----|------|----|----------|----|---------------------------|----------|
| Grid Network MAC Address | II | Name | II | Туре | II | Platform | It | Grid Network IPv4 Address | <b>*</b> |
| No results found.        |    |      |    |      |    |          |    |                           |          |
|                          |    |      |    |      |    |          |    |                           |          |

#### Approved Nodes

Grid nodes that have been approved and have been configured for installation. An approved grid node's configuration can be edited if errors are identified.

| 2 | Edit 💁 Reset 🗶 Remove       |            |         |                  |                       | Search Q                    |
|---|-----------------------------|------------|---------|------------------|-----------------------|-----------------------------|
|   | Grid Network MAC Address It | Name It    | Site 11 | Type It          | Platform It           | Grid Network IPv4 Address 🗸 |
| С | 00:50:56:87:42:ff           | dc1-adm1   | Raleigh | Admin Node       | VMware VM             | 172.16.4.210/21             |
| С | 00:50:56:87:c0:16           | dc1-s1     | Raleigh | Storage Node     | VMware VM             | 172.16.4.211/21             |
| С | 00:50:56:87:79:ee           | dc1-s2     | Raleigh | Storage Node     | VMware VM             | 172.16.4.212/21             |
| С | 00:50:56:87:db:9c           | dc1-s3     | Raleigh | Storage Node     | VMware VM             | 172.16.4.213/21             |
| C | 00:50:56:87:62:38           | dc1-g1     | Raleigh | API Gateway Node | VMware VM             | 172.16.4.214/21             |
| С | 50:6b:4b:42:d7:00           | NetApp-SGA | Raleigh | Storage Node     | StorageGRID Appliance | 172.16.5.20/21              |
|   |                             |            |         |                  |                       |                             |

9. Repeat these steps for each pending grid node you want to approve.

You must approve all nodes that you want in the grid. However, you can return to this page at any time before you click **Install** on the Summary page. You can modify the properties of an approved grid node by selecting its radio button and clicking **Edit**.

10. When you are done approving grid nodes, click Next.

# Specify Network Time Protocol server information

You must specify the Network Time Protocol (NTP) configuration information for the StorageGRID system, so that operations performed on separate servers can be kept synchronized.

## About this task

You must specify IPv4 addresses for the NTP servers.

You must specify external NTP servers. The specified NTP servers must use the NTP protocol.

You must specify four NTP server references of Stratum 3 or better to prevent issues with time drift.

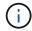

When specifying the external NTP source for a production-level StorageGRID installation, don't use the Windows Time (W32Time) service on a version of Windows earlier than Windows Server 2016. The time service on earlier versions of Windows is not sufficiently accurate and is not supported by Microsoft for use in high-accuracy environments, such as StorageGRID.

Support boundary to configure the Windows Time service for high-accuracy environments

The external NTP servers are used by the nodes to which you previously assigned Primary NTP roles.

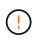

Make sure that at least two nodes at each site can access at least four external NTP sources. If only one node at a site can reach the NTP sources, timing issues will occur if that node goes down. In addition, designating two nodes per site as primary NTP sources ensures accurate timing if a site is isolated from the rest of the grid.

# Steps

- 1. Specify the IPv4 addresses for at least four NTP servers in the Server 1 to Server 4 text boxes.
- 2. If necessary, select the plus sign next to the last entry to add additional server entries.

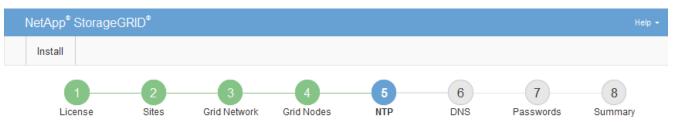

Network Time Protocol

Enter the IP addresses for at least four Network Time Protocol (NTP) servers, so that operations performed on separate servers are kept in sync.

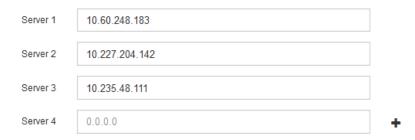

# 3. Select Next.

# **Related information**

Networking guidelines

# Specify DNS server information

You must specify DNS information for your StorageGRID system, so that you can access external servers using hostnames instead of IP addresses.

# About this task

Specifying DNS server information allows you to use Fully Qualified Domain Name (FQDN) hostnames rather than IP addresses for email notifications and AutoSupport.

To ensure proper operation, specify two or three DNS servers. If you specify more than three, it is possible that only three will be used because of known OS limitations on some platforms. If you have routing restrictions in your environment, you can customize the DNS server list for individual nodes (typically all nodes at a site) to use a different set of up to three DNS servers.

If possible, use DNS servers that each site can access locally to ensure that an islanded site can resolve the FQDNs for external destinations.

If the DNS server information is omitted or incorrectly configured, a DNST alarm is triggered on each grid node's SSM service. The alarm clears when DNS is configured correctly and the new server information has reached all grid nodes.

# Steps

- 1. Specify the IPv4 address for at least one DNS server in the Server 1 text box.
- 2. If necessary, select the plus sign next to the last entry to add additional server entries.

| NetApp <sup>®</sup> StorageGRID | ) <sup>©</sup>                                               |          |          |                | Help 👻       |
|---------------------------------|--------------------------------------------------------------|----------|----------|----------------|--------------|
| Install                         |                                                              |          |          |                |              |
| License                         | 2<br>Sites Grid Network                                      | 5<br>TTP | 6<br>DNS | 7<br>Passwords | 8<br>Summary |
| Domain Name Service             | 5                                                            |          |          |                |              |
|                                 | at least one Domain Name Sys<br>NS servers is recommended. ( |          |          |                |              |
| Server 1                        | 10.224.223.130                                               |          | ×        |                |              |
| Server 2                        | 10.224.223.136                                               |          | + ×      |                |              |

The best practice is to specify at least two DNS servers. You can specify up to six DNS servers.

3. Select Next.

# Specify the StorageGRID system passwords

As part of installing your StorageGRID system, you need to enter the passwords to use to secure your system and perform maintenance tasks.

# About this task

Use the Install passwords page to specify the provisioning passphrase and the grid management root user password.

- The provisioning passphrase is used as an encryption key and is not stored by the StorageGRID system.
- You must have the provisioning passphrase for installation, expansion, and maintenance procedures, including downloading the Recovery Package. Therefore, it is important that you store the provisioning passphrase in a secure location.

- You can change the provisioning passphrase from the Grid Manager if you have the current one.
- The grid management root user password can be changed using the Grid Manager.
- Randomly generated command line console and SSH passwords are stored in the Passwords.txt file in the Recovery Package.

# Steps

1. In **Provisioning Passphrase**, enter the provisioning passphase that will be required to make changes to the grid topology of your StorageGRID system.

Store the provisioning passphrase in a secure place.

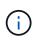

If after the installation completes and you want to change the provisioning passphrase later, you can use the Grid Manager. Select **CONFIGURATION** > **Access control**> **Grid passwords**.

- 2. In Confirm Provisioning Passphrase, reenter the provisioning passphrase to confirm it.
- 3. In **Grid Management Root User Password**, enter the password to use to access the Grid Manager as the "root" user.

Store the password in a secure place.

4. In Confirm Root User Password, reenter the Grid Manager password to confirm it.

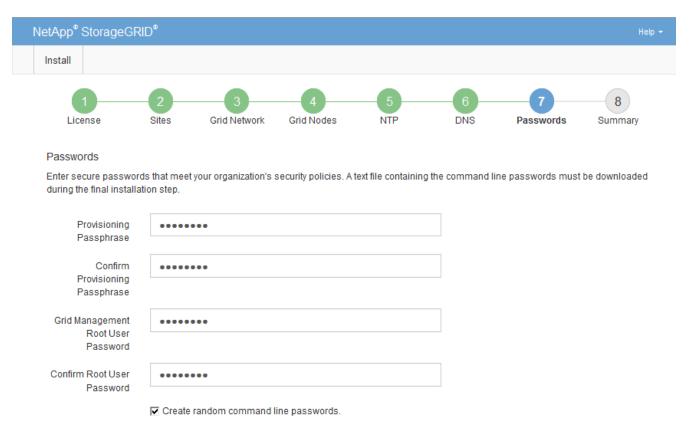

5. If you are installing a grid for proof of concept or demo purposes, optionally clear the **Create random command line passwords** checkbox.

For production deployments, random passwords should always be used for security reasons. Clear **Create random command line passwords** only for demo grids if you want to use default passwords to access

grid nodes from the command line using the "root" or "admin" account.

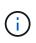

You are prompted to download the Recovery Package file (sgws-recovery-packageid-revision.zip) after you click **Install** on the Summary page. You must download this file to complete the installation. The passwords required to access the system are stored in the Passwords.txt file, contained in the Recovery Package file.

# 6. Click Next.

# Review your configuration and complete installation

You must carefully review the configuration information you have entered to ensure that the installation completes successfully.

# Steps

1. View the **Summary** page.

|                                                       | RID®                                              |                |                                      |                     |                    |                        | He                                           |
|-------------------------------------------------------|---------------------------------------------------|----------------|--------------------------------------|---------------------|--------------------|------------------------|----------------------------------------------|
| stall                                                 |                                                   |                |                                      |                     |                    |                        |                                              |
| 1                                                     | 2                                                 | 3              | 4                                    | 5                   | 6                  | 7                      |                                              |
| License                                               | Sites Gr                                          | id Network     | Grid Nodes                           | NTP                 | DNS                | Passwords              | Summary                                      |
| ummary                                                |                                                   |                |                                      |                     |                    |                        |                                              |
| erify that all of the gric<br>odify links to go back  |                                                   |                |                                      | nstall. You can vie | ew the status of e | each grid node as it i | installs. Click the                          |
| eneral Settings                                       |                                                   |                |                                      |                     |                    |                        |                                              |
| Grid Name                                             | Grid1                                             |                |                                      |                     |                    |                        |                                              |
| Und Marine                                            | Glidi                                             |                |                                      |                     |                    |                        | Modify License                               |
| Passwords                                             |                                                   | random comm    | and line password                    | ds                  |                    | М                      | Modify License<br>lodify Passwords           |
| Passwords                                             |                                                   | random comma   | and line password                    | is                  |                    | Μ                      | -                                            |
| Passwords                                             | Auto-generated                                    |                | and line password<br>2 10.235.48.111 | is                  |                    | М                      | lodify Password                              |
| Passwords                                             | Auto-generated                                    | 10.227.204.142 | 2 10.235.48.111                      | is                  |                    | М                      | -                                            |
| Passwords<br>letworking<br>NTP                        | Auto-generated                                    | 10.227.204.142 | 2 10.235.48.111                      | ds                  |                    |                        | lodify Passwords<br>Modify NTF               |
| Passwords<br>letworking<br>NTP<br>DNS<br>Grid Network | Auto-generated<br>10.60.248.183<br>10.224.223.130 | 10.227.204.142 | 2 10.235.48.111                      | is                  |                    |                        | lodify Password<br>Modify NTF<br>Modify DNS  |
| Passwords<br>letworking<br>NTP<br>DNS                 | Auto-generated<br>10.60.248.183<br>10.224.223.130 | 10.227.204.142 | 2 10.235.48.111                      | ds                  |                    | Мо                     | lodify Passwords<br>Modify NTF<br>Modify DNS |

- 2. Verify that all of the grid configuration information is correct. Use the Modify links on the Summary page to go back and correct any errors.
- 3. Click Install.

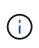

If a node is configured to use the Client Network, the default gateway for that node switches from the Grid Network to the Client Network when you click **Install**. If you lose connectivity, you must ensure that you are accessing the primary Admin Node through an accessible subnet. See Networking guidelines for details.

# 4. Click Download Recovery Package.

When the installation progresses to the point where the grid topology is defined, you are prompted to download the Recovery Package file (.zip), and confirm that you can successfully access the contents of this file. You must download the Recovery Package file so that you can recover the StorageGRID system if one or more grid nodes fail. The installation continues in the background, but you can't complete the installation and access the StorageGRID system until you download and verify this file.

5. Verify that you can extract the contents of the .zip file, and then save it in two safe, secure, and separate locations.

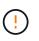

The Recovery Package file must be secured because it contains encryption keys and passwords that can be used to obtain data from the StorageGRID system.

6. Select the I have successfully downloaded and verified the Recovery Package file checkbox, and click Next.

If the installation is still in progress, the status page appears. This page indicates the progress of the installation for each grid node.

| Installation Status                           |      |                  |                           |          |     |                                                    |     |
|-----------------------------------------------|------|------------------|---------------------------|----------|-----|----------------------------------------------------|-----|
| If necessary, you may 🛓 Download the Recovery | Pack | kage file again. |                           |          |     |                                                    |     |
|                                               |      |                  |                           |          |     | Search                                             | ۹   |
| Name                                          | ŧ۴.  | Site 4t          | Grid Network IPv4 Address | Progress | ţ١, | Stage                                              | ŧ٢. |
| dc1-adm1                                      |      | Site1            | 172.16.4.215/21           |          |     | Starting services                                  |     |
| dc1-g1                                        |      | Site1            | 172.16.4.216/21           |          |     | Complete                                           |     |
| dc1-s1                                        |      | Site1            | 172.16.4.217/21           |          |     | Waiting for Dynamic IP Service peers               |     |
| dc1-s2                                        |      | Site1            | 172.16.4.218/21           |          |     | Downloading hotfix from primary Admin if<br>needed |     |
| dc1-s3                                        |      | Site1            | 172.16.4.219/21           |          |     | Downloading hotfix from primary Admin if<br>needed |     |
|                                               |      |                  |                           |          |     | 4                                                  | ►   |

When the Complete stage is reached for all grid nodes, the sign-in page for the Grid Manager appears.

7. Sign in to the Grid Manager using the "root" user and the password you specified during the installation.

# Post-installation guidelines

After completing grid node deployment and configuration, follow these guidelines for DHCP addressing and network configuration changes.

• If DHCP was used to assign IP addresses, configure a DHCP reservation for each IP address on the networks being used.

You can only set up DHCP during the deployment phase. You can't set up DHCP during configuration.

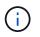

Nodes reboot when their IP addresses change, which can cause outages if a DHCP address change affects multiple nodes at the same time.

- You must use the Change IP procedures if you want to change IP addresses, subnet masks, and default gateways for a grid node. See Configure IP addresses.
- If you make networking configuration changes, including routing and gateway changes, client connectivity to the primary Admin Node and other grid nodes might be lost. Depending on the networking changes applied, you might need to reestablish these connections.

# Overview of the installation REST API

StorageGRID provides the StorageGRID Installation API for performing installation tasks.

The API uses the Swagger open source API platform to provide the API documentation. Swagger allows both developers and non-developers to interact with the API in a user interface that illustrates how the API responds to parameters and options. This documentation assumes that you are familiar with standard web technologies and the JSON data format.

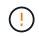

Any API operations you perform using the API Docs webpage are live operations. Be careful not to create, update, or delete configuration data or other data by mistake.

Each REST API command includes the API's URL, an HTTP action, any required or optional URL parameters, and an expected API response.

# StorageGRID Installation API

The StorageGRID Installation API is only available when you are initially configuring your StorageGRID system, and if you need to perform a primary Admin Node recovery. The Installation API can be accessed over HTTPS from the Grid Manager.

To access the API documentation, go to the installation web page on the primary Admin Node and select **Help** > **API documentation** from the menu bar.

The StorageGRID Installation API includes the following sections:

- **config** Operations related to the product release and versions of the API. You can list the product release version and the major versions of the API supported by that release.
- grid Grid-level configuration operations. You can get and update grid settings, including grid details, Grid Network subnets, grid passwords, and NTP and DNS server IP addresses.
- **nodes** Node-level configuration operations. You can retrieve a list of grid nodes, delete a grid node, configure a grid node, view a grid node, and reset a grid node's configuration.
- **provision** Provisioning operations. You can start the provisioning operation and view the status of the provisioning operation.
- **recovery** Primary Admin Node recovery operations. You can reset information, upload the Recover Package, start the recovery, and view the status of the recovery operation.
- recovery-package Operations to download the Recovery Package.
- schemas API schemas for advanced deployments
- sites Site-level configuration operations. You can create, view, delete, and modify a site.

# **Related information**

Automating the installation

# Where to go next

After completing an installation, perform the required integration and configuration tasks. You can perform the optional tasks as needed.

# **Required tasks**

- Create a tenant account for each client protocol (Swift or S3) that will be used to store objects on your StorageGRID system.
- Control system access by configuring groups and user accounts. Optionally, you can configure a federated identity source (such as Active Directory or OpenLDAP), so you can import administration groups and users. Or, you can create local groups and users.
- Integrate and test the S3 API or Swift API client applications you will use to upload objects to your StorageGRID system.
- Configure the information lifecycle management (ILM) rules and ILM policy you want to use to protect object data.
- If your installation includes appliance Storage Nodes, use SANtricity OS to complete the following tasks:
  - · Connect to each StorageGRID appliance.
  - Verify receipt of AutoSupport data.

See Set up hardware.

- Review and follow the StorageGRID system hardening guidelines to eliminate security risks.
- Configure email notifications for system alerts.
- If your StorageGRID system includes any Archive Nodes (deprecated), configure the Archive Node's connection to the target external archival storage system.

# **Optional tasks**

- Update grid node IP addresses if they have changed since you planned your deployment and generated the Recovery Package.
- Configure storage encryption, if required.
- Configure storage compression to reduce the size of stored objects, if required.

# **Troubleshoot installation issues**

If any problems occur while installing your StorageGRID system, you can access the installation log files. Technical support might also need to use the installation log files to resolve issues.

The following installation log files are available from the container that is running each node:

- /var/local/log/install.log (found on all grid nodes)
- /var/local/log/gdu-server.log (found on the primary Admin Node)

The following installation log files are available from the host:

• /var/log/storagegrid/daemon.log

• /var/log/storagegrid/nodes/<node-name>.log

To learn how to access the log files, see Collect log files and system data.

# **Related information**

Troubleshoot a StorageGRID system

# Example /etc/network/interfaces

The /etc/network/interfaces file includes three sections, which define the physical interfaces, bond interface, and VLAN interfaces. You can combine the three example sections into a single file, which will aggregate four Linux physical interfaces into a single LACP bond and then establish three VLAN interfaces subtending the bond for use as StorageGRID Grid, Admin, and Client Network interfaces.

# **Physical interfaces**

Note that the switches at the other ends of the links must also treat the four ports as a single LACP trunk or port channel, and must pass at least the three referenced VLANs with tags.

```
# loopback interface
auto lo
iface lo inet loopback
# ens160 interface
auto ens160
iface ens160 inet manual
    bond-master bond0
    bond-primary en160
# ens192 interface
auto ens192
iface ens192 inet manual
    bond-master bond0
# ens224 interface
auto ens224
iface ens224 inet manual
    bond-master bond0
# ens256 interface
auto ens256
iface ens256 inet manual
    bond-master bond0
```

# **Bond interface**

```
# bond0 interface
auto bond0
iface bond0 inet manual
   bond-mode 4
   bond-miimon 100
   bond-slaves ens160 ens192 end224 ens256
```

# **VLAN** interfaces

```
# 1001 vlan
auto bond0.1001
iface bond0.1001 inet manual
vlan-raw-device bond0
# 1002 vlan
auto bond0.1002
iface bond0.1002 inet manual
vlan-raw-device bond0
# 1003 vlan
auto bond0.1003
iface bond0.1003 inet manual
vlan-raw-device bond0
```

# Install StorageGRID on VMware

# Quick start for installing StorageGRID on VMware

Follow these high-level steps to install a VMware StorageGRID node.

# **1** Preparation

- Learn about StorageGRID architecture and network topology.
- Learn about the specifics of StorageGRID networking.
- Gather and prepare the Required information and materials.
- Install and configure VMware vSphere Hypervisor, vCenter, and the ESX hosts.
- Prepare the required CPU and RAM.
- Provide for storage and performance requirements.

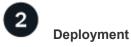

Deploy grid nodes. When you deploy grid nodes, they are created as part of the StorageGRID system and connected to one or more networks.

- Use the VMware vSphere Web Client, a .vmdk file, and a set of .ovf file templates to deploy the softwarebased nodes as virtual machines (VMs) on the servers you prepared in step 1.
- To deploy StorageGRID appliance nodes, follow the Quick start for hardware installation.

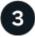

# Configuration

When all nodes have been deployed, use the Grid Manager to configure the grid and complete the installation.

# Automate the installation

To save time and provide consistency, you can automate the deployment and configuration of grid nodes and the configuration of the StorageGRID system.

- Automate grid node deployment using VMware vSphere.
- After you deploy grid nodes, automate the configuration of the StorageGRID system using the Python configuration script provided in the installation archive.
- Automate the installation and configuration of appliance grid nodes
- If you are an advanced developer of StorageGRID deployments, automate the installation of grid nodes by using the installation REST API.

# Plan and prepare for installation on VMware

# **Required information and materials**

Before you install StorageGRID, gather and prepare the required information and materials.

# **Required information**

# Network plan

Which networks you intend to attach to each StorageGRID node. StorageGRID supports multiple networks for traffic separation, security, and administrative convenience.

See the StorageGRID Networking guidelines.

# **Network information**

Unless you are using DHCP, IP addresses to assign to each grid node and the IP addresses of the DNS and NTP servers.

# Servers for grid nodes

Identify a set of servers (physical, virtual, or both) that, in aggregate, provide sufficient resources to support the number and type of StorageGRID nodes you plan to deploy.

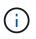

If your StorageGRID installation will not use StorageGRID appliance (hardware) Storage Nodes, you must use hardware RAID storage with battery-backed write cache (BBWC). StorageGRID does not support the use of virtual storage area networks (vSANs), software RAID, or no RAID protection.

# Node migration (if needed)

Understand the requirements for node migration, if you want to perform scheduled maintenance on physical hosts without any service interruption.

# **Related information**

NetApp Interoperability Matrix Tool

# **Required materials**

# NetApp StorageGRID license

You must have a valid, digitally signed NetApp license.

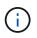

A non-production license, which can be used for testing and proof of concept grids, is included in the StorageGRID installation archive.

# StorageGRID installation archive

Download the StorageGRID installation archive and extract the files.

# Service laptop

The StorageGRID system is installed through a service laptop.

The service laptop must have:

- Network port
- SSH client (for example, PuTTY)
- · Supported web browser

# StorageGRID documentation

- Release notes
- Instructions for administering StorageGRID

# Download and extract the StorageGRID installation files

You must download the StorageGRID installation archives and extract the files..

# Steps

- 1. Go to the NetApp Downloads page for StorageGRID.
- 2. Select the button for downloading the latest release, or select another version from the drop-down menu and select **Go**.
- 3. Sign in with the username and password for your NetApp account.
- 4. If a Caution/MustRead statement appears, read it and select the checkbox.

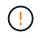

You must apply any required hotfixes after you install the StorageGRID release. For more information, see the hotfix procedure in the recovery and maintenance instructions

- 5. Read the End User License Agreement, select the checkbox, and then select Accept & Continue.
- 6. In the Install StorageGRID column, select the .tgz or .zip file for VMware.

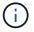

Use the .zip file if you are running Windows on the service laptop.

- 7. Save and extract the archive file.
- 8. Choose the files you need from the following list.

The files you need depend on your planned grid topology and how you will deploy your StorageGRID system.

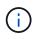

The paths listed in the table are relative to the top-level directory installed by the extracted installation archive.

| Path and file name                                                                        | Description                                                                                                    |
|-------------------------------------------------------------------------------------------|----------------------------------------------------------------------------------------------------|
| ./vsphere/README                                                                          | A text file that describes all of the files contained in the StorageGRID download file.                                 |
| ./vsphere/NLF000000.txt                                                                   | A free license that does not provide any support entitlement for the product.                                           |
| ./vsphere/NetApp-SG-version-SHA.vmdk                                                      | The virtual machine disk file that is used as a template for creating grid node virtual machines.                       |
| <pre>./vsphere/vsphere-primary-admin.ovf ./vsphere/vsphere-primary-admin.mf</pre>         | The Open Virtualization Format template file (.ovf)<br>and manifest file (.mf) for deploying the primary<br>Admin Node. |
| <pre>./vsphere/vsphere-non-primary-admin.ovf ./vsphere/vsphere-non-primary-admin.mf</pre> | The template file (.ovf) and manifest file (.mf) for deploying non-primary Admin Nodes.                                 |
| <pre>./vsphere/vsphere-archive.ovf ./vsphere/vsphere-archive.mf</pre>                     | The template file $(.ovf)$ and manifest file $(.mf)$ for deploying Archive Nodes.                                       |
| <pre>./vsphere/vsphere-gateway.ovf ./vsphere/vsphere-gateway.mf</pre>                     | The template file (.ovf) and manifest file (.mf) for deploying Gateway Nodes.                                           |
| <pre>./vsphere/vsphere-storage.ovf ./vsphere/vsphere-storage.mf</pre>                     | The template file $(.ovf)$ and manifest file $(.mf)$ for deploying virtual machine-based Storage Nodes.                 |
| Deployment scripting tool                                                                 | Description                                                                                                    |
| ./vsphere/deploy-vsphere-ovftool.sh                                                       | A Bash shell script used to automate the deployment of virtual grid nodes.                                              |
| ./vsphere/deploy-vsphere-ovftool-<br>sample.ini                                           | An example configuration file for use with the deploy-vsphere-ovftool.sh script.                                        |

| Path and file name                              | Description                                                                                                    |
|-------------------------------------------------|----------------------------------------------------------------------------------------------------|
| ./vsphere/configure-storagegrid.py              | A Python script used to automate the configuration of a StorageGRID system.                                                                                                    |
| ./vsphere/configure-sga.py                      | A Python script used to automate the configuration of StorageGRID appliances.                                                                                                    |
| ./vsphere/storagegrid-ssoauth.py                | An example Python script that you can use to sign in<br>to the Grid Management API when single sign-on<br>(SSO) is enabled. You can also use this script for Ping<br>Federate.                                                                                                    |
| ./vsphere/configure-<br>storagegrid.sample.json | An example configuration file for use with the configure-storagegrid.py script.                                                                                                    |
| ./vsphere/configure-<br>storagegrid.blank.json  | A blank configuration file for use with the configure-storagegrid.py script.                                                                                                    |
| ./vsphere/storagegrid-ssoauth-azure.py          | An example Python script that you can use to sign in<br>to the Grid Management API when single sign-on<br>(SSO) is enabled using Active Directory or Ping<br>Federate.                                                                                                    |
| ./vsphere/storagegrid-ssoauth-azure.js          | A helper script called by the companion<br>storagegrid-ssoauth-azure.py Python script to<br>perform SSO interactions with Azure.                                                                                                    |
| ./vsphere/extras/api-schemas                    | API schemas for StorageGRID.<br><b>Note</b> : Before you perform an upgrade, you can use<br>these schemas to confirm that any code you have<br>written to use StorageGRID management APIs will be<br>compatible with the new StorageGRID release if you<br>don't have a non-production StorageGRID<br>environment for upgrade compatibility testing. |

# Software requirements for VMware

You can use a virtual machine to host any type of StorageGRID node. You need one virtual machine for each grid node.

# VMware vSphere Hypervisor

You must install VMware vSphere Hypervisor on a prepared physical server. The hardware must be configured correctly (including firmware versions and BIOS settings) before you install VMware software.

• Configure networking in the hypervisor as required to support networking for the StorageGRID system you are installing.

## Networking guidelines

- Ensure that the datastore is large enough for the virtual machines and virtual disks that are required to host the grid nodes.
- If you create more than one datastore, name each datastore so that you can easily identify which datastore to use for each grid node when you create virtual machines.

## ESX host configuration requirements

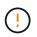

You must properly configure the network time protocol (NTP) on each ESX host. If the host time is incorrect, negative effects, including data loss, could occur.

## VMware configuration requirements

You must install and configure VMware vSphere and vCenter before deploying StorageGRID nodes.

For supported versions of VMware vSphere Hypervisor and VMware vCenter Server software, see the NetApp Interoperability Matrix Tool.

For the steps required to install these VMware products, see the VMware documentation.

## Other required software

To install StorageGRID on VMware, you must install some third-party software packages. Some supported Linux distributions don't contain these packages by default. The software package versions that StorageGRID installations are tested on include those listed on this page.

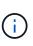

If you select a Linux distribution and container runtime installation option that requires any of these packages, and they are not installed automatically by the Linux distribution, install one of the versions listed here if available from your provider or the supporting vendor for your Linux distribution. Otherwise, use the default package versions available from your vendor.

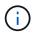

All installation options require either Podman or Docker. Do not install both packages. Install only the package required by your installation option.

# Python versions tested

- 3.5.2-2
- 3.6.8-2
- 3.6.8-38
- 3.6.9-1
- 3.7.3-1
- 3.8.10-0
- 3.9.2-1
- 3.9.10-2
- 3.9.16-1
- 3.10.6-1
- 3.11.2-6

# Podman versions tested

- 3.2.3-0
- 3.4.4+ds1
- 4.1.1-7
- 4.2.0-11
- 4.3.1+ds1-8+b1
- 4.4.1-8
- 4.4.1-12

1

# **Docker versions tested**

Docker support is deprecated and will be removed in a future release.

- Docker-CE 20.10.7
- Docker-CE 20.10.20-3
- Docker-CE 23.0.6-1
- Docker-CE 24.0.2-1
- Docker-CE 24.0.4-1
- Docker-CE 24.0.5-1
- Docker-CE 24.0.7-1
- 1.5-2

# **CPU and RAM requirements**

Before installing StorageGRID software, verify and configure the hardware so that it is ready to support the StorageGRID system.

Each StorageGRID node requires the following minimum resources:

- · CPU cores: 8 per node
- RAM: At least 24 GB per node, and 2 to 16 GB less than the total system RAM, depending on the total RAM available and the amount of non-StorageGRID software running on the system

Ensure that the number of StorageGRID nodes you plan to run on each physical or virtual host does not exceed the number of CPU cores or the physical RAM available. If the hosts aren't dedicated to running StorageGRID (not recommended), be sure to consider the resource requirements of the other applications.

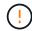

Monitor your CPU and memory usage regularly to ensure that these resources continue to accommodate your workload. For example, doubling the RAM and CPU allocation for virtual Storage Nodes would provide similar resources to those provided for StorageGRID appliance nodes. Additionally, if the amount of metadata per node exceeds 500 GB, consider increasing the RAM per node to 48 GB or more. For information about managing object metadata storage, increasing the Metadata Reserved Space setting, and monitoring CPU and memory usage, see the instructions for administering, monitoring, and upgrading StorageGRID.

If hyperthreading is enabled on the underlying physical hosts, you can provide 8 virtual cores (4 physical cores)

per node. If hyperthreading is not enabled on the underlying physical hosts, you must provide 8 physical cores per node.

If you are using virtual machines as hosts and have control over the size and number of VMs, you should use a single VM for each StorageGRID node and size the VM accordingly.

For production deployments, you should not run multiple Storage Nodes on the same physical storage hardware or virtual host. Each Storage Node in a single StorageGRID deployment should be in its own isolated failure domain. You can maximize the durability and availability of object data if you ensure that a single hardware failure can only impact a single Storage Node.

See also Storage and performance requirements.

# Storage and performance requirements

You must understand the storage and performance requirements for StorageGRID nodes hosted by virtual machines, so you can provide enough space to support the initial configuration and future storage expansion.

# Performance requirements

The performance of the OS volume and of the first storage volume significantly impacts the overall performance of the system. Ensure that these provide adequate disk performance in terms of latency, input/output operations per second (IOPS), and throughput.

All StorageGRID nodes require that the OS drive and all storage volumes have write-back caching enabled. The cache must be on a protected or persistent media.

# Requirements for virtual machines that use NetApp ONTAP storage

If you are deploying a StorageGRID node as a virtual machine with storage assigned from a NetApp ONTAP system, you have confirmed that the volume does not have a FabricPool tiering policy enabled. For example, if a StorageGRID node is running as an virtual machine on a VMware host, ensure the volume backing the datastore for the node does not have a FabricPool tiering policy enabled. Disabling FabricPool tiering for volumes used with StorageGRID nodes simplifies troubleshooting and storage operations.

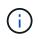

Never use FabricPool to tier any data related to StorageGRID back to StorageGRID itself. Tiering StorageGRID data back to StorageGRID increases troubleshooting and operational complexity.

# Number of virtual machines required

Each StorageGRID site requires a minimum of three Storage Nodes.

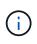

In a production deployment, don't run more than one Storage Node on a single virtual machine server. Using a dedicated virtual machine host for each Storage Node provides an isolated failure domain.

Other types of nodes, such as Admin Nodes or Gateway Nodes, can be deployed on the same virtual machine host, or they can be deployed on their own dedicated virtual machine hosts as required. However, if you have multiple nodes of the same type (two Gateway Nodes, for example), don't install all instances on the same virtual machine host.

## Storage requirements by node type

In a production environment, the virtual machines for StorageGRID nodes must meet different requirements, depending on the types of nodes.

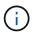

Disk snapshots can't be used to restore grid nodes. Instead, refer to the grid node recovery procedures for each type of node.

| Node Type                    | Storage                                                                                              |
|------------------------------|----------------------------------------------------------------------------------------------------|
| Admin Node                   | 100 GB LUN for OS                                                                                    |
|                              | 200 GB LUN for Admin Node tables                                                                     |
|                              | 200 GB LUN for Admin Node audit log                                                                  |
| Storage Node                 | 100 GB LUN for OS                                                                                    |
|                              | 3 LUNs for each Storage Node on this host                                                            |
|                              | <b>Note</b> : A Storage Node can have 1 to 16 storage LUNs; at least 3 storage LUNs are recommended. |
|                              | Minimum size per LUN: 4 TB                                                                           |
|                              | Maximum tested LUN size: 39 TB.                                                                      |
| Storage Node (metadata-only) | 100 GB LUN for OS                                                                                    |
|                              | 1 LUN                                                                                                |
|                              | Minimum size per LUN: 4 TB                                                                           |
|                              | <b>Note</b> : There is no maximum size for the single LUN. Excess capacity is saved for future use.  |
|                              | Note: Only one rangedb is required for metadata-only Storage Nodes.                                  |
| Gateway Node                 | 100 GB LUN for OS                                                                                    |
| Archive Node                 | 100 GB LUN for OS                                                                                    |

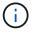

Depending on the audit level configured, the size of user inputs such as S3 object key name, and how much audit log data you need to preserve, you might need to increase the size of the audit log LUN on each Admin Node.Generally, a grid generates approximately 1 KB of audit data per S3 operation, which would mean that a 200 GB LUN would support 70 million operations per day or 800 operations per second for two to three days.

#### Storage requirements for Storage Nodes

A software-based Storage Node can have 1 to 16 storage volumes—3 or more storage volumes are recommended. Each storage volume should be 4 TB or larger.

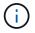

An appliance Storage Node can have up to 48 storage volumes.

As shown in the figure, StorageGRID reserves space for object metadata on storage volume 0 of each Storage Node. Any remaining space on storage volume 0 and any other storage volumes in the Storage Node are used exclusively for object data.

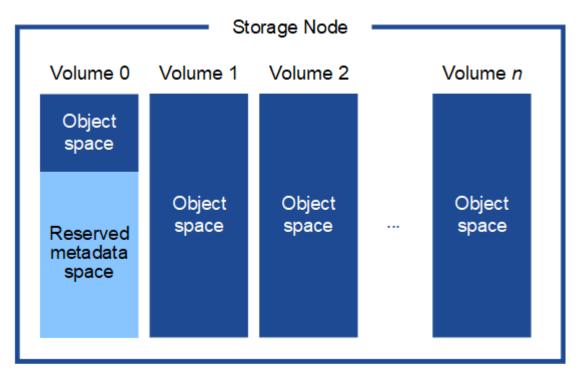

To provide redundancy and to protect object metadata from loss, StorageGRID stores three copies of the metadata for all objects in the system at each site. The three copies of object metadata are evenly distributed across all Storage Nodes at each site.

When installing a grid with metadata-only Storage Nodes, the grid must also contain a minimum number of nodes for object storage. See Types of Storage Nodes for more information about metadata-only Storage Nodes.

- For a single-site grid, at least two Storage Nodes are configured for objects and metadata.
- For a multi-site grid, at least one Storage Node per site are configured for objects and metadata.

When you assign space to volume 0 of a new Storage Node, you must ensure there is adequate space for that node's portion of all object metadata.

• At a minimum, you must assign at least 4 TB to volume 0.

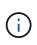

If you use only one storage volume for a Storage Node and you assign 4 TB or less to the volume, the Storage Node might enter the Storage Read-Only state on startup and store object metadata only.

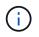

If you assign less than 500 GB to volume 0 (non-production use only), 10% of the storage volume's capacity is reserved for metadata.

• If you are installing a new system (StorageGRID 11.6 or higher) and each Storage Node has 128 GB or more of RAM, assign 8 TB or more to volume 0. Using a larger value for volume 0 can increase the space

allowed for metadata on each Storage Node.

• When configuring different Storage Nodes for a site, use the same setting for volume 0 if possible. If a site contains Storage Nodes of different sizes, the Storage Node with the smallest volume 0 will determine the metadata capacity of that site.

For details, go to Manage object metadata storage.

# Automate the installation (VMware)

You can use VMware vSphere to automate the deployment of grid nodes. You can also automate the configuration of StorageGRID.

# Automate grid node deployment

Use VMware vSphere to automate the deployment of grid nodes.

# Before you begin

- You have access to a Linux/Unix system with Bash 3.2 or later.
- You have VMware OVF Tool 4.1 installed and correctly configured.
- You know the username and password required to access VMware vSphere using the OVF Tool.
- You know the virtual infrastructure (VI) URL for the location in vSphere where you want to deploy the StorageGRID virtual machines. This URL will typically be a vApp, or Resource Pool. For example: vi://vcenter.example.com/vi/sgws

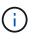

You can use the VMware ovftool utility to determine this value (see the ovftool documentation for details).

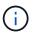

If you are deploying to a vApp, the virtual machines will not start automatically the first time, and you must power them on manually.

- You have collected all the required information for the configuration file. See Collect information about your deployment environment for information.
- You have access to the following files from the VMware installation archive for StorageGRID:

| Filename                                              | Description                                                                                                    |
|-------------------------------------------------------|----------------------------------------------------------------------------------------------------|
| NetApp-SG-version-SHA.vmdk                            | The virtual machine disk file that is used as a template for creating grid node virtual machines.                       |
|                                                       | <b>Note:</b> This file must be in the same folder as the .ovf and .mf files.                                            |
| vsphere-primary-admin.ovf<br>vsphere-primary-admin.mf | The Open Virtualization Format template file (.ovf)<br>and manifest file (.mf) for deploying the primary<br>Admin Node. |
|                                                       |                                                                                                    |
| vsphere-non-primary-admin.ovf                         | The template file (.ovf) and manifest file (.mf) for deploying non-primary Admin Nodes.                                 |
| vsphere-non-primary-admin.mf                          |                                                                                                    |

| Filename                          | Description                                                                                             |
|-----------------------------------|----------------------------------------------------------------------------------------------------|
| vsphere-archive.ovf               | The template file (.ovf) and manifest file (.mf) for deploying Archive Nodes.                           |
| vsphere-archive.mf                |                                                                                                    |
| vsphere-gateway.ovf               | The template file $(.ovf)$ and manifest file $(.mf)$ for deploying Gateway Nodes.                       |
| vsphere-gateway.mf                |                                                                                                    |
| vsphere-storage.ovf               | The template file $(.ovf)$ and manifest file $(.mf)$ for deploying virtual machine-based Storage Nodes. |
| vsphere-storage.mf                |                                                                                                    |
| deploy-vsphere-ovftool.sh         | The Bash shell script used to automate the deployment of virtual grid nodes.                            |
| deploy-vsphere-ovftool-sample.ini | The example configuration file for use with the deploy-vsphere-ovftool.sh script.                       |

## Define the configuration file for your deployment

You specify the information needed to deploy virtual grid nodes for StorageGRID in a configuration file, which is used by the deploy-vsphere-ovftool.sh Bash script. You can modify an example configuration file, so that you don't have to create the file from scratch.

## Steps

- 1. Make a copy of the example configuration file (deploy-vsphere-ovftool.sample.ini). Save the new file as deploy-vsphere-ovftool.ini in the same directory as deploy-vsphere-ovftool.sh.
- 2. Open deploy-vsphere-ovftool.ini.
- 3. Enter all of the information required to deploy VMware virtual grid nodes.

See Configuration file settings for information.

4. When you have entered and verified all of the necessary information, save and close the file.

## **Configuration file settings**

The deploy-vsphere-ovftool.ini configuration file contains the settings that are required to deploy virtual grid nodes.

The configuration file first lists global parameters, and then lists node-specific parameters in sections defined by node name. When the file is used:

- Global parameters are applied to all grid nodes.
- Node-specific parameters override global parameters.

## **Global parameters**

Global parameters are applied to all grid nodes, unless they are overridden by settings in individual sections. Place the parameters that apply to multiple nodes in the global parameter section, and then override these settings as necessary in the sections for individual nodes.  OVFTOOL\_ARGUMENTS: You can specify OVFTOOL\_ARGUMENTS as global settings, or you can apply arguments individually to specific nodes. For example:

```
OVFTOOL_ARGUMENTS = --powerOn --noSSLVerify --diskMode=eagerZeroedThick
--datastore='datastore_name'
```

You can use the --powerOffTarget and --overwrite options to shut down and replace existing virtual machines.

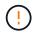

You should deploy nodes to different datastores and specify OVFTOOL\_ARGUMENTS for each node, instead of globally.

• **SOURCE**: The path to the StorageGRID virtual machine template (.vmdk) file and the .ovf and .mf files for individual grid nodes. This defaults to the current directory.

```
SOURCE = /downloads/StorageGRID-Webscale-version/vsphere
```

• **TARGET**: The VMware vSphere virtual infrastructure (vi) URL for the location where StorageGRID will be deployed. For example:

```
TARGET = vi://vcenter.example.com/vm/sgws
```

• **GRID\_NETWORK\_CONFIG**: The method used to acquire IP addresses, either STATIC or DHCP. The default is STATIC. If all or most of the nodes use the same method for acquiring IP addresses, you can specify that method here. You can then override the global setting by specifying different settings for one or more individual nodes. For example:

```
GRID NETWORK CONFIG = DHCP
```

• **GRID\_NETWORK\_TARGET**: The name of an existing VMware network to use for the Grid Network. If all or most of the nodes use the same network name, you can specify it here. You can then override the global setting by specifying different settings for one or more individual nodes. For example:

GRID NETWORK TARGET = SG-Admin-Network

• **GRID\_NETWORK\_MASK**: The network mask for the Grid Network. If all or most of the nodes use the same network mask, you can specify it here. You can then override the global setting by specifying different settings for one or more individual nodes. For example:

GRID\_NETWORK\_MASK = 255.255.255.0

• **GRID\_NETWORK\_GATEWAY**: The network gateway for the Grid Network. If all or most of the nodes use the same network gateway, you can specify it here. You can then override the global setting by specifying

different settings for one or more individual nodes. For example:

GRID NETWORK GATEWAY = 10.1.0.1

• **GRID\_NETWORK\_MTU**: Optional. The maximum transmission unit (MTU) on the Grid Network. If specified, the value must be between 1280 and 9216. For example:

```
GRID NETWORK MTU = 8192
```

If omitted, 1400 is used.

If you want to use jumbo frames, set the MTU to a value suitable for jumbo frames, such as 9000. Otherwise, keep the default value.

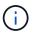

The MTU value of the network must match the value configured on the switch port the node is connected to. Otherwise, network performance issues or packet loss might occur.

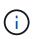

For the best network performance, all nodes should be configured with similar MTU values on their Grid Network interfaces. The **Grid Network MTU mismatch** alert is triggered if there is a significant difference in MTU settings for the Grid Network on individual nodes. The MTU values don't have to be the same for all network types.

• ADMIN\_NETWORK\_CONFIG: The method used to acquire IP addresses, either DISABLED, STATIC, or DHCP. The default is DISABLED. If all or most of the nodes use the same method for acquiring IP addresses, you can specify that method here. You can then override the global setting by specifying different settings for one or more individual nodes. For example:

ADMIN NETWORK CONFIG = STATIC

• **ADMIN\_NETWORK\_TARGET**: The name of an existing VMware network to use for the Admin Network. This setting is required unless the Admin Network is disabled. If all or most of the nodes use the same network name, you can specify it here. You can then override the global setting by specifying different settings for one or more individual nodes. For example:

ADMIN NETWORK TARGET = SG-Admin-Network

• ADMIN\_NETWORK\_MASK: The network mask for the Admin Network. This setting is required if you are using static IP addressing. If all or most of the nodes use the same network mask, you can specify it here. You can then override the global setting by specifying different settings for one or more individual nodes. For example:

ADMIN NETWORK MASK = 255.255.255.0

• ADMIN\_NETWORK\_GATEWAY: The network gateway for the Admin Network. This setting is required if you are using static IP addressing and you specify external subnets in the ADMIN\_NETWORK\_ESL

setting. (That is, it is not required if ADMIN\_NETWORK\_ESL is empty.) If all or most of the nodes use the same network gateway, you can specify it here. You can then override the global setting by specifying different settings for one or more individual nodes. For example:

```
ADMIN NETWORK GATEWAY = 10.3.0.1
```

• ADMIN\_NETWORK\_ESL: The external subnet list (routes) for the Admin Network, specified as a commaseparated list of CIDR route destinations. If all or most of the nodes use the same external subnet list, you can specify it here. You can then override the global setting by specifying different settings for one or more individual nodes. For example:

ADMIN NETWORK ESL = 172.16.0.0/21,172.17.0.0/21

ADMIN\_NETWORK\_MTU: Optional. The maximum transmission unit (MTU) on the Admin Network. Don't specify if ADMIN\_NETWORK\_CONFIG = DHCP. If specified, the value must be between 1280 and 9216. If omitted, 1400 is used. If you want to use jumbo frames, set the MTU to a value suitable for jumbo frames, such as 9000. Otherwise, keep the default value. If all or most of the nodes use the same MTU for the Admin Network, you can specify it here. You can then override the global setting by specifying different settings for one or more individual nodes. For example:

ADMIN NETWORK MTU = 8192

• **CLIENT\_NETWORK\_CONFIG**: The method used to acquire IP addresses, either DISABLED, STATIC, or DHCP. The default is DISABLED. If all or most of the nodes use the same method for acquiring IP addresses, you can specify that method here. You can then override the global setting by specifying different settings for one or more individual nodes. For example:

CLIENT\_NETWORK\_CONFIG = STATIC

• **CLIENT\_NETWORK\_TARGET**: The name of an existing VMware network to use for the Client Network. This setting is required unless the Client Network is disabled. If all or most of the nodes use the same network name, you can specify it here. You can then override the global setting by specifying different settings for one or more individual nodes. For example:

CLIENT\_NETWORK\_TARGET = SG-Client-Network

• **CLIENT\_NETWORK\_MASK**: The network mask for the Client Network. This setting is required if you are using static IP addressing. If all or most of the nodes use the same network mask, you can specify it here. You can then override the global setting by specifying different settings for one or more individual nodes. For example:

CLIENT\_NETWORK\_MASK = 255.255.255.0

• CLIENT\_NETWORK\_GATEWAY: The network gateway for the Client Network. This setting is required if

you are using static IP addressing. If all or most of the nodes use the same network gateway, you can specify it here. You can then override the global setting by specifying different settings for one or more individual nodes. For example:

```
CLIENT_NETWORK_GATEWAY = 10.4.0.1
```

• **CLIENT\_NETWORK\_MTU**: Optional. The maximum transmission unit (MTU) on the Client Network. Don't specify if CLIENT\_NETWORK\_CONFIG = DHCP. If specified, the value must be between 1280 and 9216. If omitted, 1400 is used. If you want to use jumbo frames, set the MTU to a value suitable for jumbo frames, such as 9000. Otherwise, keep the default value. If all or most of the nodes use the same MTU for the Client Network, you can specify it here. You can then override the global setting by specifying different settings for one or more individual nodes. For example:

CLIENT NETWORK MTU = 8192

• **PORT\_REMAP**: Remaps any port used by a node for internal grid node communications or external communications. Remapping ports is necessary if enterprise networking policies restrict one or more ports used by StorageGRID. For the list of ports used by StorageGRID, see internal grid node communications and external communications in Networking guidelines.

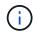

Don't remap the ports you are planning to use to configure load balancer endpoints.

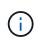

If only PORT\_REMAP is set, the mapping that you specify is used for both inbound and outbound communications. If PORT\_REMAP\_INBOUND is also specified, PORT\_REMAP applies only to outbound communications.

The format used is: network type/protocol/default port used by grid node/new port, where network type is grid, admin, or client, and protocol is tcp or udp.

For example:

```
PORT REMAP = client/tcp/18082/443
```

If used alone, this example setting symmetrically maps both inbound and outbound communications for the grid node from port 18082 to port 443. If used in conjunction with PORT\_REMAP\_INBOUND, this example setting maps outbound communications from port 18082 to port 443.

• **PORT\_REMAP\_INBOUND**: Remaps inbound communications for the specified port. If you specify PORT\_REMAP\_INBOUND but don't specify a value for PORT\_REMAP, outbound communications for the port are unchanged.

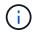

Don't remap the ports you are planning to use to configure load balancer endpoints.

The format used is: network type/protocol/\_default port used by grid node/new port, where network type is grid, admin, or client, and protocol is tcp or udp.

For example:

This example takes traffic that is sent to port 443 to pass an internal firewall and directs it to port 18082, where the grid node is listening for S3 requests.

• **TEMPORARY\_PASSWORD\_TYPE**: The type of temporary installation password to be used when accessing the VM console or using SSH before the node joins the grid.

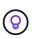

If all or most of the nodes use the same type of temporary installation password, specify the type in the global parameter section. Then, optionally use a different setting for an individual node. For example, if you select **Use Custom Password** globally, you can use **CUSTOM\_TEMPORARY\_PASSWORD=<password>** to set the password for each node.

#### TEMPORARY\_PASSWORD\_TYPE can be one of the following:

- Use node name: The node name is used as the temporary installation password.
- **Disable password**: No temporary installation password will be used. If you need to access the VM to debug installation issues, see Troubleshoot installation issues.
- **Use custom password**: The value provided with **CUSTOM\_TEMPORARY\_PASSWORD=<password>** is used as the temporary installation password.

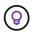

Optionally, you can omit the **TEMPORARY\_PASSWORD\_TYPE** parameter and only specify **CUSTOM\_TEMPORARY\_PASSWORD=<password>**.

#### CUSTOM\_TEMPORARY\_PASSWORD=<password>

Optional. The temporary password to use when accessing this VM and using SSH during installation. Ignored if **TEMPORARY\_PASSWORD\_TYPE** is set to **Use node name** or **Disable password**.

#### Node-specific parameters

Each node is in its own section of the configuration file. Each node requires the following settings:

- The section head defines the node name that will be displayed in the Grid Manager. You can override that value by specifying the optional NODE\_NAME parameter for the node.
- NODE\_TYPE: VM\_Admin\_Node, VM\_Storage\_Node, VM\_Archive\_Node, or VM\_API\_Gateway\_Node
- **GRID\_NETWORK\_IP**: The IP address for the node on the Grid Network.
- **ADMIN\_NETWORK\_IP**: The IP address for the node on the Admin Network. Required only if the node is attached to the Admin Network and ADMIN\_NETWORK\_CONFIG is set to STATIC.
- CLIENT\_NETWORK\_IP: The IP address for the node on the Client Network. Required only if the node is attached to the Client Network and CLIENT\_NETWORK\_CONFIG for this node is set to STATIC.
- **ADMIN\_IP**: The IP address for the primary Admin node on the Grid Network. Use the value that you specify as the GRID\_NETWORK\_IP for the primary Admin Node. If you omit this parameter, the node attempts to discover the primary Admin Node IP using mDNS. For more information, see How grid nodes discover the primary Admin Node.

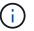

The ADMIN\_IP parameter is ignored for the primary Admin Node.

• Any parameters that were not set globally. For example, if a node is attached to the Admin Network and

you did not specify ADMIN\_NETWORK parameters globally, you must specify them for the node.

#### **Primary Admin Node**

The following additional settings are required for the primary Admin Node:

- NODE\_TYPE: VM Admin Node
- ADMIN\_ROLE: Primary

This example entry is for a primary Admin Node that is on all three networks:

```
[DC1-ADM1]
ADMIN_ROLE = Primary
NODE_TYPE = VM_Admin_Node
GRID_NETWORK_IP = 10.1.0.2
ADMIN_NETWORK_IP = 10.3.0.2
CLIENT_NETWORK_IP = 10.4.0.2
```

The following additional setting is optional for the primary Admin Node:

• **DISK**: By default, Admin Nodes are assigned two additional 200 GB hard disks for audit and database use. You can increase these settings using the DISK parameter. For example:

DISK = INSTANCES=2, CAPACITY=300

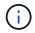

For Admin nodes, INSTANCES must always equal 2.

#### Storage Node

The following additional setting is required for Storage Nodes:

NODE\_TYPE: VM\_Storage\_Node

This example entry is for a Storage Node that is on the Grid and Admin Networks, but not on the Client Network. This node uses the ADMIN\_IP setting to specify the primary Admin Node's IP address on the Grid Network.

```
[DC1-S1]
NODE_TYPE = VM_Storage_Node
GRID_NETWORK_IP = 10.1.0.3
ADMIN_NETWORK_IP = 10.3.0.3
ADMIN_IP = 10.1.0.2
```

This second example entry is for a Storage Node on a Client Network where the customer's enterprise networking policy states that an S3 client application is only permitted to access the Storage Node using

either port 80 or 443. The example configuration file uses PORT\_REMAP to enable the Storage Node to send and receive S3 messages on port 443.

```
[DC2-S1]
NODE_TYPE = VM_Storage_Node
GRID_NETWORK_IP = 10.1.1.3
CLIENT_NETWORK_IP = 10.4.1.3
PORT_REMAP = client/tcp/18082/443
ADMIN IP = 10.1.0.2
```

The last example creates a symmetric remapping for ssh traffic from port 22 to port 3022, but explicitly sets the values for both inbound and outbound traffic.

```
[DC1-S3]
NODE_TYPE = VM_Storage_Node
GRID_NETWORK_IP = 10.1.1.3
PORT_REMAP = grid/tcp/22/3022
PORT_REMAP_INBOUND = grid/tcp/3022/22
ADMIN_IP = 10.1.0.2
```

The following additional setting is optional for Storage Nodes:

• **DISK**: By default, Storage Nodes are assigned three 4 TB disks for RangeDB use. You can increase these settings with the DISK parameter. For example:

```
DISK = INSTANCES=16, CAPACITY=4096
```

#### **Archive Node**

The following additional setting is required for Archive Nodes:

NODE\_TYPE: VM\_Archive\_Node

This example entry is for an Archive Node that is on the Grid and Admin Networks, but not on the Client Network.

```
[DC1-ARC1]
NODE_TYPE = VM_Archive_Node
GRID_NETWORK_IP = 10.1.0.4
ADMIN_NETWORK_IP = 10.3.0.4
ADMIN IP = 10.1.0.2
```

#### **Gateway Node**

The following additional setting is required for Gateway Nodes:

• NODE\_TYPE: VM\_API\_Gateway

This example entry is for an example Gateway Node on all three networks. In this example, no Client Network parameters were specified in the global section of the configuration file, so they must be specified for the node:

```
[DC1-G1]
NODE_TYPE = VM_API_Gateway
GRID_NETWORK_IP = 10.1.0.5
ADMIN_NETWORK_IP = 10.3.0.5
CLIENT_NETWORK_CONFIG = STATIC
CLIENT_NETWORK_TARGET = SG-Client-Network
CLIENT_NETWORK_MASK = 255.255.255.0
CLIENT_NETWORK_GATEWAY = 10.4.0.1
CLIENT_NETWORK_IP = 10.4.0.5
ADMIN_IP = 10.1.0.2
```

#### Non-primary Admin Node

The following additional settings are required for non-primary Admin Nodes:

- NODE\_TYPE: VM\_Admin\_Node
- ADMIN\_ROLE: Non-Primary

This example entry is for a non-primary Admin Node that is not on the Client Network:

```
[DC2-ADM1]
ADMIN_ROLE = Non-Primary
NODE_TYPE = VM_Admin_Node
GRID_NETWORK_TARGET = SG-Grid-Network
GRID_NETWORK_IP = 10.1.0.6
ADMIN_NETWORK_IP = 10.3.0.6
ADMIN_IP = 10.1.0.2
```

The following additional setting is optional for non-primary Admin Nodes:

• **DISK**: By default, Admin Nodes are assigned two additional 200 GB hard disks for audit and database use. You can increase these settings using the DISK parameter. For example:

```
DISK = INSTANCES=2, CAPACITY=300
```

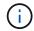

For Admin nodes, INSTANCES must always equal 2.

#### Run the Bash script

You can use the deploy-vsphere-ovftool.sh Bash script and the deploy-vsphere-ovftool.ini configuration file you modified to automate the deployment of StorageGRID nodes in VMware vSphere.

#### Before you begin

• You have created a deploy-vsphere-ovftool.ini configuration file for your environment.

You can use the help available with the Bash script by entering the help commands (-h/--help). For example:

./deploy-vsphere-ovftool.sh -h

or

```
./deploy-vsphere-ovftool.sh --help
```

# Steps

- 1. Log in to the Linux machine you are using to run the Bash script.
- 2. Change to the directory where you extracted the installation archive.

For example:

cd StorageGRID-Webscale-version/vsphere

3. To deploy all grid nodes, run the Bash script with the appropriate options for your environment.

For example:

```
./deploy-vsphere-ovftool.sh --username=user --password=pwd ./deploy-
vsphere-ovftool.ini
```

4. If a grid node failed to deploy because of an error, resolve the error and rerun the Bash script for only that node.

For example:

```
./deploy-vsphere-ovftool.sh --username=user --password=pwd --single
-node="DC1-S3" ./deploy-vsphere-ovftool.ini
```

The deployment is complete when the status for each node is "Passed."

```
Deployment Summary
| node
             | attempts | status
                            +----+
                1 | Passed
| DC1-ADM1
             | DC1-G1
                1 | Passed
             | DC1-S1
             1
                1 | Passed
| DC1-S2
             1 | Passed
| DC1-S3
             1 | Passed
```

#### Automate the configuration of StorageGRID

After deploying the grid nodes, you can automate the configuration of the StorageGRID system.

#### Before you begin

• You know the location of the following files from the installation archive.

| Filename                          | Description                                        |
|-----------------------------------|----------------------------------------------------|
| configure-storagegrid.py          | Python script used to automate the configuration   |
| configure-storagegrid.sample.json | Example configuration file for use with the script |

| Filename                         | Description                                      |
|----------------------------------|--------------------------------------------------|
| configure-storagegrid.blank.json | Blank configuration file for use with the script |

• You have created a configure-storagegrid.json configuration file. To create this file, you can modify the example configuration file (configure-storagegrid.sample.json) or the blank configuration file (configure-storagegrid.blank.json).

You can use the configure-storagegrid.py Python script and the configure-storagegrid.json configuration file to automate the configuration of your StorageGRID system.

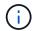

You can also configure the system using the Grid Manager or the Installation API.

# Steps

- 1. Log in to the Linux machine you are using to run the Python script.
- 2. Change to the directory where you extracted the installation archive.

#### For example:

cd StorageGRID-Webscale-version/platform

where platform is debs, rpms, or vsphere.

3. Run the Python script and use the configuration file you created.

For example:

./configure-storagegrid.py ./configure-storagegrid.json --start-install

## Result

A Recovery Package .zip file is generated during the configuration process, and it is downloaded to the directory where you are running the installation and configuration process. You must back up the Recovery Package file so that you can recover the StorageGRID system if one or more grid nodes fails. For example, copy it to a secure, backed up network location and to a secure cloud storage location.

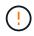

The Recovery Package file must be secured because it contains encryption keys and passwords that can be used to obtain data from the StorageGRID system.

If you specified that random passwords should be generated, open the Passwords.txt file and look for the passwords required to access your StorageGRID system.

Your StorageGRID system is installed and configured when a confirmation message is displayed.

StorageGRID has been configured and installed.

#### **Related information**

Navigate to the Grid Manager

Overview of the installation REST API

# Deploy virtual machine grid nodes (VMware)

#### Collect information about your deployment environment

Before deploying grid nodes, you must collect information about your network configuration and VMware environment.

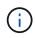

It is more efficient to perform one single installation of all the nodes, rather than installing some nodes now and some nodes later.

#### VMware information

You must access the deployment environment and collect information about the VMware environment; the networks that were created for the Grid, Admin, and Client Networks; and the storage volume types you plan to use for Storage Nodes.

You must collect information about your VMware environment, including the following:

- The username and password for a VMware vSphere account that has appropriate permissions to complete the deployment.
- Host, datastore, and network configuration information for each StorageGRID node virtual machine.

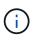

VMware live vMotion causes the virtual machine clock time to jump and is not supported for grid nodes of any type. Though rare, incorrect clock times can result in loss of data or configuration updates.

#### **Grid Network information**

You must collect information about the VMware network created for the StorageGRID Grid Network (required), including:

- The network name.
- The method used to assign IP addresses, either static or DHCP.
  - If you are using static IP addresses, the required networking details for each grid node (IP address, gateway, network mask).
  - If you are using DHCP, the IP address of the primary Admin Node on the Grid Network. See How grid nodes discover the primary Admin Node for more information.

#### Admin Network information

For nodes that will be connected to the optional StorageGRID Admin Network, you must collect information about the VMware network created for this network, including:

- The network name.
- The method used to assign IP addresses, either static or DHCP.
  - If you are using static IP addresses, the required networking details for each grid node (IP address, gateway, network mask).
  - If you are using DHCP, the IP address of the primary Admin Node on the Grid Network. See How grid nodes discover the primary Admin Node for more information.
- The external subnet list (ESL) for the Admin Network.

#### **Client Network information**

For nodes that will be connected to the optional StorageGRID Client Network, you must collect information about the VMware network created for this network, including:

- The network name.
- The method used to assign IP addresses, either static or DHCP.
- If you are using static IP addresses, the required networking details for each grid node (IP address, gateway, network mask).

#### Information about additional interfaces

You can optionally add trunk or access interfaces to the VM in vCenter after you install the node. For example, you might want to add a trunk interface to an Admin or Gateway Node, so you can use VLAN interfaces to segregate the traffic belonging to different applications or tenants. Or, you might want to add an access interface to use in a high availability (HA) group.

The interfaces you add are displayed on the VLAN interfaces page and on the HA groups page in the Grid Manager.

- If you add a trunk interface, configure one or more VLAN interfaces for each new parent interface. See configure VLAN interfaces.
- If you add an access interface, you must add it directly to HA groups. See configure high availability groups.

#### Storage volumes for virtual Storage Nodes

You must collect the following information for virtual machine-based Storage Nodes:

• The number and size of storage volumes (storage LUNs) you plan to add. See Storage and performance

#### requirements."

#### Grid configuration information

You must collect information to configure your grid:

- Grid license
- Network Time Protocol (NTP) server IP addresses
- DNS server IP addresses

## How grid nodes discover the primary Admin Node

Grid nodes communicate with the primary Admin Node for configuration and management. Each grid node must know the IP address of the primary Admin Node on the Grid Network.

To ensure that a grid node can access the primary Admin Node, you can do either of the following when deploying the node:

- You can use the ADMIN\_IP parameter to enter the primary Admin Node's IP address manually.
- You can omit the ADMIN\_IP parameter to have the grid node discover the value automatically. Automatic discovery is especially useful when the Grid Network uses DHCP to assign the IP address to the primary Admin Node.

Automatic discovery of the primary Admin Node is accomplished using a multicast domain name system (mDNS). When the primary Admin Node first starts up, it publishes its IP address using mDNS. Other nodes on the same subnet can then query for the IP address and acquire it automatically. However, because multicast IP traffic is not normally routable across subnets, nodes on other subnets can't acquire the primary Admin Node's IP address directly.

If you use automatic discovery:

- $(\mathbf{i})$
- You must include the ADMIN\_IP setting for at least one grid node on any subnets that the primary Admin Node is not directly attached to. This grid node will then publish the primary Admin Node's IP address for other nodes on the subnet to discover with mDNS.
- Ensure that your network infrastructure supports passing multi-cast IP traffic within a subnet.

# Deploy a StorageGRID node as a virtual machine

You use VMware vSphere Web Client to deploy each grid node as a virtual machine. During deployment, each grid node is created and connected to one or more StorageGRID networks.

If you need to deploy any StorageGRID appliance Storage Nodes, see Deploy appliance Storage Node.

Optionally, you can remap node ports or increase CPU or memory settings for the node before powering it on.

## Before you begin

• You have reviewed how to plan and prepare for installation, and you understand the requirements for software, CPU and RAM, and storage and performance.

• You are familiar with VMware vSphere Hypervisor and have experience deploying virtual machines in this environment.

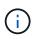

The open-vm-tools package, an open-source implementation similar to VMware Tools, is included with the StorageGRID virtual machine. You don't need to install VMware Tools manually.

• You have downloaded and extracted the correct version of the StorageGRID installation archive for VMware.

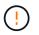

If you are deploying the new node as part of an expansion or recovery operation, you must use the version of StorageGRID that is currently running on the grid.

• You have the StorageGRID Virtual Machine Disk (.vmdk) file:

NetApp-SG-version-SHA.vmdk

• You have the .ovf and .mf files for each type of grid node you are deploying:

| Filename                      | Description                                                       |
|-------------------------------|-------------------------------------------------------------------|
| vsphere-primary-admin.ovf     | The template file and manifest file for the primary Admin Node.   |
| vsphere-primary-admin.mf      |                                                                   |
| vsphere-non-primary-admin.ovf | The template file and manifest file for a non-primary Admin Node. |
| vsphere-non-primary-admin.mf  |                                                                   |
| vsphere-storage.ovf           | The template file and manifest file for a Storage Node.           |
| vsphere-storage.mf            |                                                                   |
| vsphere-gateway.ovf           | The template file and manifest file for a Gateway Node.           |
| vsphere-gateway.mf            |                                                                   |
| vsphere-archive.ovf           | The template file and manifest file for an Archive Node.          |
| vsphere-archive.mf            |                                                                   |

- The .vdmk, .ovf, and .mf files are all in the same directory.
- You have a plan to minimize failure domains. For example, you should not deploy all Gateway Nodes on a single virtual machine server.

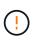

In a production deployment, don't run more than one Storage Node on a single virtual machine server. Using a dedicated virtual machine host for each Storage Node provides an isolated failure domain.

• If you are deploying a node as part of an expansion or recovery operation, you have the instructions for expanding a StorageGRID system or the recovery and maintenance instructions.

 If you are deploying a StorageGRID node as a virtual machine with storage assigned from a NetApp ONTAP system, you have confirmed that the volume does not have a FabricPool tiering policy enabled. For example, if a StorageGRID node is running as an virtual machine on a VMware host, ensure the volume backing the datastore for the node does not have a FabricPool tiering policy enabled. Disabling FabricPool tiering for volumes used with StorageGRID nodes simplifies troubleshooting and storage operations.

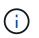

Never use FabricPool to tier any data related to StorageGRID back to StorageGRID itself. Tiering StorageGRID data back to StorageGRID increases troubleshooting and operational complexity.

#### About this task

Follow these instructions to initially deploy VMware nodes, add a new VMware node in an expansion, or replace a VMware node as part of a recovery operation. Except as noted in the steps, the node deployment procedure is the same for all node types, including Admin Nodes, Storage Nodes, Gateway Nodes, and Archive Nodes.

If you are installing a new StorageGRID system:

- You must deploy the primary Admin Node before you deploy any other grid node.
- You must ensure that each virtual machine can connect to the primary Admin Node over the Grid Network.
- You must deploy all grid nodes before configuring the grid.

If you are performing an expansion or recovery operation:

• You must ensure that the new virtual machine can connect to the primary Admin Node over the Grid Network.

If you need to remap any of the node's ports, don't power on the new node until the port remap configuration is complete.

#### Steps

1. Using VCenter, deploy an OVF template.

If you specify a URL, point to a folder containing the following files. Otherwise, select each of these files from a local directory.

```
NetApp-SG-version-SHA.vmdk
vsphere-node.ovf
vsphere-node.mf
```

For example, if this is the first node you are deploying, use these files to deploy the primary Admin Node for your StorageGRID system:

```
NetApp-SG-version-SHA.vmdk
vsphere-primary-admin.ovf
vsphere-primary-admin.mf
```

2. Provide a name for the virtual machine.

The standard practice is to use the same name for both the virtual machine and the grid node.

- 3. Place the virtual machine in the appropriate vApp or resource pool.
- 4. If you are deploying the primary Admin Node, read and accept the End User License Agreement.

Depending on your version of vCenter, the order of the steps will vary for accepting the End User License Agreement, specifying the name of the virtual machine, and selecting a datastore.

5. Select storage for the virtual machine.

If you are deploying a node as part of recovery operation, perform the instructions in the storage recovery step to add new virtual disks, reattach virtual hard disks from the failed grid node, or both.

When deploying a Storage Node, use 3 or more storage volumes, with each storage volume being 4 TB or larger. You must assign at least 4 TB to volume 0.

(i)

The Storage Node .ovf file defines several VMDKs for storage. Unless these VMDKs meet your storage requirements, you should remove them and assign appropriate VMDKs or RDMs for storage before powering up the node. VMDKs are more commonly used in VMware environments and are easier to manage, while RDMs might provide better performance for workloads that use larger object sizes (for example, greater than 100 MB).

 $(\mathbf{i})$ 

Some StorageGRID installations might use larger, more active storage volumes than typical virtualized workloads. You might need to tune some hypervisor parameters, such as MaxAddressableSpaceTB, to achieve optimal performance. If you encounter poor performance, contact your virtualization support resource to determine whether your environment could benefit from workload-specific configuration tuning.

6. Select networks.

Determine which StorageGRID networks the node will use by selecting a destination network for each source network.

- The Grid Network is required. You must select a destination network in the vSphere environment.
- If you use the Admin Network, select a different destination network in the vSphere environment. If you don't use the Admin Network, select the same destination you selected for the Grid Network.
- If you use the Client Network, select a different destination network in the vSphere environment. If you don't use the Client Network, select the same destination you selected for the Grid Network.
- 7. For **Customize Template**, configure the required StorageGRID node properties.
  - a. Enter the **Node name**.

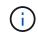

If you are recovering a grid node, you must enter the name of the node you are recovering.

b. Use the **Temporary installation password** drop-down to specify a temporary installation password, so that you can access the VM console or use SSH before the new node joins the grid.

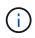

The temporary installation password is only used during node installation. After a node has been added to the grid, you can access it using the node console password, which is listed in the Passwords.txt file in the Recovery Package.

- Use node name: The value you provided for the **Node name** field is used as the temporary installation password.
- Use custom password: A custom password is used as the temporary installation password.
- **Disable password**: No temporary installation password will be used. If you need to access the VM to debug installation issues, see Troubleshoot installation issues.
- c. If you selected **Use custom password**, specify the temporary installation password you want to use in the **Custom password** field.
- d. In the Grid Network (eth0) section, select STATIC or DHCP for the Grid network IP configuration.
  - If you select STATIC, enter the Grid network IP, Grid network mask, Grid network gateway, and Grid network MTU.
  - If you select DHCP, the **Grid network IP**, **Grid network mask**, and **Grid network gateway** are automatically assigned.
- e. In the **Primary Admin IP** field, enter the IP address of the primary Admin Node for the Grid Network.

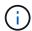

This step does not apply if the node you are deploying is the primary Admin Node.

If you omit the primary Admin Node IP address, the IP address will be automatically discovered if the primary Admin Node, or at least one other grid node with ADMIN\_IP configured, is present on the same subnet. However, it is recommended to set the primary Admin Node IP address here.

- f. In the Admin Network (eth1) section, select STATIC, DHCP, or DISABLED for the Admin network IP configuration.
  - If you don't want to use the Admin Network, select DISABLED and enter **0.0.0.0** for the Admin Network IP. You can leave the other fields blank.
  - If you select STATIC, enter the Admin network IP, Admin network mask, Admin network gateway, and Admin network MTU.
  - If you select STATIC, enter the **Admin network external subnet list**. You must also configure a gateway.
  - If you select DHCP, the Admin network IP, Admin network mask, and Admin network gateway are automatically assigned.
- g. In the **Client Network (eth2)** section, select STATIC, DHCP, or DISABLED for the **Client network IP** configuration.
  - If you don't want to use the Client Network, select DISABLED and enter **0.0.0.0** for the Client Network IP. You can leave the other fields blank.
  - If you select STATIC, enter the Client network IP, Client network mask, Client network gateway, and Client network MTU.
  - If you select DHCP, the **Client network IP**, **Client network mask**, and **Client network gateway** are automatically assigned.
- 8. Review the virtual machine configuration and make any changes necessary.
- 9. When you are ready to complete, select **Finish** to start the upload of the virtual machine.
- 10. If you deployed this node as part of recovery operation and this is not a full-node recovery, perform these steps after deployment is complete:
  - a. Right-click the virtual machine, and select Edit Settings.
  - b. Select each default virtual hard disk that has been designated for storage, and select **Remove**.

c. Depending on your data recovery circumstances, add new virtual disks according to your storage requirements, reattach any virtual hard disks preserved from the previously removed failed grid node, or both.

Note the following important guidelines:

- If you are adding new disks you should use the same type of storage device that was in use before node recovery.
- The Storage Node .ovf file defines several VMDKs for storage. Unless these VMDKs meet your storage requirements, you should remove them and assign appropriate VMDKs or RDMs for storage before powering up the node. VMDKs are more commonly used in VMware environments and are easier to manage, while RDMs might provide better performance for workloads that use larger object sizes (for example, greater than 100 MB).
- 11. If you need to remap the ports used by this node, follow these steps.

You might need to remap a port if your enterprise networking policies restrict access to one or more ports that are used by StorageGRID. See the networking guidelines for the ports used by StorageGRID.

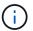

Don't remap the ports used in load balancer endpoints.

- a. Select the new VM.
- b. From the Configure tab, select Settings > vApp Options. The location of vApp Options depends on the version of vCenter.
- c. In the **Properties** table, locate PORT\_REMAP\_INBOUND and PORT\_REMAP.
- d. To symmetrically map both inbound and outbound communications for a port, select **PORT\_REMAP**.

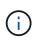

If only PORT\_REMAP is set, the mapping that you specify applies to both inbound and outbound communications. If PORT\_REMAP\_INBOUND is also specified, PORT\_REMAP applies only to outbound communications.

- i. Scroll back to the top of the table, and select Edit.
- ii. On the Type tab, select User configurable, and select Save.
- iii. Select Set Value.
- iv. Enter the port mapping:

<network type>/<protocol>/<default port used by grid node>/<new port>

<network type> is grid, admin, or client, and <protocol> is tcp or udp.

For example, to remap ssh traffic from port 22 to port 3022, enter:

client/tcp/22/3022

#### v. Select **OK**.

e. To specify the port used for inbound communications to the node, select **PORT\_REMAP\_INBOUND**.

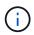

If you specify PORT\_REMAP\_INBOUND and don't specify a value for PORT\_REMAP, outbound communications for the port are unchanged.

- i. Scroll back to the top of the table, and select Edit.
- ii. On the Type tab, select **User configurable**, and select **Save**.
- iii. Select Set Value.
- iv. Enter the port mapping:

<network type>/<protocol>/<remapped inbound port>/<default inbound port used by grid node>

<network type> is grid, admin, or client, and <protocol> is tcp or udp.

For example, to remap inbound SSH traffic that is sent to port 3022 so that it is received at port 22 by the grid node, enter the following:

client/tcp/3022/22

- v. Select OK
- 12. If you want to increase the CPU or memory for the node from the default settings:
  - a. Right-click the virtual machine, and select Edit Settings.
  - b. Change the number of CPUs or the amount of memory as required.

Set the **Memory Reservation** to the same size as the **Memory** allocated to the virtual machine.

- c. Select OK.
- 13. Power on the virtual machine.

#### After you finish

If you deployed this node as part of an expansion or recovery procedure, return to those instructions to complete the procedure.

# Configure the grid and complete installation (VMware)

#### Navigate to the Grid Manager

You use the Grid Manager to define all of the information required to configure your StorageGRID system.

#### Before you begin

The primary Admin Node must be deployed and have completed the initial startup sequence.

#### Steps

1. Open your web browser and navigate to one of the following addresses:

https://primary admin node ip

https://client\_network\_ip

Alternatively, you can access the Grid Manager on port 8443:

```
https://primary admin node ip:8443
```

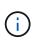

You can use the IP address for the primary Admin Node IP on the Grid Network or on the Admin Network, as appropriate for your network configuration. You might need to use the security/advanced option in your browser to navigate to an untrusted certificate.

#### 2. Select Install a StorageGRID system.

The page used to configure a StorageGRID grid appears.

| NetApp <sup>®</sup> S | StorageGR   | ID®             |                     |                       |                  |          |                |              | Help 👻 |
|-----------------------|-------------|-----------------|---------------------|-----------------------|------------------|----------|----------------|--------------|--------|
| Install               |             |                 |                     |                       |                  |          |                |              |        |
| Lice                  | nse         | 2<br>Sites      | 3<br>Grid Network   | 4<br>Grid Nodes       | 5<br>NTP         | 6<br>DNS | 7<br>Passwords | 8<br>Summary |        |
| License<br>Enter a gi |             | upload the lice | nse file provided b | y NetApp for your Sto | rageGRID system. |          |                |              |        |
|                       | Grid Name   |                 |                     |                       |                  |          |                |              |        |
| L                     | icense File | Brows           | se                  |                       |                  |          |                |              |        |

# Specify the StorageGRID license information

You must specify the name for your StorageGRID system and upload the license file provided by NetApp.

#### Steps

1. On the License page, enter a meaningful name for your StorageGRID system in the Grid Name field.

After installation, the name is displayed at the top of the Nodes menu.

2. Select Browse, locate the NetApp license file (NLF-unique-id.txt), and select Open.

The license file is validated, and the serial number is displayed.

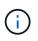

The StorageGRID installation archive includes a free license that does not provide any support entitlement for the product. You can update to a license that offers support after installation.

| 1               | 2              | 3                       | 4                    | 5               | 6         | 7         | 8       |
|-----------------|----------------|-------------------------|----------------------|-----------------|-----------|-----------|---------|
| license         | Sites          | Grid Network            | Grid Nodes           | NTP             | DNS       | Passwords | Summary |
| License         |                |                         |                      |                 |           |           |         |
| Enter a grid n  | ame and upload | I the license file prov | ided by NetApp for y | our StorageGRID | ) system. |           |         |
| -               |                |                         |                      |                 |           |           |         |
| Grid            | d Namo G       | torageCDID              |                      |                 |           |           |         |
| Grie            | d Name S       | StorageGRID             |                      |                 |           |           |         |
|                 | d Name 5       |                         | ILF-959007-Internal. | txt             |           |           |         |
| Licer<br>Licens | nse File       |                         | ILF-959007-Internal. | txt             |           |           |         |

3. Select Next.

#### Add sites

You must create at least one site when you are installing StorageGRID. You can create additional sites to increase the reliability and storage capacity of your StorageGRID system.

#### Steps

- 1. On the Sites page, enter the **Site Name**.
- 2. To add additional sites, click the plus sign next to the last site entry and enter the name in the new **Site Name** text box.

Add as many additional sites as required for your grid topology. You can add up to 16 sites.

| NetApp <sup>®</sup> Storage | GRID®      |                   |                 |          |          |                | Help 🔻       |
|-----------------------------|------------|-------------------|-----------------|----------|----------|----------------|--------------|
| Install                     |            |                   |                 |          |          |                |              |
| 1<br>License                | 2<br>Sites | 3<br>Grid Network | 4<br>Grid Nodes | 5<br>NTP | 6<br>DNS | 7<br>Passwords | 8<br>Summary |
| Sites                       |            |                   |                 |          |          |                |              |

In a single-site deployment, infrastructure and operations are centralized in one site.

In a multi-site deployment, infrastructure can be distributed asymmetrically across sites, and proportional to the needs of each site. Typically, sites are located in geographically different locations. Having multiple sites also allows the use of distributed replication and erasure coding for increased availability and resiliency.

| Site Name 1 | Raleigh | ×   |
|-------------|---------|-----|
| Site Name 2 | Atlanta | + × |

#### 3. Click Next.

# **Specify Grid Network subnets**

You must specify the subnets that are used on the Grid Network.

## About this task

The subnet entries include the subnets for the Grid Network for each site in your StorageGRID system, along with any subnets that need to be reachable through the Grid Network.

If you have multiple grid subnets, the Grid Network gateway is required. All grid subnets specified must be reachable through this gateway.

#### Steps

- 1. Specify the CIDR network address for at least one Grid Network in the **Subnet 1** text box.
- 2. Click the plus sign next to the last entry to add an additional network entry.

If you have already deployed at least one node, click **Discover Grid Networks Subnets** to automatically populate the Grid Network Subnet List with the subnets reported by grid nodes that have registered with the Grid Manager.

| install                                                |                         |                       |                      |                    |                      |         |
|--------------------------------------------------------|-------------------------|-----------------------|----------------------|--------------------|----------------------|---------|
|                                                        |                         |                       |                      |                    |                      |         |
| 0                                                      | 2 3                     | 4                     | 5                    | 6                  | 7                    | 8       |
| License S                                              | Sites Grid Netw         | vork Grid Nodes       | NTP                  | DNS                | Passwords            | Summary |
| Grid Network                                           |                         |                       |                      |                    |                      |         |
| You must specify the subne<br>your StorageGRID system. |                         |                       |                      |                    |                      |         |
| Note: You must manually a                              | dd any subnets for NTP, | DNS, LDAP, or other e | xternal servers acce | ssed through the G | rid Network gateway. |         |
| Subnet 1                                               | 172.16.0.0/21           |                       |                      | +                  |                      |         |
| Lue                                                    |                         | Discover              | Grid Network subnets |                    |                      |         |

## 3. Click Next.

## Approve pending grid nodes

You must approve each grid node before it can join the StorageGRID system.

## Before you begin

You have deployed all virtual and StorageGRID appliance grid nodes.

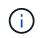

It is more efficient to perform one single installation of all the nodes, rather than installing some nodes now and some nodes later.

#### Steps

1. Review the Pending Nodes list, and confirm that it shows all of the grid nodes you deployed.

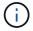

If a grid node is missing, confirm that it was deployed successfully.

2. Select the radio button next to a pending node you want to approve.

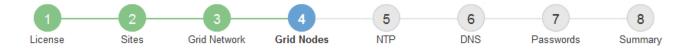

#### Grid Nodes

Approve and configure grid nodes, so that they are added correctly to your StorageGRID system.

#### Pending Nodes

Grid nodes are listed as pending until they are assigned to a site, configured, and approved.

| •                  | Approve Remove           | Search | Q        |     |         |      |                       |     |                           |   |
|--------------------|--------------------------|--------|----------|-----|---------|------|-----------------------|-----|---------------------------|---|
|                    | Grid Network MAC Address | 4t     | Name     | 4t  | Туре    | ţ۴.  | Platform              | ŧ۴. | Grid Network IPv4 Address | • |
| $oldsymbol{\circ}$ | 50:6b:4b:42:d7:00        |        | NetApp-S | SGA | Storage | Node | StorageGRID Appliance | е   | 172.16.5.20/21            |   |
|                    |                          |        |          |     |         |      |                       |     | •                         | Þ |

#### Approved Nodes

Grid nodes that have been approved and have been configured for installation. An approved grid node's configuration can be edited if errors are identified.

|   | Grid Network MAC Address | Name It  | Site 11 | Type It          | Platform ↓t | Grid Network IPv4 Address | ~ |
|---|--------------------------|----------|---------|------------------|-------------|---------------------------|---|
| 0 | 00:50:56:87:42:ff        | dc1-adm1 | Raleigh | Admin Node       | VMware VM   | 172.16.4.210/21           |   |
| 5 | 00:50:56:87:c0:16        | dc1-s1   | Raleigh | Storage Node     | VMware VM   | 172.16.4.211/21           |   |
| 0 | 00:50:56:87:79:ee        | dc1-s2   | Raleigh | Storage Node     | VMware VM   | 172.16.4.212/21           |   |
| 0 | 00:50:56:87:db:9c        | dc1-s3   | Raleigh | Storage Node     | VMware VM   | 172.16.4.213/21           |   |
| 0 | 00:50:56:87:62:38        | dc1-g1   | Raleigh | API Gateway Node | VMware VM   | 172.16.4.214/21           |   |

#### 3. Click Approve.

- 4. In General Settings, modify settings for the following properties, as necessary:
  - Site: The system name of the site for this grid node.
  - **Name**: The system name for the node. The name defaults to the name you specified when you configured the node.

System names are required for internal StorageGRID operations and can't be changed after you complete the installation. However, during this step of the installation process, you can change system names as required.

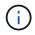

For a VMware node, you can change the name here, but this action will not change the name of the virtual machine in vSphere.

 NTP Role: The Network Time Protocol (NTP) role of the grid node. The options are Automatic, Primary, and Client. Selecting Automatic assigns the Primary role to Admin Nodes, Storage Nodes with ADC services, Gateway Nodes, and any grid nodes that have non-static IP addresses. All other grid nodes are assigned the Client role.

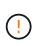

Make sure that at least two nodes at each site can access at least four external NTP sources. If only one node at a site can reach the NTP sources, timing issues will occur if that node goes down. In addition, designating two nodes per site as primary NTP sources ensures accurate timing if a site is isolated from the rest of the grid.

 Storage Type (Storage Nodes only): Specify that a new Storage Node be used exclusively for metadata. The options are Objects and metadata and Metadata only. See Types of Storage Nodes for more information about metadata-only Storage Nodes.

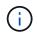

When installing a grid with metadata-only nodes, the grid must also contain a minimum number of nodes for object storage. For a single-site grid, at least two Storage Nodes are configured for objects and metadata. For a multi-site grid, at least one Storage Node per site are configured for objects and metadata.

- **ADC service** (Storage Nodes only): Select **Automatic** to let the system determine whether the node requires the Administrative Domain Controller (ADC) service. The ADC service keeps track of the location and availability of grid services. At least three Storage Nodes at each site must include the ADC service. You can't add the ADC service to a node after it is deployed.
- 5. In Grid Network, modify settings for the following properties as necessary:
  - **IPv4 Address (CIDR)**: The CIDR network address for the Grid Network interface (eth0 inside the container). For example: 192.168.1.234/21
  - Gateway: The Grid Network gateway. For example: 192.168.0.1

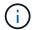

The gateway is required if there are multiple grid subnets.

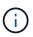

If you selected DHCP for the Grid Network configuration and you change the value here, the new value will be configured as a static address on the node. You must make sure the resulting IP address is not within a DHCP address pool.

6. If you want to configure the Admin Network for the grid node, add or update the settings in the Admin Network section as necessary.

Enter the destination subnets of the routes out of this interface in the **Subnets (CIDR)** text box. If there are multiple Admin subnets, the Admin gateway is required.

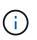

If you selected DHCP for the Admin Network configuration and you change the value here, the new value will be configured as a static address on the node. You must make sure the resulting IP address is not within a DHCP address pool.

**Appliances:** For a StorageGRID appliance, if the Admin Network was not configured during the initial installation using the StorageGRID Appliance Installer, it can't be configured in this Grid Manager dialog box. Instead, you must follow these steps:

a. Reboot the appliance: In the Appliance Installer, select Advanced > Reboot.

Rebooting can take several minutes.

- b. Select **Configure Networking > Link Configuration** and enable the appropriate networks.
- c. Select **Configure Networking > IP Configuration** and configure the enabled networks.
- d. Return to the Home page and click Start Installation.
- e. In the Grid Manager: If the node is listed in the Approved Nodes table, remove the node.
- f. Remove the node from the Pending Nodes table.
- g. Wait for the node to reappear in the Pending Nodes list.
- h. Confirm that you can configure the appropriate networks. They should already be populated with the information you provided on the IP Configuration page of the Appliance Installer.

For additional information, see the Quick start for hardware installation to locate instructions for your appliance.

7. If you want to configure the Client Network for the grid node, add or update the settings in the Client Network section as necessary. If the Client Network is configured, the gateway is required, and it becomes the default gateway for the node after installation.

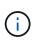

If you selected DHCP for the Client Network configuration and you change the value here, the new value will be configured as a static address on the node. You must make sure the resulting IP address is not within a DHCP address pool.

**Appliances:** For a StorageGRID appliance, if the Client Network was not configured during the initial installation using the StorageGRID Appliance Installer, it can't be configured in this Grid Manager dialog box. Instead, you must follow these steps:

a. Reboot the appliance: In the Appliance Installer, select Advanced > Reboot.

Rebooting can take several minutes.

- b. Select **Configure Networking > Link Configuration** and enable the appropriate networks.
- c. Select **Configure Networking > IP Configuration** and configure the enabled networks.
- d. Return to the Home page and click Start Installation.
- e. In the Grid Manager: If the node is listed in the Approved Nodes table, remove the node.
- f. Remove the node from the Pending Nodes table.
- g. Wait for the node to reappear in the Pending Nodes list.
- h. Confirm that you can configure the appropriate networks. They should already be populated with the information you provided on the IP Configuration page of the Appliance Installer.

For additional information, see the Quick start for hardware installation to locate instructions for your appliance.

8. Click Save.

The grid node entry moves to the Approved Nodes list.

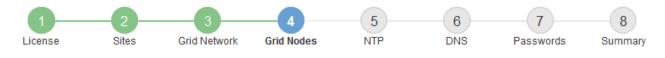

#### Grid Nodes

Approve and configure grid nodes, so that they are added correctly to your StorageGRID system.

#### Pending Nodes

Grid nodes are listed as pending until they are assigned to a site, configured, and approved.

| + Approve X Remove       |    |      |    |      |    |          |    | Search                    | ۹ |
|--------------------------|----|------|----|------|----|----------|----|---------------------------|---|
| Grid Network MAC Address | II | Name | It | Туре | II | Platform | II | Grid Network IPv4 Address | • |
| No results found.        |    |      |    |      |    |          |    |                           |   |
|                          |    |      |    |      |    |          |    |                           | Þ |

#### Approved Nodes

Grid nodes that have been approved and have been configured for installation. An approved grid node's configuration can be edited if errors are identified.

| 2 | Edit 💁 Reset 🗶 Remove       | Search Q   |         |                  |                       |                             |
|---|-----------------------------|------------|---------|------------------|-----------------------|-----------------------------|
|   | Grid Network MAC Address It | Name It    | Site 11 | Type It          | Platform It           | Grid Network IPv4 Address 🗸 |
| С | 00:50:56:87:42:ff           | dc1-adm1   | Raleigh | Admin Node       | VMware VM             | 172.16.4.210/21             |
| 0 | 00:50:56:87:c0:16           | dc1-s1     | Raleigh | Storage Node     | VMware VM             | 172.16.4.211/21             |
| С | 00:50:56:87:79:ee           | dc1-s2     | Raleigh | Storage Node     | VMware VM             | 172.16.4.212/21             |
| С | 00:50:56:87:db:9c           | dc1-s3     | Raleigh | Storage Node     | VMware VM             | 172.16.4.213/21             |
| 0 | 00:50:56:87:62:38           | dc1-g1     | Raleigh | API Gateway Node | VMware VM             | 172.16.4.214/21             |
| С | 50:6b:4b:42:d7:00           | NetApp-SGA | Raleigh | Storage Node     | StorageGRID Appliance | 172.16.5.20/21              |
|   |                             |            |         |                  |                       | • •                         |

9. Repeat these steps for each pending grid node you want to approve.

You must approve all nodes that you want in the grid. However, you can return to this page at any time before you click **Install** on the Summary page. You can modify the properties of an approved grid node by selecting its radio button and clicking **Edit**.

10. When you are done approving grid nodes, click Next.

#### **Specify Network Time Protocol server information**

You must specify the Network Time Protocol (NTP) configuration information for the StorageGRID system, so that operations performed on separate servers can be kept synchronized.

#### About this task

You must specify IPv4 addresses for the NTP servers.

You must specify external NTP servers. The specified NTP servers must use the NTP protocol.

You must specify four NTP server references of Stratum 3 or better to prevent issues with time drift.

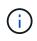

When specifying the external NTP source for a production-level StorageGRID installation, don't use the Windows Time (W32Time) service on a version of Windows earlier than Windows Server 2016. The time service on earlier versions of Windows is not sufficiently accurate and is not supported by Microsoft for use in high-accuracy environments, such as StorageGRID.

Support boundary to configure the Windows Time service for high-accuracy environments

The external NTP servers are used by the nodes to which you previously assigned Primary NTP roles.

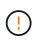

Make sure that at least two nodes at each site can access at least four external NTP sources. If only one node at a site can reach the NTP sources, timing issues will occur if that node goes down. In addition, designating two nodes per site as primary NTP sources ensures accurate timing if a site is isolated from the rest of the grid.

Perform additional checks for VMware, such as ensuring that the hypervisor uses the same NTP source as the virtual machine, and using VMTools to disable the time sync between the hypervisor and StorageGRID virtual machines.

## Steps

- 1. Specify the IPv4 addresses for at least four NTP servers in the Server 1 to Server 4 text boxes.
  - NetApp<sup>e</sup> StorageGRID<sup>e</sup>
     Help 

     Install
     1
     2
     3
     4
     5
     6
     7
     8

     License
     Sites
     Grid Network
     Grid Nodes
     NTP
     DNS
     Passwords
     Summary
- 2. If necessary, select the plus sign next to the last entry to add additional server entries.

Network Time Protocol

Enter the IP addresses for at least four Network Time Protocol (NTP) servers, so that operations performed on separate servers are kept in sync.

| Server 1 | 10.60.248.183  |   |
|----------|----------------|---|
| Server 2 | 10.227.204.142 |   |
| Server 3 | 10.235.48.111  |   |
| Server 4 | 0.0.0.0        | + |

3. Select Next.

# Specify DNS server information

You must specify DNS information for your StorageGRID system, so that you can access external servers using hostnames instead of IP addresses.

#### About this task

Specifying DNS server information allows you to use Fully Qualified Domain Name (FQDN) hostnames rather than IP addresses for email notifications and AutoSupport.

To ensure proper operation, specify two or three DNS servers. If you specify more than three, it is possible that only three will be used because of known OS limitations on some platforms. If you have routing restrictions in your environment, you can customize the DNS server list for individual nodes (typically all nodes at a site) to use a different set of up to three DNS servers.

If possible, use DNS servers that each site can access locally to ensure that an islanded site can resolve the FQDNs for external destinations.

If the DNS server information is omitted or incorrectly configured, a DNST alarm is triggered on each grid node's SSM service. The alarm clears when DNS is configured correctly and the new server information has reached all grid nodes.

#### Steps

- 1. Specify the IPv4 address for at least one DNS server in the Server 1 text box.
- 2. If necessary, select the plus sign next to the last entry to add additional server entries.

| 1 | NetApp <sup>®</sup> StorageGF                                     | RID®   |              |            |     |     |           | Help 👻  |
|---|-------------------------------------------------------------------|--------|--------------|------------|-----|-----|-----------|---------|
|   | Install                                                           |        |              |            |     |     |           |         |
|   | 1                                                                 | 2      | 3            | 4          | 5   | 6   | 7         | 8       |
|   | License                                                           | Sites  | Grid Network | Grid Nodes | NTP | DNS | Passwords | Summary |
|   | Domain Name Serv                                                  | vice   |              |            |     |     |           |         |
|   | Enter the IP address f<br>Specifying at least two<br>AutoSupport. |        | -            |            |     |     |           |         |
|   | Server 1                                                          | 10.224 | .223.130     |            |     | ×   |           |         |
|   | Server 2                                                          | 10.224 | .223.136     |            |     | + × |           |         |

The best practice is to specify at least two DNS servers. You can specify up to six DNS servers.

## 3. Select Next.

#### Specify the StorageGRID system passwords

As part of installing your StorageGRID system, you need to enter the passwords to use to secure your system and perform maintenance tasks.

## About this task

Use the Install passwords page to specify the provisioning passphrase and the grid management root user password.

- The provisioning passphrase is used as an encryption key and is not stored by the StorageGRID system.
- You must have the provisioning passphrase for installation, expansion, and maintenance procedures, including downloading the Recovery Package. Therefore, it is important that you store the provisioning

passphrase in a secure location.

- You can change the provisioning passphrase from the Grid Manager if you have the current one.
- The grid management root user password can be changed using the Grid Manager.
- Randomly generated command line console and SSH passwords are stored in the Passwords.txt file in the Recovery Package.

#### Steps

1. In **Provisioning Passphrase**, enter the provisioning passphrase that will be required to make changes to the grid topology of your StorageGRID system.

Store the provisioning passphrase in a secure place.

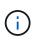

If after the installation completes and you want to change the provisioning passphrase later, you can use the Grid Manager. Select **CONFIGURATION** > **Access control** > **Grid passwords**.

- 2. In Confirm Provisioning Passphrase, reenter the provisioning passphrase to confirm it.
- 3. In **Grid Management Root User Password**, enter the password to use to access the Grid Manager as the "root" user.

Store the password in a secure place.

4. In Confirm Root User Password, reenter the Grid Manager password to confirm it.

| etApp <sup>®</sup> StorageGRI                       | ID®        |                     |                       |                     |                |                   | н             |
|-----------------------------------------------------|------------|---------------------|-----------------------|---------------------|----------------|-------------------|---------------|
| Install                                             |            |                     |                       |                     |                |                   |               |
| License                                             | 2<br>Sites | 3<br>Grid Network   | 4<br>Grid Nodes       | 5<br>NTP            | 6<br>DNS       | 7<br>Passwords    | 8<br>Summary  |
| Passwords                                           |            |                     |                       |                     |                |                   |               |
| Enter secure password<br>during the final installat |            | your organization's | security policies. At | ext file containing | the command li | ne passwords must | be downloaded |
|                                                     |            |                     |                       |                     |                |                   |               |
| Provisioning<br>Passphrase                          | •••••      | •••                 |                       |                     |                |                   |               |
| Passphrase                                          | •••••      |                     |                       |                     |                |                   |               |
| Passphrase                                          |            |                     |                       |                     |                |                   |               |
| Passphrase<br>Confirm<br>Provisioning               |            |                     |                       |                     |                |                   |               |

5. If you are installing a grid for proof of concept or demo purposes, optionally clear the **Create random command line passwords** checkbox.

For production deployments, random passwords should always be used for security reasons. Clear Create

**random command line passwords** only for demo grids if you want to use default passwords to access grid nodes from the command line using the "root" or "admin" account.

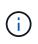

You are prompted to download the Recovery Package file (sgws-recovery-packageid-revision.zip) after you click **Install** on the Summary page. You must download this file to complete the installation. The passwords required to access the system are stored in the Passwords.txt file, contained in the Recovery Package file.

#### 6. Click Next.

#### Review your configuration and complete installation

You must carefully review the configuration information you have entered to ensure that the installation completes successfully.

#### Steps

1. View the **Summary** page.

| NetApp <sup>®</sup> StorageGR | ١D <sup>°</sup>                                                                                                    | Help <del>-</del>             |
|-------------------------------|----------------------------------------------------------------------------------------------------|-------------------------------|
| Install                       |                                                                                                    |                               |
| License                       | 2 3 4 5 6 7<br>Sites Grid Network Grid Nodes NTP DNS Pass                                                                                         | words Summary                 |
| Summary                       |                                                                                                    |                               |
|                               | I configuration information is correct, and then click Install. You can view the status of each grid no<br>and change the associated information. | ode as it installs. Click the |
| General Settings              |                                                                                                    |                               |
| Grid Name                     | Grid1                                                                                                    | Modify License                |
| Passwords                     | Auto-generated random command line passwords                                                                                                    | Modify Passwords              |
| Networking                    |                                                                                                    |                               |
| NTP                           | 10.60.248.183 10.227.204.142 10.235.48.111                                                                                                    | Modify NTP                    |
| DNS                           | 10.224.223.130 10.224.223.136                                                                                                    | Modify DNS                    |
| Grid Network                  | 172.16.0.0/21                                                                                                    | Modify Grid Network           |
| Тороlоду                      |                                                                                                    |                               |
| Topology                      | Atlanta     Modify       Raleigh     dc1-adm1     dc1-s1     dc1-s2     dc1-s3     NetApp-SGA                                                     | y Sites Modify Grid Nodes     |

- 2. Verify that all of the grid configuration information is correct. Use the Modify links on the Summary page to go back and correct any errors.
- 3. Click Install.

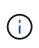

If a node is configured to use the Client Network, the default gateway for that node switches from the Grid Network to the Client Network when you click **Install**. If you lose connectivity, you must ensure that you are accessing the primary Admin Node through an accessible subnet. See Networking guidelines for details.

#### 4. Click Download Recovery Package.

When the installation progresses to the point where the grid topology is defined, you are prompted to download the Recovery Package file (.zip), and confirm that you can successfully access the contents of this file. You must download the Recovery Package file so that you can recover the StorageGRID system if one or more grid nodes fail. The installation continues in the background, but you can't complete the installation and access the StorageGRID system until you download and verify this file.

5. Verify that you can extract the contents of the .zip file, and then save it in two safe, secure, and separate locations.

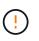

The Recovery Package file must be secured because it contains encryption keys and passwords that can be used to obtain data from the StorageGRID system.

 Select the I have successfully downloaded and verified the Recovery Package file checkbox, and click Next.

If the installation is still in progress, the status page appears. This page indicates the progress of the installation for each grid node.

| Installation Status                           |      |                  |                           |          |    |                                                    |
|-----------------------------------------------|------|------------------|---------------------------|----------|----|----------------------------------------------------|
| If necessary, you may 🛓 Download the Recovery | Pack | kage file again. |                           |          |    |                                                    |
|                                               |      |                  |                           |          |    | Search Q                                           |
| Name                                          | ŧ٢   | Site 4t          | Grid Network IPv4 Address | Progress | ١t | Stage 4                                            |
| dc1-adm1                                      |      | Site1            | 172.16.4.215/21           |          |    | Starting services                                  |
| dc1-g1                                        |      | Site1            | 172.16.4.216/21           |          |    | Complete                                           |
| dc1-s1                                        |      | Site1            | 172.16.4.217/21           |          |    | Waiting for Dynamic IP Service peers               |
| dc1-s2                                        |      | Site1            | 172.16.4.218/21           |          |    | Downloading hotfix from primary Admin if<br>needed |
| dc1-s3                                        |      | Site1            | 172.16.4.219/21           |          |    | Downloading hotfix from primary Admin if<br>needed |
|                                               |      |                  |                           |          |    |                                                    |

When the Complete stage is reached for all grid nodes, the sign-in page for the Grid Manager appears.

7. Sign in to the Grid Manager using the "root" user and the password you specified during the installation.

## Post-installation guidelines

After completing grid node deployment and configuration, follow these guidelines for DHCP addressing and network configuration changes.

• If DHCP was used to assign IP addresses, configure a DHCP reservation for each IP address on the networks being used.

You can only set up DHCP during the deployment phase. You can't set up DHCP during configuration.

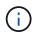

Nodes reboot when their IP addresses change, which can cause outages if a DHCP address change affects multiple nodes at the same time.

- You must use the Change IP procedures if you want to change IP addresses, subnet masks, and default gateways for a grid node. See Configure IP addresses.
- If you make networking configuration changes, including routing and gateway changes, client connectivity to the primary Admin Node and other grid nodes might be lost. Depending on the networking changes applied, you might need to reestablish these connections.

# Overview of the installation REST API

StorageGRID provides the StorageGRID Installation API for performing installation tasks.

The API uses the Swagger open source API platform to provide the API documentation. Swagger allows both developers and non-developers to interact with the API in a user interface that illustrates how the API responds to parameters and options. This documentation assumes that you are familiar with standard web technologies and the JSON data format.

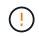

Any API operations you perform using the API Docs webpage are live operations. Be careful not to create, update, or delete configuration data or other data by mistake.

Each REST API command includes the API's URL, an HTTP action, any required or optional URL parameters, and an expected API response.

# StorageGRID Installation API

The StorageGRID Installation API is only available when you are initially configuring your StorageGRID system, and if you need to perform a primary Admin Node recovery. The Installation API can be accessed over HTTPS from the Grid Manager.

To access the API documentation, go to the installation web page on the primary Admin Node and select **Help** > **API documentation** from the menu bar.

The StorageGRID Installation API includes the following sections:

- **config** Operations related to the product release and versions of the API. You can list the product release version and the major versions of the API supported by that release.
- grid Grid-level configuration operations. You can get and update grid settings, including grid details, Grid Network subnets, grid passwords, and NTP and DNS server IP addresses.
- **nodes** Node-level configuration operations. You can retrieve a list of grid nodes, delete a grid node, configure a grid node, view a grid node, and reset a grid node's configuration.
- **provision** Provisioning operations. You can start the provisioning operation and view the status of the provisioning operation.
- **recovery** Primary Admin Node recovery operations. You can reset information, upload the Recover Package, start the recovery, and view the status of the recovery operation.
- recovery-package Operations to download the Recovery Package.
- schemas API schemas for advanced deployments
- sites Site-level configuration operations. You can create, view, delete, and modify a site.

# Where to go next

After completing an installation, perform the required integration and configuration tasks.

You can perform the optional tasks as needed.

## **Required tasks**

• Configure VMware vSphere Hypervisor for automatic restart.

You must configure the hypervisor to restart the virtual machines when the server restarts. Without an automatic restart, the virtual machines and grid nodes remain shut down after the server restarts. For details, see the VMware vSphere Hypervisor documentation.

- Create a tenant account for each client protocol (Swift or S3) that will be used to store objects on your StorageGRID system.
- Control system access by configuring groups and user accounts. Optionally, you can configure a federated identity source (such as Active Directory or OpenLDAP), so you can import administration groups and users. Or, you can create local groups and users.
- Integrate and test the S3 API or Swift API client applications you will use to upload objects to your StorageGRID system.
- Configure the information lifecycle management (ILM) rules and ILM policy you want to use to protect object data.
- If your installation includes appliance Storage Nodes, use SANtricity OS to complete the following tasks:
  - · Connect to each StorageGRID appliance.
  - Verify receipt of AutoSupport data.

See Set up hardware.

- Review and follow the StorageGRID system hardening guidelines to eliminate security risks.
- Configure email notifications for system alerts.
- If your StorageGRID system includes any Archive Nodes (deprecated), configure the Archive Node's connection to the target external archival storage system.

## **Optional tasks**

- Update grid node IP addresses if they have changed since you planned your deployment and generated the Recovery Package.
- Configure storage encryption, if required.
- Configure storage compression to reduce the size of stored objects, if required.

# **Troubleshoot installation issues**

If any problems occur while installing your StorageGRID system, you can access the installation log files.

The following are the main installation log files, which technical support might need to resolve issues.

- /var/local/log/install.log (found on all grid nodes)
- /var/local/log/gdu-server.log (found on the primary Admin Node)

## **Related information**

To learn how to access the log files, see Log files reference.

If you need additional help, contact NetApp Support.

## Virtual machine resource reservation requires adjustment

OVF files include a resource reservation designed to ensure that each grid node has sufficient RAM and CPU to operate efficiently. If you create virtual machines by deploying these OVF files on VMware and the predefined number of resources aren't available, the virtual machines will not start.

#### About this task

If you are certain that the VM host has sufficient resources for each grid node, manually adjust the resources allocated for each virtual machine, and then try starting the virtual machines.

#### Steps

- 1. In the VMware vSphere Hypervisor client tree, select the virtual machine that is not started.
- 2. Right-click the virtual machine, and select Edit Settings.
- 3. From the Virtual Machines Properties window, select the **Resources** tab.
- 4. Adjust the resources allocated to the virtual machine:
  - a. Select CPU, and then use the Reservation slider to adjust the MHz reserved for this virtual machine.
  - b. Select **Memory**, and then use the Reservation slider to adjust the MB reserved for this virtual machine.
- 5. Click OK.
- 6. Repeat as required for other virtual machines hosted on the same VM host.

#### Temporary installation password was disabled

When you deploy a VMware node, you can optionally specify a temporary installation password. You must have this password to access the VM console or use SSH before the new node joins the grid.

If you opted to disable the temporary installation password, you must perform additional steps to debug installation issues.

You can do either of the following:

- Redeploy the VM but specify a temporary installation password so you can access the console or use SSH to debug installation issues.
- Use vCenter to set the password:
  - 1. Go to VM, select the Configure tab, and select vApp Options.
  - 2. Update CUSTOM\_TEMPORARY\_PASSWORD with the custom password value or update TEMPORARY\_PASSWORD\_TYPE with the Use node name value.
  - 3. Reboot the VM to apply the new password.

# Upgrade StorageGRID software

# Upgrade StorageGRID software: Overview

Use these instructions to upgrade a StorageGRID system to a new release.

#### About these instructions

These instructions describe what's new in StorageGRID 11.8 and provide step-by-step instructions for upgrading all nodes in your StorageGRID system to the new release.

#### Before you begin

Review these topics to learn about the new features and enhancements in StorageGRID 11.8, determine whether any features have been deprecated or removed, and find out about changes to StorageGRID APIs.

- What's new in StorageGRID 11.8
- · Removed or deprecated features
- Changes to the Grid Management API
- Changes to the Tenant Management API

# What's new in StorageGRID 11.8

This release of StorageGRID introduces the following features and functional changes.

#### Install, upgrade, hotfix

#### **Temporary installation passwords**

When you deploy a StorageGRID node as a virtual machine or use VMware vSphere to automate grid node deployment, you are now prompted to set a temporary installation password. This password is used only if you need to access the VM console or use SSH before the new node joins the grid.

#### **Appliances**

#### **Documentation site for appliances**

The documentation for StorageGRID appliances was moved to a new appliances documentation site.

#### **FIPS** support

Support for FIPS 140-2 validated cryptography.

#### SGF6112 improvements

StorageGRID 11.8 and StorageGRID Appliance Installer firmware version 3.8.0 support:

- Significantly improved PUT performance for new SGF6112 installations.
- UEFI secure boot on both upgraded and new SGF6112 nodes.
- Local key manager for DAS NVMe SSD drive passwords.

#### Configure and manage

#### Consistency grid-wide default

You can change the grid-wide default consistency using the Grid Manager or the grid-config endpoint of the Grid Management private API. The new default will be applied to buckets created after the change.

#### **ILM policy tags**

Allows per-bucket ILM policies controlled with bucket tags. Multiple active and inactive ILM policies can exist at the same time. See ILM policies:Overview.

# Kafka endpoints

Support for Kafka endpoints for bucket event notifications.

#### Load balancer for management interface traffic

Create load balancer endpoints to manage the management interface workload on Admin Nodes. See considerations for load balancing. As part of this change, you can now use Grid Manager and Tenant Manager ports 443, 8443, and 9443 when creating HTTPS load balancer endpoints for S3 or Swift client access.

#### Manage drives tab

Added Manage drives tab for the SGF6112 appliance.

#### Metadata-only Storage Nodes

You can now specify that a new software-based Storage Node will be used to store only metadata instead of both objects and metadata.

#### SSO supports user principal names

When configuring single sign-on (SSO) for Active Directory Federation Service (AD FS) or PingFederate, you can now map the user principal name to Name ID in the claims rule or to sAMAccountName=\${username} in the adapter instance.

## TLS policy configuration and KMIP support

- StorageGRID now supports either the TLS 1.2 or TLS 1.3 protocol for KMIP connections. See Considerations and requirements for using a key management server.
- Hashicorp is now fully supported for KMIP.
- Enhancements were made to TLS policy configuration.

#### Expand grid, maintain grid, recover or replace nodes

#### Account clone improvement

Existing accounts can be cloned to a remote grid. See What is account clone.

#### Archive Nodes can be decommissioned

You can now use the Decommission Nodes procedure to remove any unused Archive Nodes that are disconnected from the grid. See Decommission disconnected grid nodes.

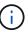

Archive Nodes were deprecated in StorageGRID 11.7.

#### Automatic volume restoration

Added a toggle for volume restoration to occur automatically. See Restore object data using Grid Manager.

#### Erasure coding, changes to configurations and rebalance procedure

Improvements to erasure coding configurations.

Redistribute erasure-coded fragments among existing and new Storage Nodes. Recalculate the balance during maintenance tasks to provide better distribution when tasks are complete. See Erasure coding rebalance procedure.

## Management API stack trace

The **Management API stack trace** security setting lets you control whether a stack trace is returned in Grid Manager and Tenant Manager API error responses. See Change interface security settings.

#### **Rolling reboot procedure**

You can now use the rolling reboot procedure to reboot multiple grid nodes without causing a service disruption.

#### **Grid Manager**

#### Untrusted Client Networks, information about additional ports

The Grid Manager list of ports open to the untrusted Client Network is now located in a column named, "Open to untrusted Client network" at **CONFIGURATION** > **Network** > **Load balancer endpoints** > **Management interface** (previously located on the Firewall control page). See Configure load balancer endpoints.

#### **Tenant Manager**

#### S3 Console no longer experimental

Additional functionality described in Use S3 Console.

## **Tenant permission**

The tenant management permission, View all buckets, has been added.

## S3 REST API

- Changes to S3 REST API support.
- S3 delete markers with UUIDs. See How objects are deleted and SDEL: S3 DELETE.
- S3 Select ScanRange is used when provided in requests for CSV and Parquet files.

# Removed or deprecated features and capabilities

Some features and capabilities were removed or deprecated in this release. Review these items to understand whether you need to update client applications or modify your configuration before you upgrade.

## Definitions

#### Deprecated

The feature **should not** be used in new production environments. Existing production environments can continue using the feature.

#### End of Life

Last shipped version that contains the feature. No future versions will support the feature.

#### Removed

First version that **does not** contain the feature.

## StorageGRID 11.8 end of feature support

Deprecated features will be removed in N+2 major versions. For example, if a feature is deprecated in version N (for example, 6.3), the last version where the feature will exist is N+1 (for example, 6.4). Version N+2 (for example, 6.5) is the first release when the feature doesn't exist in the product.

See the Software Version Support page for additional information.

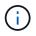

In certain situations, NetApp might end support for particular features sooner than indicated.

| Feature                         | Deprecated | End of Life | Removed |
|---------------------------------|------------|-------------|---------|
| Archive Node support            | 11.7       | 11.8        | 11.9    |
| Audit export through CIFS/Samba | 11.1       | 11.6        | 11.7    |
| CLB service                     | 11.4       | 11.6        | 11.7    |
| Docker container runtime        | 11.8       | 11.9        | 12.0    |
| NFS audit export                | 11.8       | 11.9        | 12.0    |
| Swift API support               | 11.7       | 11.9        | 12.0    |

## Changes to the Grid Management API

StorageGRID 11.8 uses version 4 of the Grid Management API. Version 4 deprecates version 3; however, versions 1, 2, and 3 are still supported.

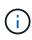

You can continue to use deprecated versions of the management API with StorageGRID 11.8; however, support for these versions of the API will be removed in a future release of StorageGRID. After upgrading to StorageGRID 11.8, the deprecated APIs can be deactivated using the PUT /grid/config/management API.

To learn more, go to Use the Grid Management API.

Changes for ilm-policies API v4

Effective starting with StorageGRID 11.8, version 4 of the *ilm-policies* API contains the following differences from the version 3:

- Historical policies are no longer returned. A new, separate API for getting historical policy and tag data has been added at /grid/ilm-history.
- Properties removed: proposed, historical, historicalRules, activationTime.
- Properties added: active (boolean), activatedBy (array of tag UUIDs that the policy is assigned to).
- The optional type query parameter for GET ilm-policies now takes the values inactive and active. The previous values were proposed, active, and historical.

#### New endpoints for drive management

You can use the **/grid/drive-details/{nodeld}** API endpoints to perform operations on the drives in specific models of appliance Storage Nodes.

# **Changes to the Tenant Management API**

StorageGRID 11.8 uses version 4 of the Tenant Management API. Version 4 deprecates version 3; however, versions 1, 2, and 3 are still supported.

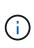

You can continue to use deprecated versions of the Tenant Management API with StorageGRID 11.8; however, support for these versions of the API will be removed in a future release of StorageGRID. After upgrading to StorageGRID 11.8, the deprecated APIs can be deactivated using the PUT /grid/config/management API.

To learn more, go to Understand the Tenant Management API.

## New endpoints for ILM policy tags

You can use the **/org/ilm-policy-tags** and **/org/containers/{bucketName}/ilm-policy-tags** API endpoints to perform operations related to ILM policy tags.

# Plan and prepare for upgrade

## Estimate the time to complete an upgrade

Consider when to upgrade, based on how long the upgrade might take. Be aware of which operations you can and can't perform during each stage of the upgrade.

## About this task

The time required to complete a StorageGRID upgrade depends on a variety of factors such as client load and hardware performance.

The table summarizes the main upgrade tasks and lists the approximate time required for each task. The steps after the table provide instructions you can use to estimate the upgrade time for your system.

| Upgrade<br>task                                                | Description                                                                                                   | Approximate time required                                                                                                    | During this task                                                                                                    |
|----------------------------------------------------------------|----------------------------------------------------------------------------------------------------|----------------------------------------------------------------------------------------------------|----------------------------------------------------------------------------------------------------|
| Run<br>prechecks<br>and<br>upgrade<br>primary<br>Admin<br>Node | The upgrade<br>prechecks are run, and<br>the primary Admin<br>Node is stopped,<br>upgraded, and<br>restarted. | 30 minutes to 1 hour,<br>with services appliance<br>nodes requiring the<br>most time.<br>Unresolved precheck<br>errors will increase this<br>time. | You can't access the primary Admin Node.<br>Connection errors might be reported, which you<br>can ignore.<br>Running the upgrade prechecks before starting<br>the upgrade lets you resolve any errors before<br>the scheduled upgrade maintenance window. |
| Start<br>upgrade<br>service                                    | The software file is distributed, and the upgrade service is started.                                         | 3 minutes per grid<br>node                                                                                                    |                                                                                                    |

| Upgrade<br>task                | Description                                                                                                    | Approximate time required                                                                                                    | During this task                                                                                                    |
|--------------------------------|----------------------------------------------------------------------------------------------------|----------------------------------------------------------------------------------------------------|----------------------------------------------------------------------------------------------------|
| Upgrade<br>other grid<br>nodes | The software on all<br>other grid nodes is<br>upgraded, in the order<br>in which you approve<br>the nodes. Every node<br>in your system will be<br>brought down one at a<br>time. | 15 minutes to 1 hour<br>per node, with<br>appliance nodes<br>requiring the most time<br><b>Note</b> : For appliance<br>nodes, the<br>StorageGRID<br>Appliance Installer is<br>automatically updated<br>to the latest release. | <ul> <li>Don't change the grid configuration.</li> <li>Don't change the audit level configuration.</li> <li>Don't update the ILM configuration.</li> <li>You are prevented from performing other maintenance procedures, such as hotfix, decommission, or expansion.</li> <li>Note: If you need to perform a recovery, contact technical support.</li> </ul> |
| Enable<br>features             | The new features for<br>the new version are<br>enabled.                                                                                                    | Less than 5 minutes                                                                                                    | <ul> <li>Don't change the grid configuration.</li> <li>Don't change the audit level configuration.</li> <li>Don't update the ILM configuration.</li> <li>You can't perform another maintenance procedure.</li> </ul>                                                                                                    |
| Upgrade<br>database            | The upgrade process<br>checks each node to<br>verify that the<br>Cassandra database<br>does not need to be<br>updated.                                                            | 10 seconds per node<br>or a few minutes for<br>the entire grid                                                                                                    | The upgrade from StorageGRID 11.7 to 11.8<br>does not require a Cassandra database<br>upgrade; however, the Cassandra service will<br>be stopped and restarted on each Storage<br>Node.<br>For future StorageGRID feature releases, the<br>Cassandra database update step might take<br>several days to complete.                                            |
| Final<br>upgrade<br>steps      | Temporary files are<br>removed and the<br>upgrade to the new<br>release completes.                                                                                                | 5 minutes                                                                                                    | When the <b>Final upgrade steps</b> task completes, you can perform all maintenance procedures.                                                                                                    |

#### Steps

- 1. Estimate the time required to upgrade all grid nodes.
  - a. Multiply the number of nodes in your StorageGRID system by 1 hour/node.

As a general rule, appliance nodes take longer to upgrade than software-based nodes.

- b. Add 1 hour to this time to account for the time required to download the .upgrade file, run precheck validations, and complete the final upgrade steps.
- 2. If you have Linux nodes, add 15 minutes for each node to account for the time required to download and install the RPM or DEB package.
- 3. Calculate the total estimated time for the upgrade by adding the results of steps 1 and 2.

#### Example: Estimated time to upgrade to StorageGRID 11.8

Suppose your system has 14 grid nodes, of which 8 are Linux nodes.

- 1. Multiply 14 by 1 hour/node.
- 2. Add 1 hour to account for the download, precheck, and final steps.

The estimated time to upgrade all nodes is 15 hours.

3. Multiply 8 by 15 minutes/node to account for the time to install the RPM or DEB package on the Linux nodes.

The estimated time for this step is 2 hours.

4. Add the values together.

You should allow up to 17 hours to complete the upgrade of your system to StorageGRID 11.8.0.

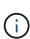

As required, you can split the maintenance window into smaller windows by approving subsets of grid nodes to upgrade in multiple sessions. For example, you might prefer to upgrade the nodes at site A in one session and then upgrade the nodes at site B in a later session. If you choose to perform the upgrade in more than one session, be aware that you can't start using the new features until all nodes have been upgraded.

## How your system is affected during the upgrade

Learn how your StorageGRID system will be affected during upgrade.

#### StorageGRID upgrades are non-disruptive

The StorageGRID system can ingest and retrieve data from client applications throughout the upgrade process. If you approve all nodes of the same type to upgrade (for example, Storage Nodes), the nodes are brought down one at a time, so there is no time when all grid nodes or all grid nodes of a certain type are unavailable.

To allow for continued availability, ensure that your ILM policy contains rules that specify storing multiple copies of each object. You must also ensure that all external S3 or Swift clients are configured to send requests to one of the following:

- A high availability (HA) group virtual IP address
- · A high availability third-party load balancer
- · Multiple Gateway Nodes for each client
- Multiple Storage Nodes for each client

#### Client applications might experience short-term disruptions

The StorageGRID system can ingest and retrieve data from client applications throughout the upgrade process; however, client connections to individual Gateway Nodes or Storage Nodes might be disrupted temporarily if the upgrade needs to restart services on those nodes. Connectivity will be restored after the upgrade process completes and services resume on the individual nodes.

You might need to schedule downtime to apply an upgrade if loss of connectivity for a short period is not

acceptable. You can use selective approval to schedule when certain nodes are updated.

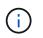

You can use multiple gateways and high availability (HA) groups to provide automatic failover during the upgrade process. See the instructions for configuring high availability groups.

#### Appliance firmware is upgraded

During the StorageGRID 11.8 upgrade:

- All StorageGRID appliance nodes are automatically upgraded to StorageGRID Appliance Installer firmware version 3.8.
- SG6060 and SGF6024 appliances are automatically upgraded to BIOS firmware version 3B07.EX and BMC firmware version 3.99.07.
- SG100 and SG1000 appliances are automatically upgraded to BIOS firmware version 3B12.EC and BMC firmware version 4.73.07.
- SGF6112 appliance is automatically upgraded to BIOS firmware version 3A10.QD and BMC firmware version 3.15.07.
- SGF6112 is converted from legacy boot mode to UEFI boot mode with secure boot enabled.
- SG110 and SG1100 appliances were delivered with StorageGRID 11.8 compatible BIOS firmware.

#### ILM policies are handled differently according to their status

- The active policy will remain the same after upgrade.
- Only the latest 10 historical policies are preserved on upgrade.
- If there is a proposed policy, it will be deleted during upgrade.

#### Alerts might be triggered

Alerts might be triggered when services start and stop and when the StorageGRID system is operating as a mixed-version environment (some grid nodes running an earlier version, while others have been upgraded to a later version). Other alerts might be triggered after the upgrade completes.

For example, you might see the **Unable to communicate with node** alert when services are stopped, or you might see the **Cassandra communication error** alert when some nodes have been upgraded to StorageGRID 11.8 but other nodes are still running StorageGRID 11.7. In general, these alerts will clear when the upgrade completes.

The **ILM placement unachievable** alert might be triggered when Storage Nodes are stopped during the upgrade to StorageGRID 11.8. This alert might persist for 1 day after the upgrade completes.

After the upgrade completes, you can review any upgrade-related alerts by selecting **Recently resolved alerts** or **Current alerts** from the Grid Manager dashboard.

#### Many SNMP notifications are generated

Be aware that a large number of SNMP notifications might be generated when grid nodes are stopped and restarted during the upgrade. To avoid excessive notifications, clear the **Enable SNMP Agent Notifications** checkbox (**CONFIGURATION > Monitoring > SNMP agent**) to disable SNMP notifications before you start the upgrade. Then, re-enable notifications after the upgrade is complete.

#### Configuration changes are restricted

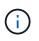

This list applies specifically to upgrades from StorageGRID 11.7 to StorageGRID 11.8. If you're upgrading to another StorageGRID release, refer to the list of restricted changes in the upgrade instructions for that release.

Until the Enable New Feature task completes:

- Don't make any grid configuration changes.
- Don't enable or disable any new features.
- Don't update the ILM configuration. Otherwise, you might experience inconsistent and unexpected ILM behavior.
- Don't apply a hotfix or recover a grid node.

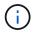

Contact technical support if you need to recover a node during upgrade.

- You should not manage HA groups, VLAN interfaces, or load balancer endpoints while you're upgrading to StorageGRID 11.8.
- Don't delete any HA groups until the upgrade to StorageGRID 11.8 is complete. Virtual IP addresses in other HA groups might become inaccessible.

#### Until the Final Upgrade Steps task completes:

- Don't perform an expansion procedure.
- Don't perform a decommission procedure.

#### You can't view bucket details or manage buckets from the Tenant Manager

During the upgrade to StorageGRID 11.8 (that is, while the system is operating as a mixed-version environment), you can't view bucket details or manage buckets using the Tenant Manager. One of the following errors appears on the Buckets page in Tenant Manager:

- You can't use this API while you're upgrading to 11.8.
- You can't view bucket versioning details in the Tenant Manager while you're upgrading to 11.8.

This error will resolve after the upgrade to 11.8 is complete.

#### Workaround

While the 11.8 upgrade is in progress, use the following tools to view bucket details or manage buckets, instead of using the Tenant Manager:

- To perform standard S3 operations on a bucket, use either the S3 REST API or the Tenant Management API.
- To perform StorageGRID custom operations on a bucket (for example, viewing and modifying the bucket consistency, enabling or disabling last access time updates, or configuring search integration), use the Tenant Management API.

#### Impact of an upgrade on groups and user accounts

You might have to update groups and user accounts appropriately after the upgrade is

## complete.

## Changes to group permissions and options

After upgrading to StorageGRID 11.8, optionally assign the following new permissions to tenant user groups.

| Permission       | Description                                                 | Details                                                                       |
|------------------|-------------------------------------------------------------|-------------------------------------------------------------------------------|
| View all buckets | Allows users to view all buckets and bucket configurations. | The Manage all buckets permission supersedes the View all buckets permission. |

## See Tenant management permissions.

## Verify the installed version of StorageGRID

Before starting the upgrade, verify that the previous version of StorageGRID is currently installed with the latest available hotfix applied.

## About this task

Before you upgrade to StorageGRID 11.8, your grid must have StorageGRID 11.7 installed. If you are currently using a previous version of StorageGRID, you must install all previous upgrade files along with their latest hotfixes (strongly recommended) until your grid's current version is StorageGRID 11.7.*x.y.* 

One possible upgrade path is shown in the example.

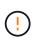

NetApp strongly recommends that you apply the latest hotfix for each StorageGRID version before upgrading to the next version and that you also apply the latest hotfix for each new version you install. In some cases, you must apply a hotfix to avoid the risk of data loss. See NetApp Downloads: StorageGRID and the release notes for each hotfix to learn more.

## Steps

- 1. Sign in to the Grid Manager using a supported web browser.
- 2. From the top of the Grid Manager, select **Help > About**.
- 3. Verify that **Version** is 11.7.*x.y*.

In the StorageGRID 11.7.x.y version number:

- The major release has an x value of 0 (11.7.0).
- A hotfix, if one has been applied, has a y value (for example, 11.7.0.1).
- 4. If **Version** is not 11.7.*x.y*, go to NetApp Downloads: StorageGRID to download the files for each previous release, including the latest hotfix for each release.
- 5. Obtain the the upgrade instructions for each release you downloaded. Then, perform the software upgrade procedure for that release, and apply the latest hotfix for that release (strongly recommended).

See the StorageGRID hotfix procedure.

#### Example: Upgrade to StorageGRID 11.7 from version 11.5

The following example shows the steps to upgrade from StorageGRID version 11.5 to version 11.7 in preparation for a StorageGRID 11.8 upgrade.

Download and install software in the following sequence to prepare your system for upgrade:

- 1. Apply the latest StorageGRID 11.5.0.*y* hotfix.
- 2. Upgrade to the StorageGRID 11.6.0 major release.
- 3. Apply the latest StorageGRID 11.6.0.*y* hotfix.
- 4. Upgrade to the StorageGRID 11.7.0 major release.
- 5. Apply the latest StorageGRID 11.7.0.*y* hotfix.

## Obtain the required materials for a software upgrade

Before you begin the software upgrade, obtain all required materials.

| Item                         | Notes                                                                                                    |
|------------------------------|----------------------------------------------------------------------------------------------------|
| Service laptop               | <ul><li>The service laptop must have:</li><li>Network port</li><li>SSH client (for example, PuTTY)</li></ul>                                                                                                    |
| Supported web browser        | Browser support typically changes for each StorageGRID release. Make sure your browser is compatible with the new StorageGRID version.                                                                                                    |
| Provisioning passphrase      | The passphrase is created and documented when the StorageGRID system is first installed. The provisioning passphrase is not listed in the Passwords.txt file.                                                                                                    |
| Linux RPM or DEB<br>archive  | If any nodes are deployed on Linux hosts, you must download and install the RPM or DEB package on all hosts before you start the upgrade.<br>Important: Ensure that your operating system is upgraded to Linux kernel 4.15 or higher.                                                                                    |
| StorageGRID<br>documentation | <ul> <li>Release notes for StorageGRID 11.8 (sign in required). Be sure to read these carefully before starting the upgrade.</li> <li>StorageGRID software upgrade resolution guide for the major version you are upgrading to (sign in required)</li> <li>Other StorageGRID 11.8 documentation, as required.</li> </ul> |

## Check the system's condition

Before upgrading a StorageGRID system, verify the system is ready to accommodate the upgrade. Ensure that the system is running normally and that all grid nodes are operational.

## Steps

- 1. Sign in to the Grid Manager using a supported web browser.
- 2. Check for and resolve any active alerts.
- 3. Confirm that no conflicting grid tasks are active or pending.
  - a. Select SUPPORT > Tools > Grid topology.
  - b. Select *site > primary Admin Node > CMN > Grid Tasks > Configuration*.

Information lifecycle management evaluation (ILME) tasks are the only grid tasks that can run concurrently with the software upgrade.

c. If any other grid tasks are active or pending, wait for them to finish or release their lock.

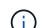

Contact technical support if a task does not finish or release its lock.

4. Refer to Internal grid node communications and External communications to ensure that all required ports for StorageGRID 11.8 are opened before you upgrade.

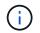

No additional ports are required when upgrading to StorageGRID 11.8.

The following required port was added in StorageGRID 11.7. Make sure it's available before you upgrade to StorageGRID 11.8.

| Port  | Description                                                                                      |
|-------|--------------------------------------------------------------------------------------------------|
| 18086 | TCP port used for S3 requests from the StorageGRID load balancer to LDR and the new LDR service. |
|       | Before upgrading, confirm that this port is open from all grid nodes to all Storage Nodes.       |
|       | Blocking this port will cause S3 service interruptions after upgrade to StorageGRID 11.8.        |

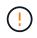

If you have opened any custom firewall ports, you are notified during the upgrade precheck. You must contact technical support before proceeding with the upgrade.

# Upgrade software

## Upgrade quick start

Before starting the upgrade, review the general workflow. The StorageGRID Upgrade page guides you through each upgrade step.

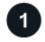

## Prepare Linux hosts

If any StorageGRID nodes are deployed on Linux hosts, install the RPM or DEB package on each host before you start the upgrade.

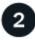

## Upload upgrade and hotfix files

From the primary Admin Node, access the StorageGRID Upgrade page and upload the upgrade file and the hotfix file, if required.

# 3

## **Download Recovery Package**

Download the current Recovery Package before you start the upgrade.

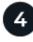

## Run upgrade prechecks

Upgrade prechecks help you detect issues, so you can resolve them before you start the actual upgrade.

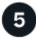

## Start upgrade

When you start the upgrade, the prechecks are run again and the primary Admin Node is upgraded automatically. You can't access the Grid Manager while the primary Admin Node is being upgraded. Audit logs will also be unavailable. This upgrade can take up to 30 minutes.

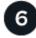

## Download Recovery Package

After the primary Admin Node has been upgraded, download a new Recovery Package.

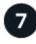

## Approve nodes

You can approve individual grid nodes, groups of grid nodes, or all grid nodes.

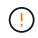

Don't approve the upgrade for a grid node unless you are sure that node is ready to be stopped and rebooted.

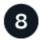

#### **Resume operations**

When all grid nodes have been upgraded, new features are enabled and you can resume operations. You must wait to perform a decommission or expansion procedure until the background **Upgrade database** task and the **Final upgrade steps** task have completed.

#### **Related information**

Estimate the time to complete an upgrade

#### Linux: Download and install the RPM or DEB package on all hosts

If any StorageGRID nodes are deployed on Linux hosts, download and install an additional RPM or DEB package on each of these hosts before you start the upgrade.

#### Download upgrade, Linux, and hotfix files

When you perform a StorageGRID upgrade from the Grid Manager, you are prompted to download the

upgrade archive and any required hotfix as the first step. However, if you need to download files to upgrade Linux hosts, you can save time by downloading all required files in advance.

## Steps

- 1. Go to NetApp Downloads: StorageGRID.
- 2. Select the button for downloading the latest release, or select another version from the drop-down menu and select **Go**.

StorageGRID software versions have this format: 11.x.y. StorageGRID hotfixes have this format: 11.x.y.z.

- 3. Sign in with the username and password for your NetApp account.
- 4. If a Caution/MustRead notice appears, make note of the hotfix number, and select the checkbox.
- 5. Read the End User License Agreement, select the checkbox, and then select Accept & Continue.

The downloads page for the version you selected appears. The page contains three columns.

- 6. From the second column (Upgrade StorageGRID), download two files:
  - The upgrade archive for the latest release (this is the file in the section labeled VMware, SG1000, or SG100 Primary Admin Node). While this file is not needed until you perform the upgrade, downloading it now will save time.
  - An RPM or DEB archive in either .tgz or .zip format. Select the .zip file if you are running Windows on the service laptop.
    - Red Hat Enterprise Linux
       StorageGRID-Webscale-version-RPM-uniqueID.zip
       StorageGRID-Webscale-version-RPM-uniqueID.tgz
    - Ubuntu or Debian StorageGRID-Webscale-version-DEB-uniqueID.zip StorageGRID-Webscale-version-DEB-uniqueID.tgz
- 7. If you needed to agree to a Caution/MustRead notice because of a required hotfix, download the hotfix:
  - a. Go back to NetApp Downloads: StorageGRID.
  - b. Select the hotfix number from the drop-down.
  - c. Agree to the Caution notice and EULA again.
  - d. Download and save the hotfix and its README.

You will be prompted to upload the hotfix file on the StorageGRID Upgrade page when you start the upgrade.

#### Install archive on all Linux hosts

Perform these steps before upgrading StorageGRID software.

#### Steps

- 1. Extract the RPM or DEB packages from the installation file.
- 2. Install the RPM or DEB packages on all Linux hosts.

See the steps for installing StorageGRID host services in the installation instructions:

- Red Hat Enterprise Linux: Install StorageGRID host services
- Ubuntu or Debian: Install StorageGRID host services

The new packages are installed as additional packages. Don't remove the existing packages.

## Perform the upgrade

You can upgrade to StorageGRID 11.8 and apply the latest hotfix for that release at the same time. The StorageGRID upgrade page provides the recommended upgrade path and links directly to the correct download pages.

## Before you begin

You have reviewed all of the considerations and completed all of the planning and preparation steps.

## Access StorageGRID Upgrade page

As a first step, access the StorageGRID Upgrade page in the Grid Manager.

## Steps

- 1. Sign in to the Grid Manager using a supported web browser.
- 2. Select MAINTENANCE > System > Software update.
- 3. From the StorageGRID upgrade tile, select Upgrade.

## Select files

The update path on the StorageGRID Upgrade page indicates which major versions (for example, 11.8.0) and hotfixes (for example, 11.8.0.1) you must install to get to the latest StorageGRID release. You should install the recommended versions and hotfixes in the order shown.

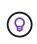

If no update path is shown, your browser might not be able to access the NetApp Support Site, or the **Check for software updates** checkbox on the AutoSupport page (**SUPPORT** > **Tools** > **AutoSupport**) might be disabled.

## Steps

- 1. For the Select files step, review the update path.
- 2. From the Download files section, select each **Download** link to download the required files from the NetApp Support Site.

If no update path is shown, go to the NetApp Downloads: StorageGRID to determine if a new version or hotfix is available and to download the files you need.

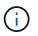

If you needed to download and install an RPM or DEB package on all Linux hosts, you might already have the StorageGRID upgrade and hotfix files listed in the update path.

3. Select **Browse** to upload the version upgrade file to StorageGRID: NetApp\_StorageGRID\_11.8.0\_Software\_uniqueID.upgrade

When the upload and validation process is done, a green check mark appears next to the file name.

4. If you downloaded a hotfix file, select **Browse** to upload that file. The hotfix will be automatically applied as part of the version upgrade.

5. Select Continue.

#### Run prechecks

Running prechecks allows you to detect and resolve any upgrade issues before you start upgrading your grid.

#### Steps

- 1. For the Run prechecks step, start by entering the provisioning passphrase for your grid.
- 2. Select Download recovery package.

You should download the current copy of the Recovery Package file before you upgrade the primary Admin Node. The Recovery Package file allows you to restore the system if a failure occurs.

- 3. When the file is downloaded, confirm that you can access the contents, including the Passwords.txt file.
- 4. Copy the downloaded file (.zip) to two safe, secure, and separate locations.

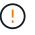

The Recovery Package file must be secured because it contains encryption keys and passwords that can be used to obtain data from the StorageGRID system.

- 5. Select Run prechecks, and wait for the prechecks to complete.
- 6. Review the details for each reported precheck and resolve any reported errors. See the StorageGRID software upgrade resolution guide for the StorageGRID 11.8 release.

You must resolve all precheck *errors* before you can upgrade your system. However, you don't need to address precheck *warnings* before upgrading.

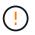

If you have opened any custom firewall ports, you are notified during the precheck validation. You must contact technical support before proceeding with the upgrade.

7. If you made any configuration changes to resolve the reported issues, select **Run prechecks** again to get updated results.

If all errors have been resolved, you are prompted to start the upgrade.

#### Start upgrade and upgrade primary Admin Node

When you start the upgrade, the upgrade prechecks are run again, and the primary Admin Node is automatically upgraded. This part of the upgrade can take up to 30 minutes.

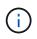

You will not be able to access any other Grid Manager pages while the primary Admin Node is being upgraded. Audit logs will also be unavailable.

#### Steps

1. Select Start upgrade.

A warning appears to remind you will temporarily lose access to the Grid Manager.

- 2. Select **OK** to acknowledge the warning and start the upgrade.
- 3. Wait for the upgrade prechecks to be performed and for the primary Admin Node to be upgraded.

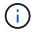

If any precheck errors are reported, resolve them and select Start upgrade again.

If the grid has another Admin Node that is online and ready, you can use it to monitor the status of the primary Admin Node. As soon as the primary Admin Node is upgraded, you can approve the other grid nodes.

4. As required, select **Continue** to access the **Upgrade other nodes** step.

#### Upgrade other nodes

You must upgrade all grid nodes, but you can perform multiple upgrade sessions and customize the upgrade sequence. For example, you might prefer to upgrade the nodes at site A in one session and then upgrade the nodes at site B in a later session. If you choose to perform the upgrade in more than one session, be aware that you can't start using the new features until all nodes have been upgraded.

If the order in which nodes are upgraded is important, approve nodes or groups of nodes one at a time and wait until the upgrade is complete on each node before approving the next node or group of nodes.

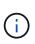

When the upgrade starts on a grid node, the services on that node are stopped. Later, the grid node is rebooted. To avoid service interruptions for client applications that are communicating with the node, don't approve the upgrade for a node unless you are sure that node is ready to be stopped and rebooted. As required, schedule a maintenance window or notify customers.

#### Steps

- 1. For the **Upgrade other nodes** step, review the Summary, which provides the start time for the upgrade as a whole and the status for each major upgrade task.
  - **Start upgrade service** is the first upgrade task. During this task, the software file is distributed to the grid nodes, and the upgrade service is started on each node.
  - When the **Start upgrade service** task is complete, the **Upgrade other grid nodes** task starts, and you are prompted to download a new copy of the Recovery Package.
- 2. When prompted, enter your provisioning passphrase and download a new copy of the Recovery Package.

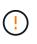

You should download a new copy of the Recovery Package file after the primary Admin Node is upgraded. The Recovery Package file allows you to restore the system if a failure occurs.

3. Review the status tables for each type of node. There are tables for non-primary Admin Nodes, Gateway Nodes, Storage Nodes, and Archive Nodes.

A grid node can be in one of these stages when the tables first appear:

- · Unpacking the upgrade
- · Downloading
- Waiting to be approved
- 4. When you are ready to select grid nodes for upgrade (or if you need to unapprove selected nodes), use these instructions:

| Task                                                                           | Instruction                                                                                                    |
|--------------------------------------------------------------------------------|----------------------------------------------------------------------------------------------------|
| Search for specific nodes to approve, such as all nodes at a particular site   | Enter the search string in the <b>Search</b> field                                                                                                    |
| Select all nodes for upgrade                                                   | Select Approve all nodes                                                                                                    |
| Select all nodes of the same type for upgrade (for example, all Storage Nodes) | Select the <b>Approve all</b> button for the node type<br>If you approve more than one node of the same<br>type, the nodes will be upgraded one at a time. |
| Select an individual node for upgrade                                          | Select the <b>Approve</b> button for the node                                                                                                    |
| Postpone the upgrade on all selected nodes                                     | Select Unapprove all nodes                                                                                                    |
| Postpone the upgrade on all selected nodes of the same type                    | Select the Unapprove all button for the node type                                                                                                    |
| Postpone the upgrade on an individual node                                     | Select the <b>Unapprove</b> button for the node                                                                                                    |

- 5. Wait for the approved nodes to proceed through these upgrade stages:
  - Approved and waiting to be upgraded
  - Stopping services

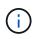

You can't remove a node when its Stage reaches **Stopping services**. The **Unapprove** button is disabled.

- Stopping container
- Cleaning up Docker images
- Upgrading base OS packages

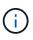

When an appliance node reaches this stage, the StorageGRID Appliance Installer software on the appliance is updated. This automated process ensures that the StorageGRID Appliance Installer version remains in sync with the StorageGRID software version.

• Rebooting

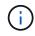

Some appliance models might reboot multiple times to upgrade the firmware and BIOS.

- · Performing steps after reboot
- Starting services
- Done
- 6. Repeat the approval step as many times as needed until all grid nodes have been upgraded.

#### Complete upgrade

When all grid nodes have completed the upgrade stages, the **Upgrade other grid nodes** task is shown as Completed. The remaining upgrade tasks are performed automatically in the background.

## Steps

- 1. As soon as the **Enable features** task is complete (which occurs quickly), you can start using the new features in the upgraded StorageGRID version.
- 2. During the **Upgrade database** task, the upgrade process checks each node to verify that the Cassandra database does not need to be updated.

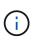

The upgrade from StorageGRID 11.7 to 11.8 does not require a Cassandra database upgrade; however, the Cassandra service will be stopped and restarted on each Storage Node. For future StorageGRID feature releases, the Cassandra database update step might take several days to complete.

- 3. When the **Upgrade database** task has completed, wait a few minutes for the **Final upgrade steps** to complete.
- 4. When the **Final upgrade steps** have completed, the upgrade is done. The first step, **Select files**, is redisplayed with a green success banner.
- 5. Verify that grid operations have returned to normal:
  - a. Check that the services are operating normally and that there are no unexpected alerts.
  - b. Confirm that client connections to the StorageGRID system are operating as expected.

## Troubleshoot upgrade issues

If something goes wrong when you perform an upgrade, you might able to resolve the issue yourself. If you can't resolve an issue, gather as much information as you can and then contact technical support.

## Upgrade does not complete

The following sections describe how to recover from situations where the upgrade has partially failed.

#### Upgrade precheck errors

To detect and resolve issues, you can manually run the upgrade prechecks before starting the actual upgrade. Most precheck errors provide information about how to resolve the issue.

#### **Provisioning failures**

If the automatic provisioning process fails, contact technical support.

#### Grid node crashes or fails to start

If a grid node crashes during the upgrade process or fails to start successfully after the upgrade finishes, contact technical support to investigate and to correct any underlying issues.

#### Ingest or data retrieval is interrupted

If data ingest or retrieval is unexpectedly interrupted when you aren't upgrading a grid node, contact technical

support.

#### Database upgrade errors

If the database upgrade fails with an error, retry the upgrade. If it fails again, contact technical support.

#### **Related information**

Checking the system's condition before upgrading software

#### User interface issues

You might experience issues with the Grid Manager or the Tenant Manager during or after the upgrade.

#### Grid Manager displays multiple error messages during upgrade

If you refresh your browser or navigate to another Grid Manager page while the primary Admin Node is being upgraded, you might see multiple "503: Service Unavailable" and "Problem connecting to the server" messages. You can safely ignore these messages—they will stop appearing soon as the node is upgraded.

If these messages appear for more than an hour after you started the upgrade, something might have occurred that prevented the primary Admin Node from being upgraded. If you are unable to resolve the issue on your own, contact technical support.

#### Web interface does not respond as expected

The Grid Manager or the Tenant Manager might not respond as expected after StorageGRID software is upgraded.

If you experience issues with the web interface:

• Make sure you are using a supported web browser.

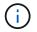

Browser support typically changes for each StorageGRID release.

• Clear your web browser cache.

Clearing the cache removes outdated resources used by the previous version of StorageGRID software, and permits the user interface to operate correctly again. For instructions, see the documentation for your web browser.

#### "Docker image availability check" error messages

When attempting to start the upgrade process, you might receive an error message that states "The following issues were identified by the Docker image availability check validation suite." All issues must be resolved before you can complete the upgrade.

Contact technical support if you are unsure of the changes required to resolve the identified issues.

| Message                                                                                                    | Cause                                                                                                    | Solution                                                                                                    |
|----------------------------------------------------------------------------------------------------|----------------------------------------------------------------------------------------------------|----------------------------------------------------------------------------------------------------|
| Unable to determine upgrade<br>version. Upgrade version info file<br>{file_path} did not match the<br>expected format.                                                                   | The upgrade package is corrupt.                                                                                                    | Re-upload the upgrade package,<br>and try again. If the problem<br>persists, contact technical support.                                                                                                    |
| Upgrade version info file<br>{file_path} was not found.<br>Unable to determine upgrade<br>version.                                                                                       | The upgrade package is corrupt.                                                                                                    | Re-upload the upgrade package,<br>and try again. If the problem<br>persists, contact technical support.                                                                                                    |
| Unable to determine currently installed release version on {node_name}.                                                                                                    | A critical file on the node is corrupt.                                                                                                    | Contact technical support.                                                                                                    |
| Connection error while attempting<br>to list versions on {node_name}                                                                                                    | The node is offline or the connection was interrupted.                                                                                                    | Check to make sure that all nodes<br>are online and reachable from the<br>primary Admin Node, and try again.                                                                                                    |
| The host for node {node_name}<br>does not have StorageGRID<br>{upgrade_version} image<br>loaded. Images and services must<br>be installed on the host before the<br>upgrade can proceed. | The RPM or DEB packages for the<br>upgrade have not been installed on<br>the host where the node is running,<br>or the images are still in the<br>process of being imported.<br><b>Note:</b> This error only applies to<br>nodes that are running as<br>containers on Linux. | Check to make sure that the RPM<br>or DEB packages have been<br>installed on all Linux hosts where<br>nodes are running. Make sure the<br>version is correct for both the<br>service and the images file. Wait a<br>few minutes, and try again.<br>See Linux: Install RPM or DEB<br>package on all hosts. |
| Error while checking node {node_name}                                                                                                    | An unexpected error occurred.                                                                                                    | Wait a few minutes, and try again.                                                                                                    |
| Uncaught error while running prechecks. {error_string}                                                                                                    | An unexpected error occurred.                                                                                                    | Wait a few minutes, and try again.                                                                                                    |

# Apply StorageGRID hotfix

# StorageGRID hotfix procedure: Overview

You might need to apply a hotfix to your StorageGRID system if issues with the software are detected and resolved between feature releases.

StorageGRID hotfixes contain software changes that are made available outside of a feature or patch release. The same changes are included in a future release. In addition, each hotfix release contains a roll-up of all previous hotfixes within the feature or patch release.

## Considerations for applying a hotfix

You can't apply a StorageGRID hotfix when another maintenance procedure is running. For example, you can't apply a hotfix while a decommission, expansion, or recovery procedure is running.

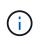

If a node or site decommission procedure is paused, you can safely apply a hotfix. In addition, you might be able to apply a hotfix during the final stages of a StorageGRID upgrade procedure. See the instructions for upgrading StorageGRID software for details.

After you upload the hotfix in the Grid Manager, the hotfix is applied automatically to the primary Admin Node. Then, you can approve the application of the hotfix to the rest of the nodes in your StorageGRID system.

If a hotfix fails to be applied to one or more nodes, the reason for the failure appears in the Details column of the hotfix progress table. You must resolve whatever issues caused the failures and then retry the entire process. Nodes with a previously successful application of the hotfix will be skipped in subsequent applications. You can safely retry the hotfix process as many times as required until all nodes have been updated. The hotfix must be successfully installed on all grid nodes in order for the application to be complete.

While grid nodes are updated with the new hotfix version, the actual changes in a hotfix might only affect specific services on specific types of nodes. For example, a hotfix might only affect the LDR service on Storage Nodes.

## How hotfixes are applied for recovery and expansion

After a hotfix has been applied to your grid, the primary Admin Node automatically installs the same hotfix version to any nodes restored by recovery operations or added in an expansion.

However, if you need to recover the primary Admin Node, you must manually install the correct StorageGRID release and then apply the hotfix. The final StorageGRID version of the primary Admin Node must match the version of the other nodes in the grid.

The following example illustrates how to apply a hotfix when recovering the primary Admin Node:

- 1. Assume the grid is running a StorageGRID 11.*A.B* version with the latest hotfix. The "grid version" is 11.*A.B.y*.
- 2. The primary Admin Node fails.
- 3. You redeploy the primary Admin Node using StorageGRID 11.A.B, and perform the recovery procedure.

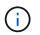

As required to match the grid version, you can use a minor release when deploying the node; you don't need to deploy the major release first.

4. You then apply hotfix 11.*A.B.y* to the primary Admin Node.

For more information, see Configure replacement primary Admin Node.

## How your system is affected when you apply a hotfix

You must understand how your StorageGRID system will be affected when you apply a hotfix.

## StorageGRID hotfixes are non-disruptive

The StorageGRID system can ingest and retrieve data from client applications throughout the hotfix process. If you approve all nodes of the same type to hotfix (for example, Storage Nodes), the nodes are brought down one at a time, so there is no time when all grid nodes or all grid nodes of a certain type are unavailable.

To allow for continued availability, ensure that your ILM policy contains rules that specify storing multiple copies of each object. You must also ensure that all external S3 or Swift clients are configured to send requests to one of the following:

- A high availability (HA) group virtual IP address
- A high availability third-party load balancer
- Multiple Gateway Nodes for each client
- Multiple Storage Nodes for each client

## Client applications might experience short-term disruptions

The StorageGRID system can ingest and retrieve data from client applications throughout the hotfix process; however, client connections to individual Gateway Nodes or Storage Nodes might be disrupted temporarily if the hotfix needs to restart services on those nodes. Connectivity will be restored after the hotfix process completes and services resume on the individual nodes.

You might need to schedule downtime to apply a hotfix if loss of connectivity for a short period is not acceptable. You can use selective approval to schedule when certain nodes are updated.

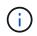

You can use multiple gateways and high availability (HA) groups to provide automatic failover during the hotfix process. See the instructions for configuring high availability groups.

## Alerts and SNMP notifications might be triggered

Alerts and SNMP notifications might be triggered when services are restarted and when the StorageGRID system is operating as a mixed-version environment (some grid nodes running an earlier version, while others have been upgraded to a later version). In general, these alerts and notifications will clear when the hotfix completes.

## Configuration changes are restricted

When applying a hotfix to StorageGRID:

- Don't make any grid configuration changes (for example, specifying Grid Network subnets or approving pending grid nodes) until the hotfix has been applied to all nodes.
- Don't update the ILM configuration until the hotfix has been applied to all nodes.

# Obtain required materials for hotfix

Before applying a hotfix, you must obtain all required materials.

| Item                    | Notes                                          |
|-------------------------|------------------------------------------------|
| StorageGRID hotfix file | You must download the StorageGRID hotfix file. |

| Item                                                                                                    | Notes                                                                                                    |
|----------------------------------------------------------------------------------------------------|----------------------------------------------------------------------------------------------------|
| <ul> <li>Network port</li> <li>Supported web browser</li> <li>SSH client (for example,<br/>PuTTY)</li> </ul> |                                                                                                    |
| Recovery Package (.zip) file                                                                                 | Before applying a hotfix, download the most recent Recovery Package<br>file in case any problems occur during the hotfix. Then, after the hotfix<br>has been applied, download a new copy of the Recovery Package file<br>and save it in a safe location. The updated Recovery Package file allows<br>you to restore the system if a failure occurs. |
| Passwords.txt file                                                                                           | Optional and used only if you are applying a hotfix manually using the SSH client. The Passwords.txt file is part of the Recovery Package .zip file.                                                                                                    |
| Provisioning passphrase                                                                                      | The passphrase is created and documented when the StorageGRID system is first installed. The provisioning passphrase is not listed in the Passwords.txt file.                                                                                                    |
| Related documentation                                                                                        | readme.txt file for the hotfix. This file is included on the hotfix download page. Be sure to review the readme file carefully before applying the hotfix.                                                                                                    |

# Download hotfix file

You must download the hotfix file before you can apply the hotfix.

## Steps

- 1. Go to NetApp Downloads: StorageGRID.
- 2. Select the down arrow under Available Software to see a list of hotfixes that are available to download.

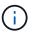

Hotfix file versions have the form: 11.4.x.y.

3. Review the changes that are included in the update.

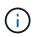

If you have just recovered the primary Admin Node and you need to apply a hotfix, select the same hotfix version that is installed on the other grid nodes.

- a. Select the hotfix version you want to download, and select Go.
- b. Sign in using the username and password for your NetApp account.
- c. Read and accept the End User License Agreement.

The download page for the version you selected appears.

d. Download the hotfix readme.txt file to view a summary of the changes included in the hotfix.

4. Select the download button for the hotfix, and save the file.

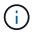

Don't change the name of this file.

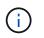

If you are using a macOS device, the hotfix file might be automatically saved as a .txt file. If it is, you must rename the file without the .txt extension.

5. Select a location for the download, and select Save.

## Check system's condition before applying hotfix

You must verify the system is ready to accommodate the hotfix.

- 1. Sign in to the Grid Manager using a supported web browser.
- 2. If possible, ensure that the system is running normally and that all grid nodes are connected to the grid.

Connected nodes have green check marks 🤡 on the Nodes page.

- 3. Check for and resolve any current alerts, if possible.
- 4. Ensure no other maintenance procedures are in progress, such as an upgrade, recovery, expansion, or decommission procedure.

You should wait for any active maintenance procedures to complete before applying a hotfix.

You can't apply a StorageGRID hotfix when another maintenance procedure is running. For example, you can't apply a hotfix while a decommission, expansion, or recovery procedure is running.

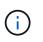

If a node or site decommission procedure is paused, you can safely apply a hotfix. In addition, you might be able to apply a hotfix during the final stages of a StorageGRID upgrade procedure. See the instructions for upgrading StorageGRID software.

# **Apply hotfix**

The hotfix is first applied automatically to the primary Admin Node. Then, you must approve the application of the hotfix to other grid nodes until all nodes are running the same software version. You can customize the approval sequence by selecting to approve individual grid nodes, groups of grid nodes, or all grid nodes.

## Before you begin

- You have reviewed the considerations for applying a hotfix.
- You have the provisioning passphrase.
- You have Root access or the Maintenance permission.

#### About this task

- You can delay applying a hotfix to a node, but the hotfix process is not complete until you apply the hotfix to all nodes.
- You can't perform a StorageGRID software upgrade or a SANtricity OS update until you have completed

the hotfix process.

## Steps

- 1. Sign in to the Grid Manager using a supported web browser.
- 2. Select MAINTENANCE > System > Software update.

The Software Update page appears.

|                                                                                       | apply a hotfix, or upgrade the SANtricity OS s<br>oly the latest hotfix before and after each so |                                                                                 |
|---------------------------------------------------------------------------------------|--------------------------------------------------------------------------------------------------|---------------------------------------------------------------------------------|
| StorageGRID upgrade                                                                   | StorageGRID hotfix                                                                               | SANtricity OS update                                                            |
| Upgrade to the next StorageGRID version and apply the latest hotfix for that version. | Apply a hotfix to your current<br>StorageGRID software version.                                  | Update the SANtricity OS software<br>on your StorageGRID storage<br>appliances. |
| Upgrade →                                                                             | Apply hotfix $\rightarrow$                                                                       | Update                                                                          |

## 3. Select Apply hotfix.

The StorageGRID Hotfix page appears.

| RID Hotfix                     |                                                                                      |                                                                                                    |                                                                                                    |                                                                                                    |
|--------------------------------|--------------------------------------------------------------------------------------|----------------------------------------------------------------------------------------------------|----------------------------------------------------------------------------------------------------|----------------------------------------------------------------------------------------------------|
| ing the hotfix process,        | you must confirm that there a                                                        | re no active alerts and that                                                                                                    | t all grid nodes are online and                                                                                                    | available.                                                                                                    |
| rimary Admin Node is<br>Iline. | updated, services are stopped                                                        | and restarted. Connectivi                                                                                                    | ty might be interrupted until th                                                                                                    | e services                                                                                                    |
|                                |                                                                                      |                                                                                                    |                                                                                                    |                                                                                                    |
| Hotfix file 🛛 🤤                | Browse                                                                               |                                                                                                    |                                                                                                    |                                                                                                    |
| se                             |                                                                                      |                                                                                                    |                                                                                                    |                                                                                                    |
| g Passphrase 🏼 🧿               |                                                                                      |                                                                                                    |                                                                                                    |                                                                                                    |
|                                |                                                                                      |                                                                                                    |                                                                                                    | Start                                                                                                    |
|                                | ing the hotfix process,<br>rimary Admin Node is u<br>line.<br>Hotfix file <b>(</b> ) | ing the hotfix process, you must confirm that there a<br>rimary Admin Node is updated, services are stopped<br>line.<br>Hotfix file | ing the hotfix process, you must confirm that there are no active alerts and tha<br>rimary Admin Node is updated, services are stopped and restarted. Connectivi<br>line.<br>Hotfix file | ing the hotfix process, you must confirm that there are no active alerts and that all grid nodes are online and<br>rimary Admin Node is updated, services are stopped and restarted. Connectivity might be interrupted until th<br>line.<br>Hotfix file I Browse |

- 4. Select the hotfix file you downloaded from the NetApp Support Site.
  - a. Select Browse.

b. Locate and select the file.

hotfix-install-version

c. Select Open.

The file is uploaded. When the upload is finished, the file name is shown in the Details field.

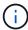

Don't change the file name because it is part of the verification process.

5. Enter the provisioning passphrase in the text box.

The Start button becomes enabled.

6. Select Start.

A warning appears stating that your browser's connection might be lost temporarily as services on the primary Admin Node are restarted.

7. Select **OK** to start applying the hotfix to the primary Admin Node.

When the hotfix starts:

a. The hotfix validations are run.

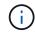

If any errors are reported, resolve them, re-upload the hotfix file, and select Start again.

b. The hotfix installation progress table appears.

This table shows all nodes in your grid and the current stage of the hotfix installation for each node. The nodes in the table are grouped by type (Admin Nodes, Gateway Nodes, Storage Nodes, and Archive Nodes).

c. The progress bar reaches completion, and then the primary Admin Node is shown as "Complete."

|       |      |                              |      |             |          | Approve All Ren |        |
|-------|------|------------------------------|------|-------------|----------|-----------------|--------|
| ~ A   | dmin | Nodes - 1 out of 1 completed |      |             |          |                 |        |
|       |      |                              |      |             |          | Search          | ۹      |
| Site  | 11   | Name                         | 11 1 | Progress 11 | Stage 11 | Details 1       | Action |
| Innen | uver | VTC-ADM1-101-191             | 1    |             | Complete |                 |        |

- 8. Optionally, sort the lists of nodes in each grouping in ascending or descending order by **Site**, **Name**, **Progress**, **Stage**, or **Details**. Or, enter a term in the **Search** box to search for specific nodes.
- 9. Approve the grid nodes that are ready to be updated. Approved nodes of the same type are upgraded one at a time.

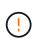

Don't approve the hotfix for a node unless you are sure the node is ready to be updated. When the hotfix is applied to a grid node, some services on that node might be restarted. These operations might cause service interruptions for clients that are communicating with the node.

- Select one or more Approve buttons to add one or more individual nodes to the hotfix queue.
- Select the Approve All button within each grouping to add all nodes of the same type to the hotfix queue. If you have entered search criteria in the Search box, the Approve All button applies to all the nodes selected by the search criteria.

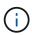

The **Approve All** button at the top of the page approves all nodes listed on the page, while the **Approve All** button at the top of a table grouping only approves all nodes in that group. If the order in which nodes are upgraded is important, approve nodes or groups of nodes one at a time and wait until the upgrade is complete on each node before approving the next node(s).

• Select the top-level **Approve All** button at the top of the page to add all nodes in the grid to the hotfix queue.

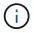

You must complete the StorageGRID hotfix before you can start a different software update. If you are unable to complete the hotfix, contact technical support.

• Select Remove or Remove All to remove a node or all nodes from the hotfix queue.

When the Stage progresses beyond "Queued," the **Remove** button is hidden and you can no longer remove the node from the hotfix process.

|           |                 |          |                            |         | Search | ٩         |  |
|-----------|-----------------|----------|----------------------------|---------|--------|-----------|--|
| Site 👫    | Name 11         | Progress | Stage 11                   | Details |        | 11 Action |  |
| Raleigh   | RAL-S1-101-196  |          | Queued                     |         |        | Remov     |  |
| Raleigh   | RAL-S2-101-197  |          | Complete                   |         |        |           |  |
| Raleigh   | RAL-S3-101-198  |          | Queued                     |         |        | Remov     |  |
| Sunnyvale | SVL-S1-101-199  |          | Queued                     |         |        | Remov     |  |
| Sunnyvale | ·SVL-S2-101-93  |          | Waiting for you to approve |         |        | Approv    |  |
| Sunnyvale | ·SVL-S3-101-94  |          | Waiting for you to approve |         |        | Approv    |  |
| Vancouver | VTC-S1-101-193  |          | Waiting for you to approve |         |        | Approv    |  |
| Vancouver | -VTC-S2-101-194 |          | Waiting for you to approve |         |        | Approv    |  |
| Vancouver | VTC-S3-101-195  |          | Waiting for you to approve |         |        | Approv    |  |

10. Wait while the hotfix is applied to each approved grid node.

When the hotfix has been successfully installed on all nodes, the Hotfix Installation Progress table closes. A green banner shows the date and time the hotfix was completed.

11. If the hotfix could not be applied to any nodes, review the error for each node, resolve the issue, and repeat these steps.

The procedure is not complete until the hotfix is successfully applied to all nodes. You can safely retry the hotfix process as many times as required until it is complete.

## **Copyright information**

Copyright © 2024 NetApp, Inc. All Rights Reserved. Printed in the U.S. No part of this document covered by copyright may be reproduced in any form or by any means—graphic, electronic, or mechanical, including photocopying, recording, taping, or storage in an electronic retrieval system—without prior written permission of the copyright owner.

Software derived from copyrighted NetApp material is subject to the following license and disclaimer:

THIS SOFTWARE IS PROVIDED BY NETAPP "AS IS" AND WITHOUT ANY EXPRESS OR IMPLIED WARRANTIES, INCLUDING, BUT NOT LIMITED TO, THE IMPLIED WARRANTIES OF MERCHANTABILITY AND FITNESS FOR A PARTICULAR PURPOSE, WHICH ARE HEREBY DISCLAIMED. IN NO EVENT SHALL NETAPP BE LIABLE FOR ANY DIRECT, INDIRECT, INCIDENTAL, SPECIAL, EXEMPLARY, OR CONSEQUENTIAL DAMAGES (INCLUDING, BUT NOT LIMITED TO, PROCUREMENT OF SUBSTITUTE GOODS OR SERVICES; LOSS OF USE, DATA, OR PROFITS; OR BUSINESS INTERRUPTION) HOWEVER CAUSED AND ON ANY THEORY OF LIABILITY, WHETHER IN CONTRACT, STRICT LIABILITY, OR TORT (INCLUDING NEGLIGENCE OR OTHERWISE) ARISING IN ANY WAY OUT OF THE USE OF THIS SOFTWARE, EVEN IF ADVISED OF THE POSSIBILITY OF SUCH DAMAGE.

NetApp reserves the right to change any products described herein at any time, and without notice. NetApp assumes no responsibility or liability arising from the use of products described herein, except as expressly agreed to in writing by NetApp. The use or purchase of this product does not convey a license under any patent rights, trademark rights, or any other intellectual property rights of NetApp.

The product described in this manual may be protected by one or more U.S. patents, foreign patents, or pending applications.

LIMITED RIGHTS LEGEND: Use, duplication, or disclosure by the government is subject to restrictions as set forth in subparagraph (b)(3) of the Rights in Technical Data -Noncommercial Items at DFARS 252.227-7013 (FEB 2014) and FAR 52.227-19 (DEC 2007).

Data contained herein pertains to a commercial product and/or commercial service (as defined in FAR 2.101) and is proprietary to NetApp, Inc. All NetApp technical data and computer software provided under this Agreement is commercial in nature and developed solely at private expense. The U.S. Government has a non-exclusive, non-transferrable, nonsublicensable, worldwide, limited irrevocable license to use the Data only in connection with and in support of the U.S. Government contract under which the Data was delivered. Except as provided herein, the Data may not be used, disclosed, reproduced, modified, performed, or displayed without the prior written approval of NetApp, Inc. United States Government license rights for the Department of Defense are limited to those rights identified in DFARS clause 252.227-7015(b) (FEB 2014).

## **Trademark information**

NETAPP, the NETAPP logo, and the marks listed at http://www.netapp.com/TM are trademarks of NetApp, Inc. Other company and product names may be trademarks of their respective owners.